# ESCUELA POLITÉCNICA NACIONAL

## ESCUELA DE FORMACIÓN DE TECNÓLOGOS

## IMPLEMENTACIÓN DE UN SISTEMA DE VIDEOVIGILANCIA (CCTV) PARA LOS PASILLOS NORTE DE LA ESCUELA DE FORMACIÓN DE TECNÓLOGOS (ESFOT)

### TRABAJO PREVIO A LA OBTENCIÓN DEL TÍTULO DE TECNÓLOGO EN ELECTRÓNICA Y TELECOMUNICACIONES

### QUINDE POMAGUALLI WILLIAM FERNANDO

william.quinde@epn.edu.ec

DIRECTOR(A): ING. MÓNICA VINUEZA RHOR

monica.vinueza@epn.edu.ec

Quito, Diciembre 2018

### **CERTIFICACIÓN**

Certifico que el presente trabajo de titulación fue desarrollado por Quinde Pomagualli William Fernando, bajo mi supervisión.

Ing. Mónica Vinueza Rhor

DIRECTOR DEL PROYECTO

### DECLARACIÓN

Yo, William Fernando Quinde Pomagualli; declaro bajo juramento que el trabajo aquí descrito es de mi autoría; que no ha sido previamente presentado para ningún grado o calificación profesional; y que he consultado las referencias bibliográficas que se incluyen en este documento.

A través de la presente declaración, cedo mis derechos de propiedad intelectual correspondiente a este trabajo, a la Escuela Politécnica Nacional, según lo establecido por la Ley de Propiedad Intelectual, por su Reglamento y por la normatividad institucional vigente.

William Fernando Quinde Pomagualli

### **DEDICATORIA**

A mis padres Manuel y Mariana por su sacrificio, confianza y apoyo incondicional en todo momento de mi vida.

A mis hermanos Alexandra, Nancy, Patricio y especialmente a Jorge que pese a las circunstancias me brindó su apoyo moral y económico cuando más lo necesite.

A mi hijo Dereck que posiblemente en este momento no entienda mis palabras, pero para cuando seas capaz, quiero que se dé cuenta de lo que significa para mí, que es la razón de mis días y mi principal motivación.

A mis amigos quienes fueron parte importante en esta etapa de mi vida y me brindaron su sincera y carismática amistad.

William Fernando Quinde

### AGRADECIMIENTO

A Dios por su guía en todo momento de mi vida.

A la Escuela Politécnica Nacional y a la Escuela de Formación de Tecnólogos por la formación brindada y a sus profesores por sus conocimientos impartidos.

A mi directora de tesis Ing. Mónica Vinueza por su paciencia, orientación y ayuda que me brindo durante la ejecución de este trabajo de titulación.

William Fernando Quinde

### **CONTENIDO**

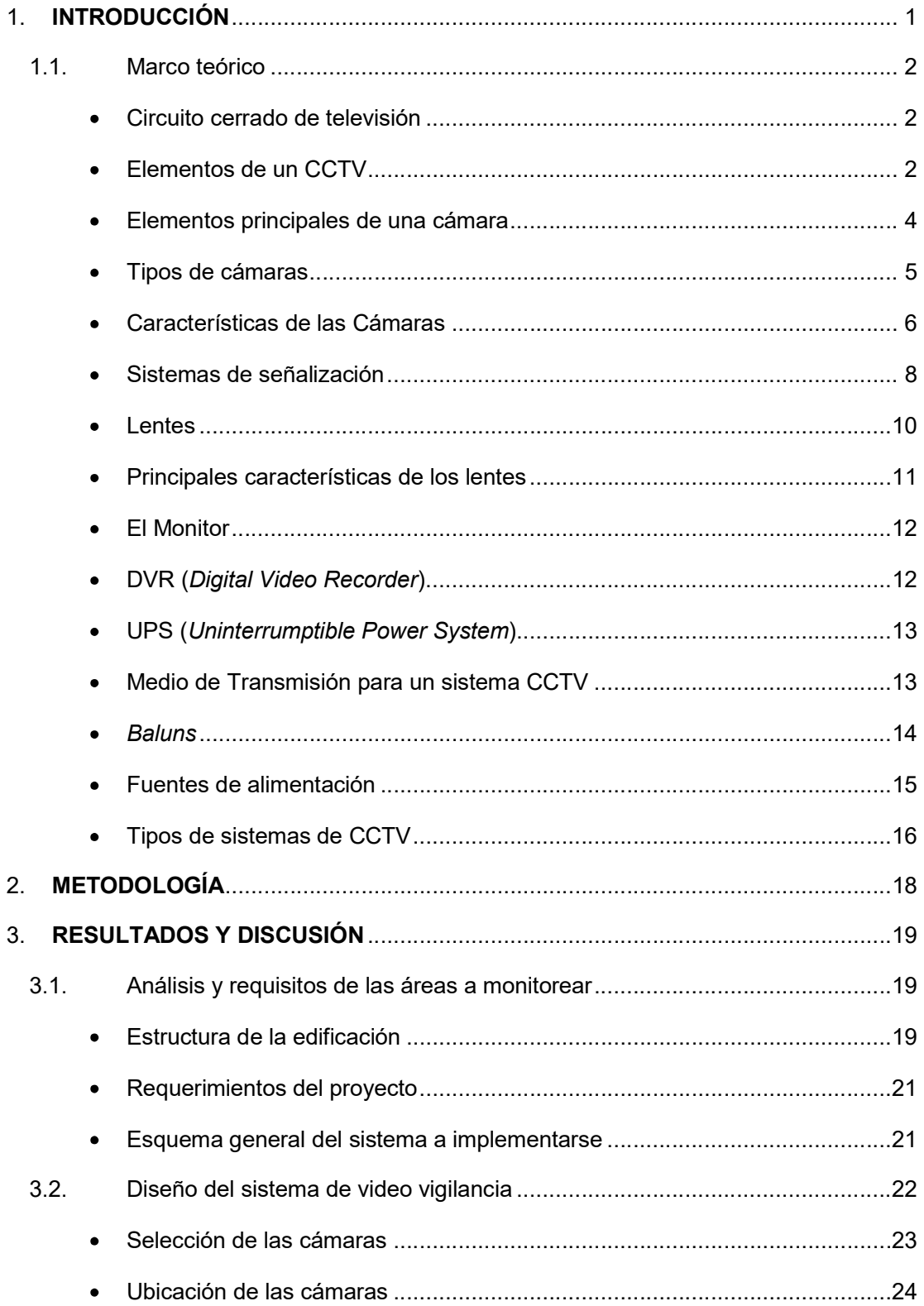

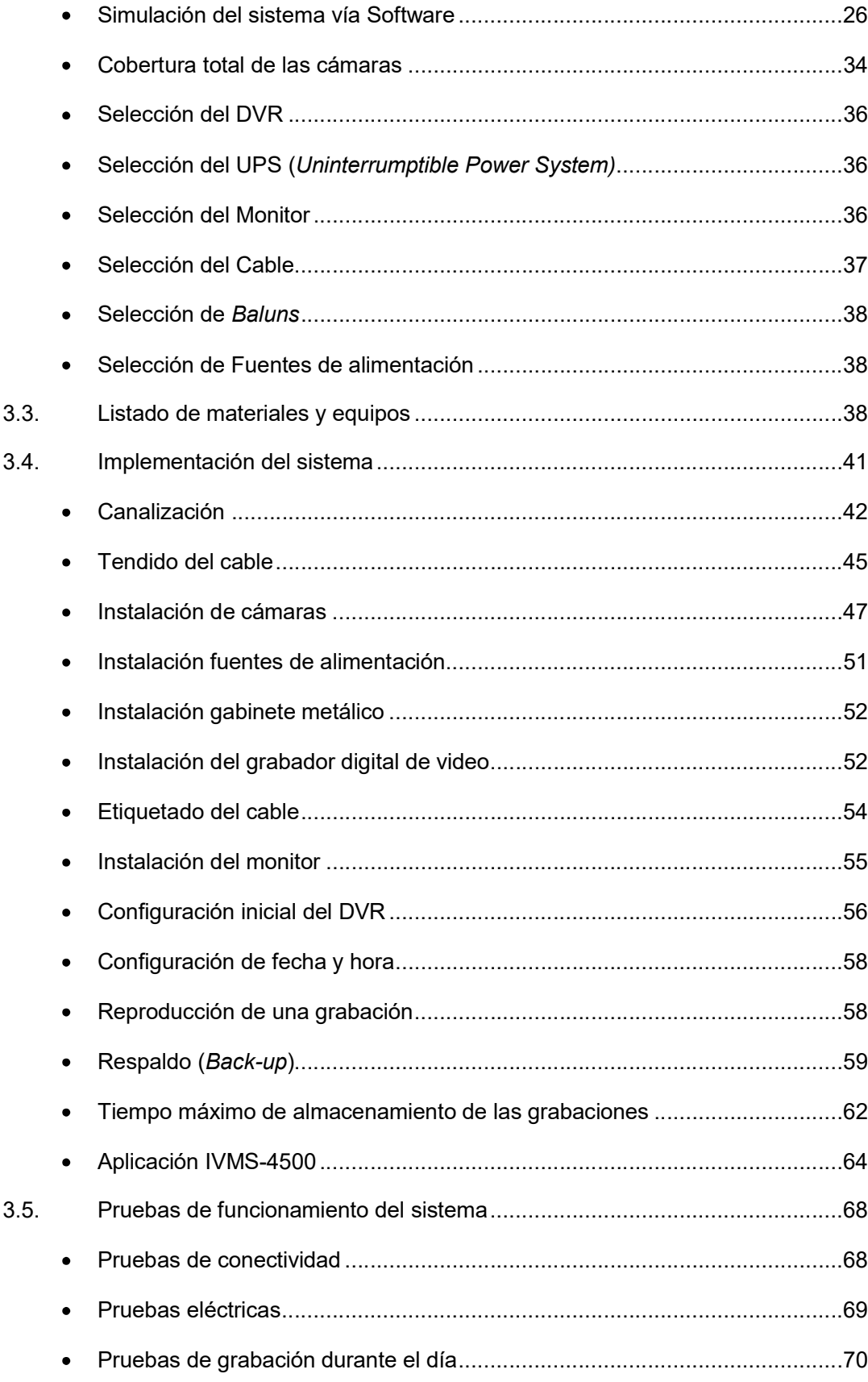

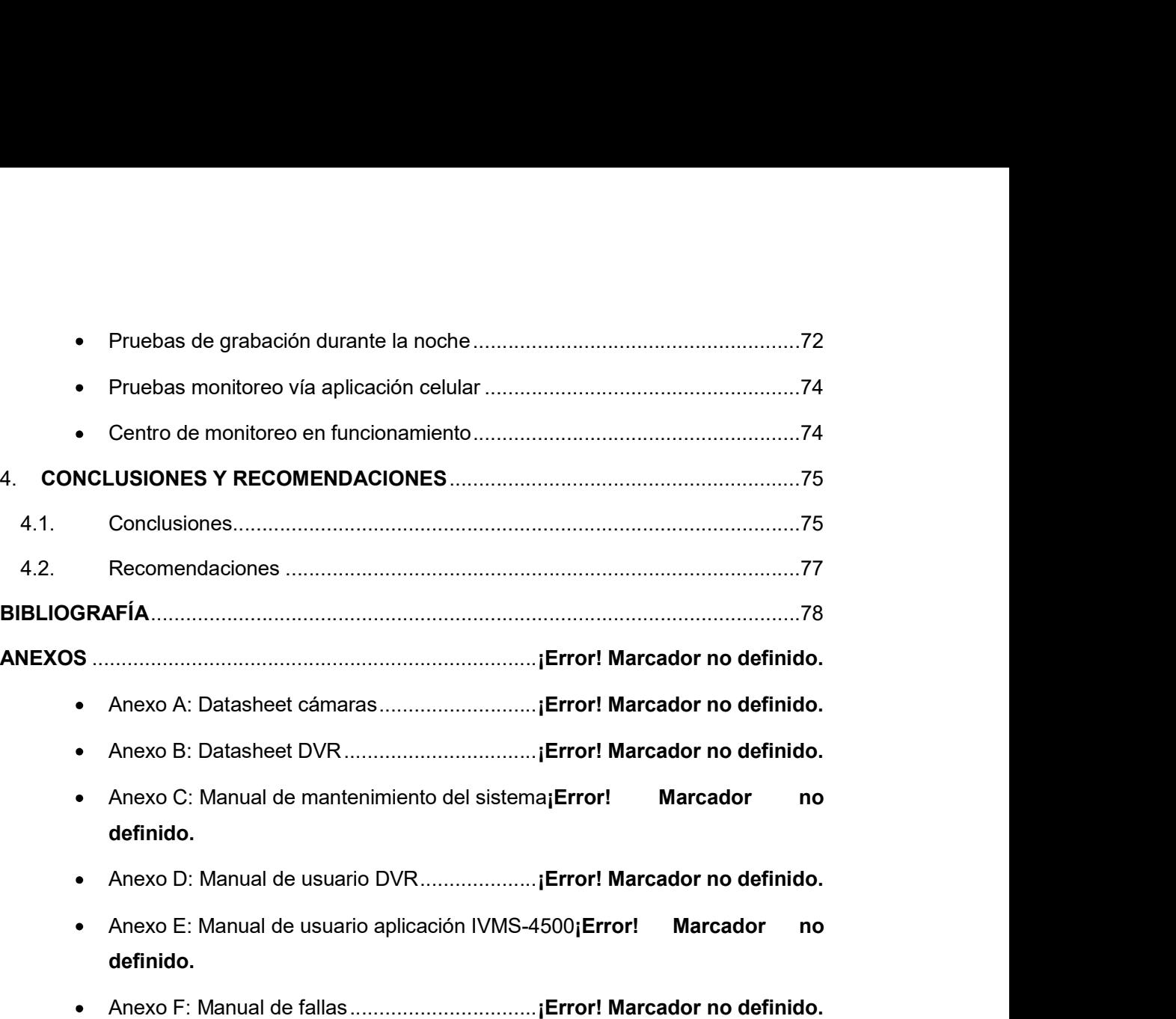

## ÍNDICE DE FIGURAS

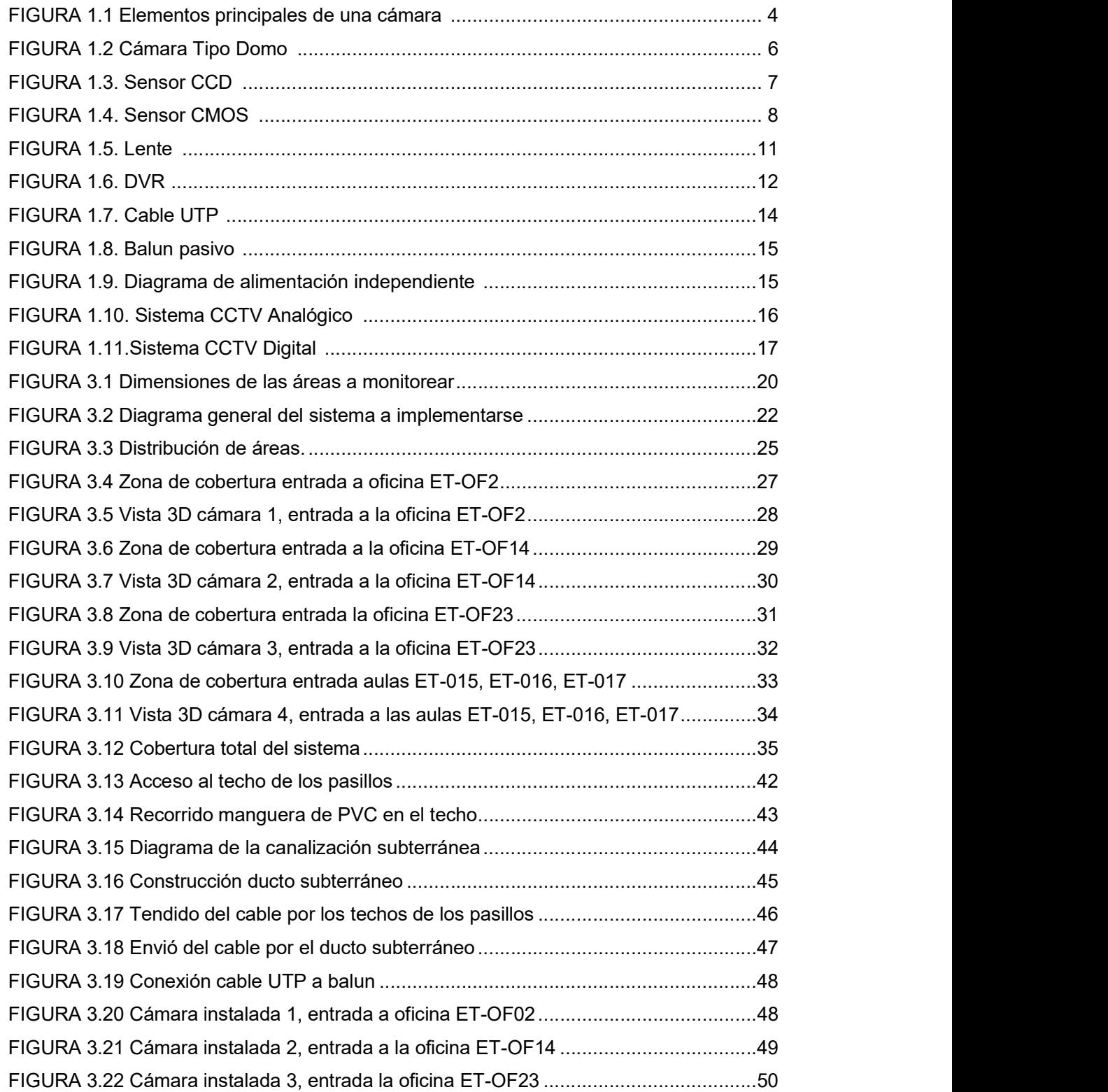

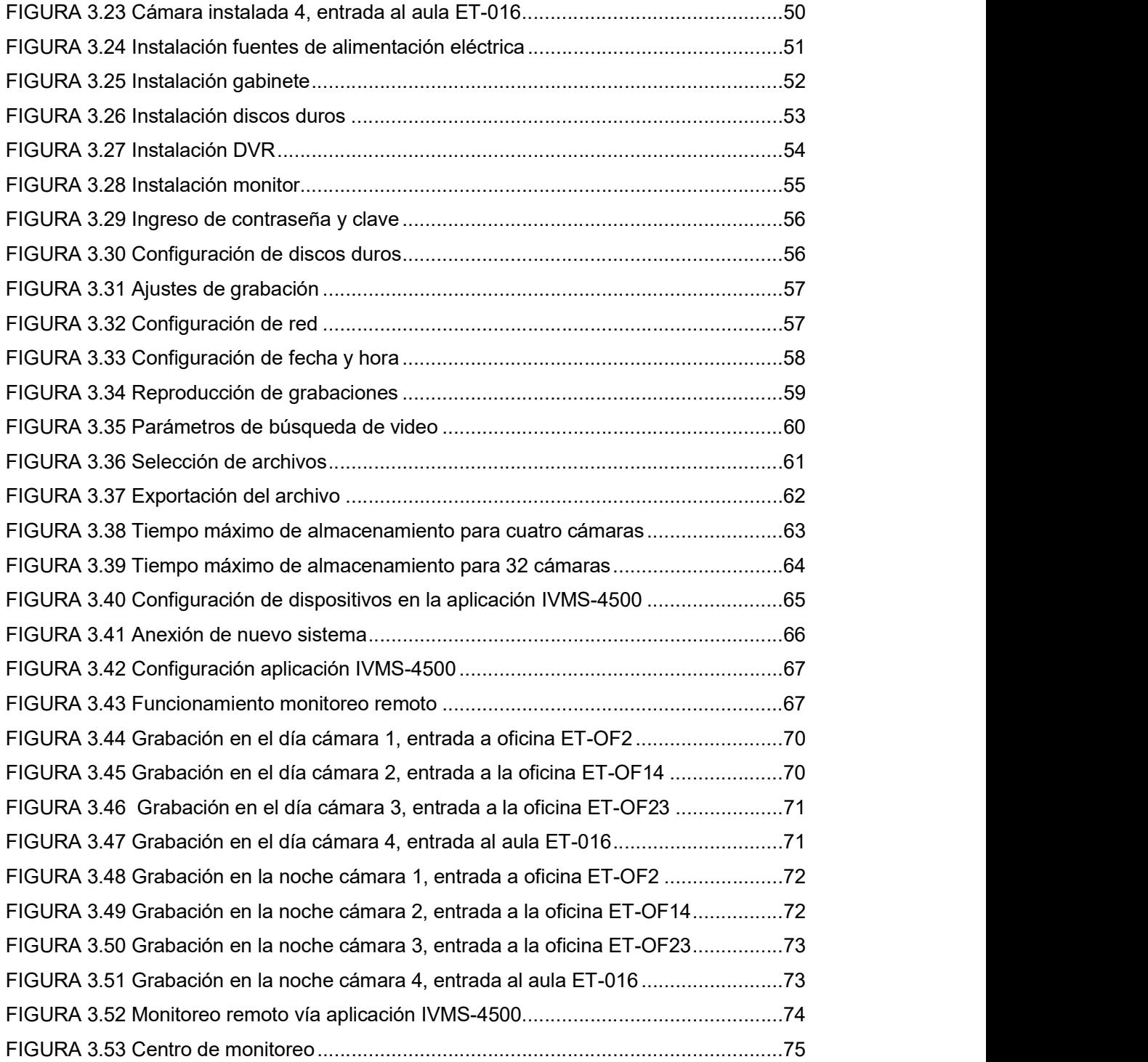

## ÍNDICE DE TABLAS

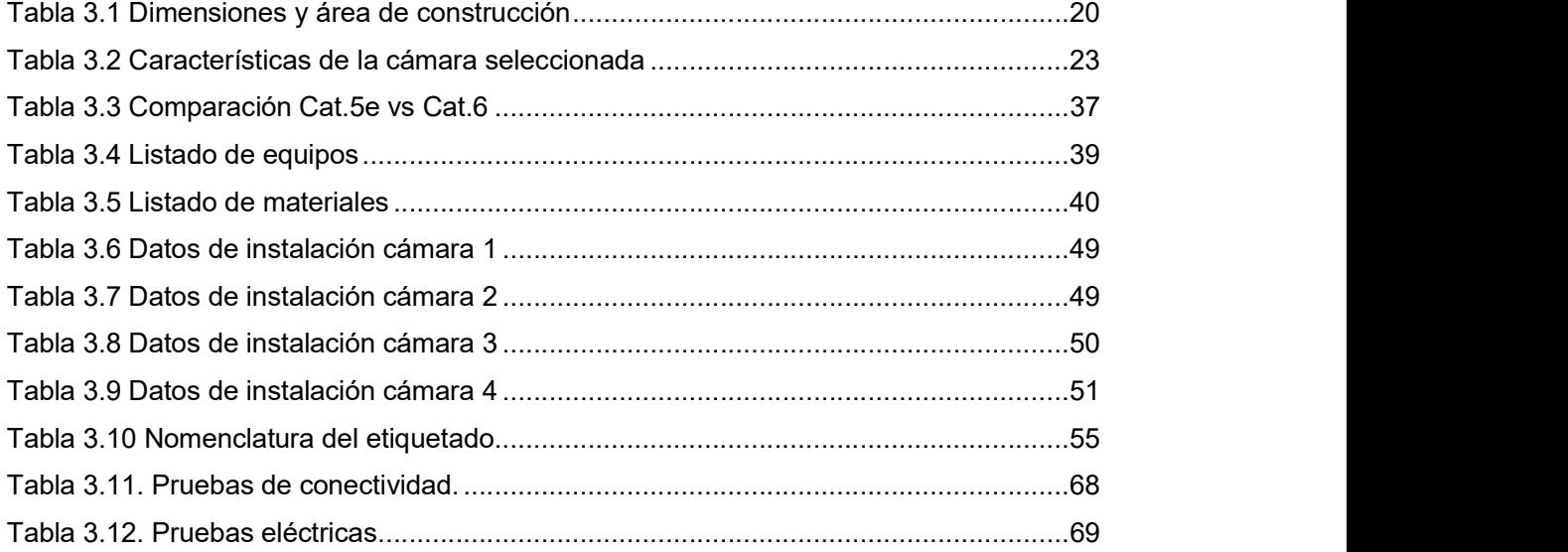

#### RESUMEN

El presente trabajo de titulación consiste en la implementación de un sistema de videovigilancia (CCTV) para los pasillos norte de la Escuela de Formación de Tecnólogos , de la Escuela Politécnica Nacional. En este proyecto se explica cómo se realizó el diseño, qué requerimientos fueron necesarios para la implementación y las pruebas respectivas de conectividad y funcionamiento realizadas, todo esto siguiendo los estándares y normas vigentes de comunicaciones alámbricas y cableado estructurado.

En el primer capítulo se hace una introducción a los sistemas de videovigilancia y a los antecedentes de inseguridad que han afectado a la ESFOT; también en este capítulo se describe el marco teórico a utilizar para el desarrollo del proyecto.

En el capítulo dos se explica la metodología llevada a cabo para la implementación del sistema de videovigilancia. Esta investigación parte del análisis efectuado a las características de construcción de los pasillos, el estudio de las áreas a monitorear, la recopilación de información para alcanzar los objetivos, el diseño del sistema y la aplicación del mismo.

En el capítulo tres se realiza el diseño del sistema de videovigilancia, tomando en cuenta aspectos como; las necesidades de las áreas a monitorear, tipo de medio de transmisión, el método de transmisión de los datos, la capacidad de almacenamiento del grabador digital y se especifica los sitios para la ubicación de las cámaras de vigilancia. Se indica además una simulación realizada en el software IP Video System Design Tool, sobre las cámaras a instalarse y el tiempo que las imágenes capturadas permanecerán guardadas en el grabador digital de video antes de que estas sean sobrescritas. En este capítulo también se presenta la implementación del proyecto y las pruebas ejecutadas en el sistema, los equipos utilizados y las configuraciones realizadas.

Finalmente, en el capítulo cuatro se presentan las conclusiones y recomendaciones a las que se llegó, durante la ejecución del presente Proyecto de Titulación.

#### **ABSTRACT**

The present thesis work is about the implementation of a security system (CCTV) for the northern corridors of the "ESFOT" at the Escuela Politécnica Nacional. This project explains how the design was carried out, what requirements were necessary for the implementation and the respective tests of connectivity and operation performed, all this following the current standards of wire communications.

In the first chapter there is an introduction to the video surveillance systems and the background of insecurity that have affected the ESFOT; also, in this chapter the theoretical framework to be used for the development of the project is described.

In chapter two the methodology carried out for the implementation of the video surveillance system is explained. This investigation starts from the analysis made to the construction characteristics of the corridors, the study of the areas to be monitored, the collection of information to achieve the objectives, the design of the system and its application.

In chapter three the design of the video surveillance system is carried out, taking into account aspects such as; the needs of the areas to be monitored, type of transmission medium, the method of transmission of the data, the storage capacity of the digital recorder and the sites for the location of the surveillance cameras. A simulation made in the IP Video System Design Tool software is also indicated, on the cameras to be installed and the time that the captured images will remain stored in the digital video recorder before they are overwritten. This chapter also presents the implementation of the project and the tests executed in the system, the equipment used and the configurations carried out.

Finally, chapter four presents the conclusions and recommendations that were reached during the execution of this Titling Project.

XII

### 1. INTRODUCCIÓN

Los actos delincuenciales y vandálicos que en la actualidad afectan a los diferentes campus universitarios en el país se han convertido en un verdadero problema de seguridad, tanto para la comunidad estudiantil, la planta docente, como para los diferentes edificios que los constituyen, todo esto a consecuencia de que la mayoría de universidades permiten el acceso libre a sus instalaciones.

En los últimos 5 años la ESFOT ha sido afectada por hechos vandálicos, ya que varias de sus paredes se encuentran manchadas de pintura o como es comúnmente en el lenguaje adolescente se encuentran rayadas con aerosoles espray, lo cual provoca daños a la pintura original de estas y una mala imagen a esta unidad académica. Otro de los problemas que inquieta a la ESFOT es el aumento de inseguridad en sus instalaciones, puesto que varios estudiantes han sufrido robos por personas ajenas a la universidad.

Unos de los recursos más utilizados frente a los problemas de inseguridad por las instituciones educativas es el uso de Circuitos Cerrados de Televisión (CCTV), pues estos permiten registrar los movimientos de la comunidad estudiantil, profesores, personal administrativo y visitantes dentro de los centros de estudio y sus alrededores.

La instalación de un sistema de videovigilancia ayuda al cuidado, control y observación en tiempo real durante las 24 horas del día de todos los sitios que sean vulnerables y si bien, estas cámaras graban constantemente en lugares públicos estas no vulneran ningún derecho y esas tomas eventualmente podrían ser piezas clave en la resolución de algún delito que hayan captado.<br>Bajo estos argumentos, el presente trabajo de titulación se enfocará al diseño e

implementación de un sistema de video vigilancia para los pasillos norte de la ESFOT, mediante el uso de cámaras infrarrojas y un grabador de video digital, el cual cuenta con un software de gestión de video que utiliza una estructura distribuida para ofrecer una gestión centralizada a todos los dispositivos conectados y funciones como; monitoreo en tiempo real, monitoreo mediante dispositivo móvil, grabación y búsqueda de vídeo, copia de seguridad de archivos. Todo esto conectado en un modo analógico digital debido a la distancia que hay entre los puntos de vigilancia y el cuarto de control; cabe también recalcar que todo estará basado en estándares internacionales de cableado estructurado, como la norma TIA/EIA-568-D (sistemas de cableado estructurado para edificios de oficinas y entre edificios de campus universitario) y la norma ANSI/TIA-569-B (espacios y canalizaciones para telecomunicaciones), al fin de obtener una administración más sencilla del proyecto.

Con estos antecedentes se procederá a realizar el análisis y las respectivas pruebas de funcionamiento, conectividad de los equipos instalados y constatar el funcionamiento óptimo del sistema. Finalmente se elaborará los planos y los diferentes manuales de los dispositivos que conforman el sistema de video vigilancia.

Cabe mencionar que el presente Trabajo de Titulación forma parte del proyecto total de videovigilancia que cubre todo el campus de la ESFOT, el cual está dividido en seis secciones estratégicas; pasillos norte, pasillos centrales, pasillos sur, áreas verdes, parqueaderos, y como se mencionó antes este proyecto se enfocará únicamente a los pasillos norte de la ESFOT.

#### 1.1. Marco teórico

#### Circuito cerrado de televisión

El Circuito Cerrado de Televisión, o CCTV, es una tecnología de vídeo-vigilancia diseñada para monitorear diversos lugares y actividades. Se le denomina circuito cerrado ya que es un sistema destinado a un número limitado de espectadores autorizados. En sistemas destinados a la video vigilancia, el CCTV está conformado por cámaras, monitores y, adicionalmente, por dispositivos de almacenamiento de video que pueden ser de dos tipos: DVR (Digital Video Recorder) o NVR (Network Video Recorder). El control de las cámaras se puede lograr por hardware, mediante un teclado o por software instalado en un computador. A estos sistemas de video vigilancia también se le puede adicionar diversas tecnologías complementarias que otorgan mejoras adicionales al sistema, como son las herramientas de reconocimientos de rostros, teleobjetivos, entre otros. [1]

#### Elementos de un CCTV

#### Cámara de video

El punto de generación de video de cualquier sistema de CCTV es la cámara. Hay varios tipos de cámaras, cada una para diferentes aplicaciones y con diferentes especificaciones y características. [1]

Entre las principales características se tiene:

- Blanco y Negro, Color, o Duales.
- Resistencia a la intemperie.
- Sensibilidad.
- Condiciones ambientales (temperatura mínima y máxima, humedad, salinidad).
- Resolución.
- Sistema de formato (NTSC, PAL).
- Dimensiones.
- Tipo de lentes que utiliza.
- Calidad y tamaño del CCD.

#### Cámara analógica

En estas cámaras de seguridad la señal que estas muestran a su salida es de tipo analógico, es decir, una señal con amplitud y período variable en el tiempo. El cable utilizado para las cámaras analógicas es el coaxial, lo cual lo hace algo incómodo para manejarlo, ya que se debe enviar por cada cámara un cable, y hacer una conexión punto a punto, por lo tanto, si son varias cámaras, se va incrementando el diámetro del canal por donde se envía el cable. En la actualidad se pueden utilizar "baluns" para transmitir el video analógico, voltaje de alimentación y datos sobre un cable de red UTP.

Usando "baluns" el video puede ser transmitido aproximadamente 1500m y el voltaje de alimentación unos 300m, dependiendo del cable utilizado, ya que para distancias mayores se puede emplear cable UTP con estándar Cat5, no posee ningún elemento que amplifique su señal, su conexión es similar a la de un teléfono analógico y no puede ser interferido debido a problemas externos al sistema de videovigilancia.

Una de las ventajas de estas cámaras es su costo más bajo a las cámaras digitales, con una resolución de imagen muy buena.

#### Cámara IP

La cámara IP capta y transmite una señal de audio y video digital a través de una red IP a otros dispositivos de red, tales como un PC o un smartphone.

Como un ordenador, la cámara de IP dispone de su propia dirección IP, está directamente conectada a la red y se puede colocar en cualquier ubicación en la que exista una conexión de red.

La cámara IP incorpora su propio microprocesador, lo que le permite emitir vídeo por sí misma. El lente de la cámara enfoca la imagen en el sensor de imagen y antes de llegar al sensor, la imagen pasa por el filtro óptico que elimina cualquier luz infrarroja y muestra los colores correctos.

#### Elementos principales de una cámara

Los elementos que integran una cámara de vídeo son muy diversos y dependen de la aplicación a la que se destina. En la Figura 1.1, se presenta el esquema de los elementos que conforman una cámara de video.

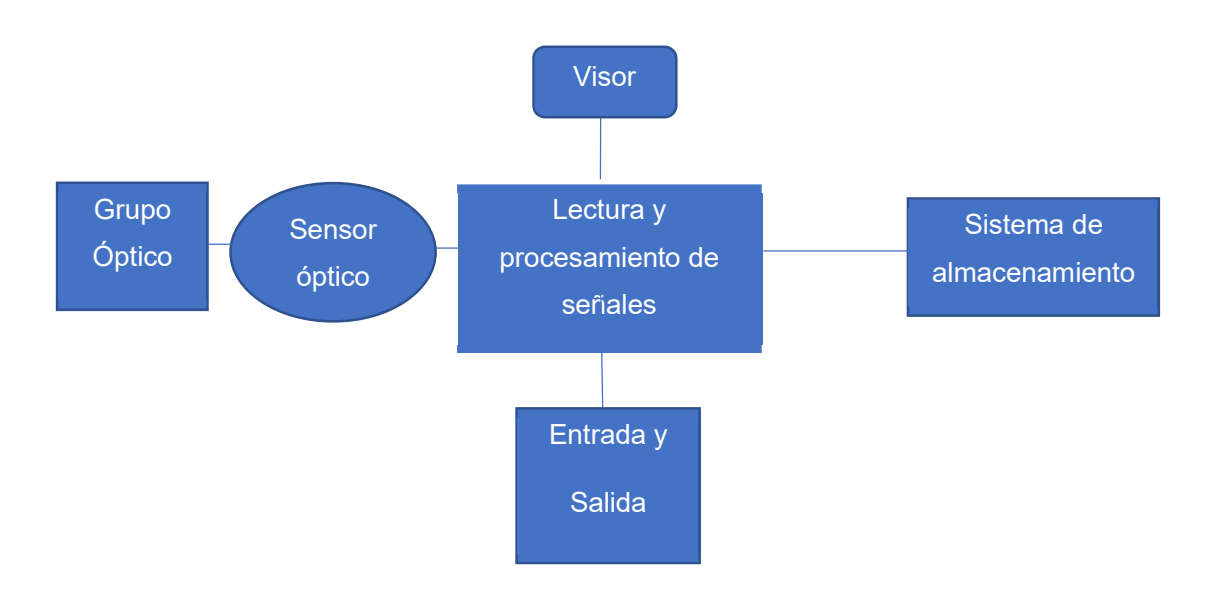

FIGURA 1.1 Elementos principales de una cámara [Fuente Autor]

El grupo óptico, el sensor de imagen, el subsistema de lectura y procesamiento de señal están presentes en todos los tipos de cámaras de video, independientemente de la aplicación a la que se destinen. El resto depende de la aplicación. Así, las cámaras de video vigilancia no suelen incorporar ningún visor, puesto que la imagen se visualiza directamente desde el centro de control. [1]

#### El grupo óptico

El grupo óptico también incluye elementos que regulan la cantidad de luz que incide sobre el sensor como son el iris o diafragma. Proporciona una proyección plana de la escena sobre la superficie del sensor de imagen. Para ello incluye varias lentes que permiten variar la región del espacio a la que enfoca la cámara. [1]

El Sensor de imagen

Es el dispositivo encargado de convertir la luz incidente en una señal eléctrica. En la cámara de video la imagen debe ser adquirida a intervalos periódicos, lo que es conocido como frecuencia de imagen o tiempo de muestreo. En cámaras de video domésticas se suele utilizar un único sensor de imagen para capturar las tres componentes de color, mientras que en cámaras profesionales es habitual utilizar un sensor distinto para cada componente. [1]

#### El bloque de lectura y procesamiento de la señal

Realiza el procesamiento de las imágenes recibidas por el grupo óptico para luego enviarlas al sistema de visión, grabación y transmisión. [1]

#### El Visor

Proporciona al usuario de la cámara, una réplica de la imagen que se está recibiendo en el sensor. Es útil para realizar el control de enfoque y del ángulo de visión de la escena. El visor suele estar formado por un pequeño tubo de rayos catódicos, o dispositivo de cristal líquido, y una lente que ajusta la imagen para que pueda visualizarse desde una distancia corta. [1]

#### Las Entradas y salidas

Proporcionan la señal de video y audio capturada por la cámara. El número y tipos de entradas y salidas dependen también de las aplicaciones de la cámara. Así, en cámaras para CCTV únicamente se proporciona la señal de video compuesto.

#### Tipos de cámaras

Las cámaras de CCTV se pueden clasificar en función de si están diseñadas únicamente para su uso en interiores o para su uso en exteriores. Las cámaras para exteriores tienen un objetivo con iris automático para regular la cantidad de luz a la que se expone el sensor de imagen. las cámaras de exteriores necesitan de una protección externa que incorpore una cubierta de protección frente a entornos adversos como el polvo y humedad y frente a riesgos de vandalismos o manipulación.

Los tipos son: cámara domo, cámara compacta, cámara tipo box y cámara domo PTZ motorizada.

#### Cámara Domo

Las cámaras domo son de tipo compacto y redondo, estas pueden enfocar el punto seleccionado en cualquier dirección. Estas cámaras están diseñadas con diferentes tipos de protecciones a prueba de vandalismos y con protección IP66 cuyo valor significa, IP índice de protección, el primer digito 6 protección completa contra entrada de polvo, el segundo digito 6 protección contra fuertes chorros de agua de todas las direcciones. Generalmente estas son instaladas en pared o techo. [1]

En la figura 1.2 se muestra una imagen que representa a las cámaras tipo domo.

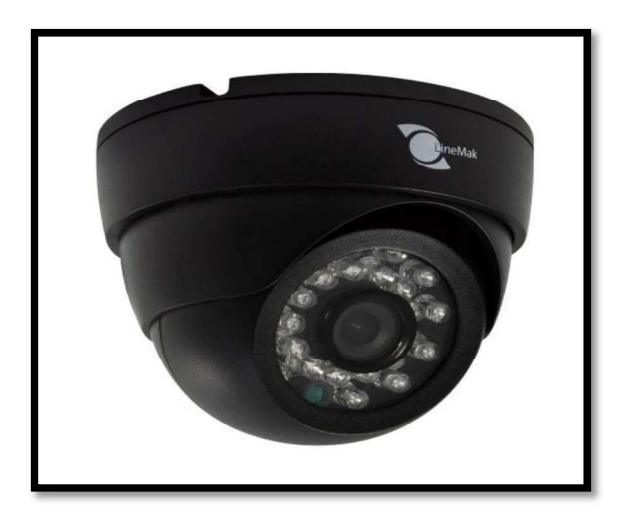

FIGURA 1.2 Cámara Tipo Domo [2]

#### Características de las Cámaras

#### Sensores de imagen

#### El CCD (Dispositivo de carga acoplada)

Es un sensor que está conformado por diminutas células fotoeléctricas las cuales registran la imagen. Este dispositivo posee alta sensibilidad a infrarrojos para cámaras en blanco y negro. La capacidad de resolución depende del número de células fotoeléctricas que contiene el CCD. Este número se expresa en píxeles. A mayor número de píxeles, mayor resolución. Los píxeles del CCD registran tres colores diferentes: rojo, verde y azul, obteniendo un conjunto de células fotoeléctricas capaz de captar cualquier color en la imagen. El formato del CCD no es la medida en si del CCD. Cuando se dice que se tiene un formato de CCD de 1/3" en realidad se refiere al diámetro del tubo que contiene al CCD.

En la figura 1.3 se muestra la imagen del sensor CCD.

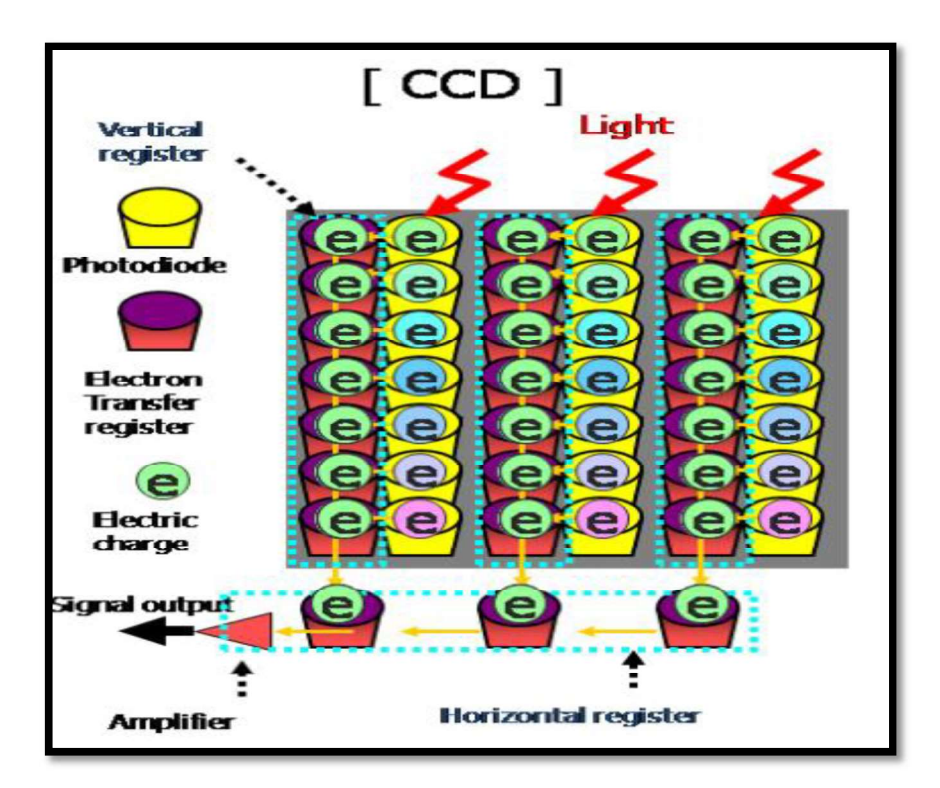

FIGURA 1.3. Sensor CCD [3]

El dispositivo de carga acoplada tiene la mayoría de las cámaras digitales y significa que:

- Es sensible a la luz y trabaja a manera de líneas de pixeles con una cobertura de  $\bullet$ los colores primarios (RGB).
- Es más sensible a la luz que el CMOS.
- Consume más energía, así que la batería se agota más rápido.
- Captura un rango más amplio de tonos (luces brillantes, tonos medios y sombras) en las fotografías.

#### CMOS (Semiconductor Complementario de Óxido Metálico)

Se encuentra en las cámaras más actuales y la mayoría de las profesionales. Sus características son:

- Mejor desempeño en una estructura más simple, sin necesidad de más equipo.  $\bullet$
- Menos sensible a la luz, pero un consumo mucho más bajo de energía, por lo que las cámaras son más económicas.

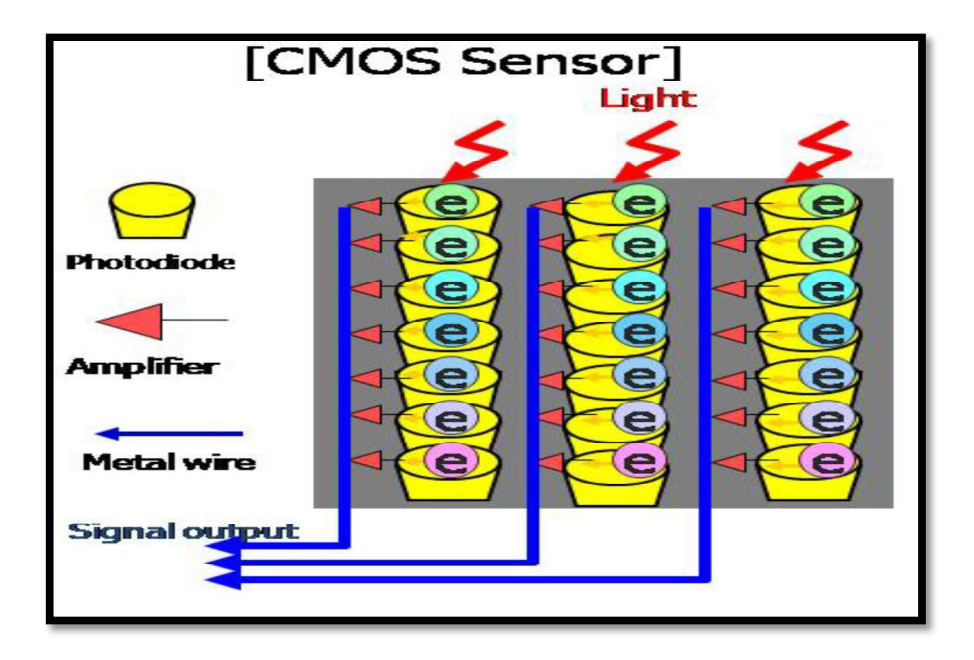

En la figura 1.4 se muestra una imagen que representa al sensor CMOS.

FIGURA 1.4. Sensor CMOS [3]

#### Sistemas de señalización

#### Pal

línea de fase alternada, es el nombre con el que se designa al sistema de codificación utilizado en la transmisión de señales de televisión analógica en color en la mayor parte del mundo.

Hace referencia al modo en que la información de crominancia (color) de la señal de vídeo es transmitida, siendo invertida en fase en cada línea, permitiendo la corrección automática de los posibles errores en fase al cancelarse entre sí. En la transmisión de datos por radiofrecuencia, los errores de fase son comunes y se deben a retardos de la señal en su llegada o procesado. Los errores de fase en la transmisión de vídeo analógico provocan un error en el tono del color, afectando negativamente a la calidad de la imagen. [1]

#### $\bullet$ **NTSC**

National Television System Committee, en español Comité Nacional de Sistema de Televisión, es el sistema de televisión analógico que se ha empleado en América del Norte, América Central, la mayor parte de América del Sur y Japón entre otros.

En el sistema NTSC, la electricidad suministrada tiene una frecuencia de 60 Hz. La señal emitida contendrá, por tanto, 60 campos por segundo, que se corresponden con 30 campos de número impar y 30 de número par de una pantalla (o 30 en fase y 30 en nofase). La mayoría de aparatos de televisión analógicos utilizan un sistema de entrelazado de ambos tipos de campos. Como consecuencia de este entrelazado, que es imperceptible para el ojo humano, se obtienen 30 frames o marcos por segundo, o lo que es lo mismo, 30 imágenes completas por segundo. [1]

#### Pixeles efectivos

Los píxeles efectivos en las cámaras se usan generalmente para determinar la especificación de dicha cámara y son parte del conjunto total de pixeles del sensor que contribuyen a la formación de la imagen. Todos los píxeles de especificación de píxeles efectivos se utilizan para capturar los datos de imagen de la escena, pero no todos los píxeles efectivos se almacenan en el archivo de imagen.<br>Estos son diferentes a los píxeles totales, que son aquellos que se convierten en parte de

la imagen. Por lo general, la diferencia entre estos dos valores es muy pequeña. El megapíxel se calcula midiendo la máxima calidad de imagen de la cámara y se multiplica el ancho por la altura.

#### Iluminación mínima

Proviene de los ensayos realizados por el fabricante de cada cámara, e indica la forma en la que se midió la sensibilidad de la misma. En otras palabras, es un valor que indica la cantidad mínima de luz (lux) necesaria para representar una imagen utilizable, es decir, en la que podamos identificar personas y objetos.

#### Rango IR (infrarrojo)

La medición infrarroja es un procedimiento de imágenes que hace visible la radiación de calor (luz infrarroja) de un objeto o un cuerpo que es invisible al ojo humano. La medición infrarroja es un procedimiento de medición sin contacto, lo que permite registrar procedimientos extremadamente rápidos (explosiones, incendios, etc.) y el transcurso de movimientos.

Todos los cuerpos tienden a emitir radiaciones; las cuales depende directamente de la temperatura en que se encuentra el cuerpo, o sea, si el cuerpo está caliente emitirá una radiación infrarroja más llamativa, mientras que si están fríos emitirán menor radiación. A través de una pantalla se visualizan las imágenes; las cuales generalmente son monocromáticas; ya que se usa un tipo de sensor que percibe la longitud de onda infrarroja. Se muestran las áreas menos calientes en negro y las más calientes en blanco [1].

#### Velocidad de fotogramas

La velocidad de fotogramas es el número de imágenes fijas que se va a mostrar un dispositivo o sistema de vídeo en el espacio de tiempo de un segundo, y que crean la sensación de movimiento. El término se aplica por igual a películas y cámaras de vídeo, gráficos por computadora y sistemas de captura de movimiento

PAL tiene una velocidad de fotogramas de 25 fps (fotogramas por segundo), mientras que NTSC tiene 29,97ps.

#### Lentes

Su función es redireccionar los haces de luz para crear una imagen "óptica" en un soporte fotosensible, permitir un enfoque lo más preciso posible y mantener una colimación constante de los elementos ópticos. Este soporte fue evolucionando de las primeras etapas de la fotografía química, a los sensores de imagen en el caso de una cámara digital [1].

Varían de acuerdo a:

- Distancia del objeto.
- Ángulo mínimo de observación.
- Varifocal o fijo
- $\bullet$  Intensidad de luz, variable o fijo.
- Telefoto variable o fija.

En la figura 1.5 se indica una imagen que representa al lente.

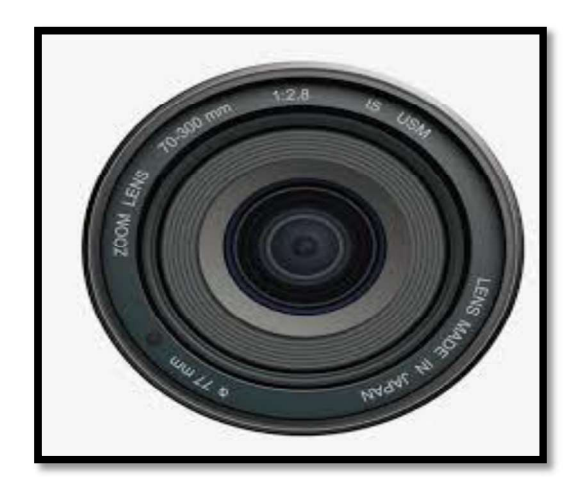

FIGURA 1.5. Lente [4]

#### Principales características de los lentes

#### Luminosidad

La luminosidad de un objetivo está condicionada por: la cantidad de lentes que lo componen, sus composiciones químicas, el tipo de recubrimientos de sus caras y sus diámetros. Esto define la apertura máxima de su diafragma, conocida como apertura efectiva.

#### Número f  $\bullet$

Está generalizadamente extendido el uso del número f como indicador comparativo entre objetivos, que consiste en un cociente entre su apertura máxima y su distancia focal. El número f es inversamente proporcional a la apertura: a menor número f, mayor luminosidad. Los objetivos pueden ser de número f fijo o variable y su apertura se regula mediante el diafragma. Generalmente, la apertura efectiva se rotula gráficamente en el objetivo, con relación a la longitud focal [1].

#### $\bullet$ Distancia focal

Indica la distancia (generalmente en milímetros, aunque hasta la década de los 50 el centímetro era la unidad) desde el centro óptico del objetivo al plano focal. Define el "aumento" o zoom del objetivo, o cuánto acerca la imagen respecto al punto de vista subjetivo del observador, y al mismo tiempo su cobertura angular [1].

#### El Monitor

Un monitor de vídeo es un dispositivo electrónico que permite monitorizar señales de vídeo. A diferencia de un televisor los monitores de vídeo no incluyen sintonizador de televisión ni suelen tener altavoces. Se emplean en seguridad (CCTV), monitorización de procesos industriales y especialmente en cine y televisión durante la captura, grabación, edición, postproducción, procesado y emisión de imagen [1].

#### DVR (Digital Video Recorder)

El DVR se encarga de grabar las imágenes de las cámaras, para posteriormente poder ser vistas, analizadas y hacer copias de seguridad. En la actualidad y con la aparición de los sistemas IP, la grabación se lleva a cabo en discos duros, ya sea en PC, o en equipos especializados para esta labor.

La gran mayoría de estos dispositivos de grabación y control, cuentan con la posibilidad de acceso remoto, es decir, permiten ver las cámaras de seguridad desde una computadora o smartphone conectados a Internet [5].

Algunos tipos de DVR cuentan con el estándar de comunicación de bus en serie RS-485 o EIA-485, esta comunicación es utilizada para mover cámaras de seguridad motorizadas (PTZ), Pan (Paneo o giro hacia la derecha o izquierda), Tilt (Inclinación hacia arriba o hacia abajo) Zoom (Acercamiento).

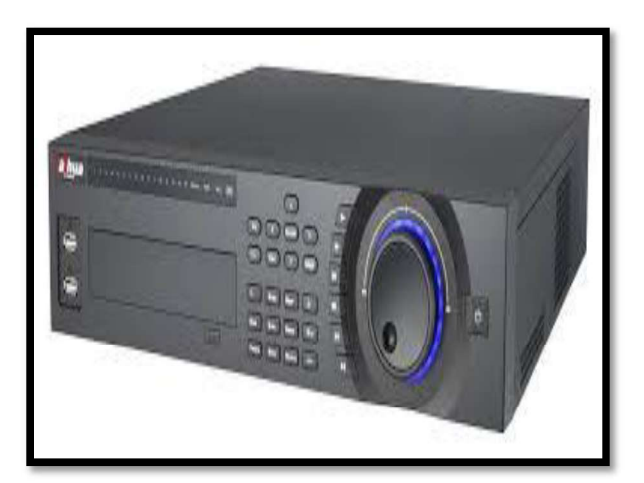

En la figura 1.6 se muestra una imagen que representa a un DVR.

FIGURA 1.6. DVR [5]

#### UPS (Uninterrumptible Power System)

Se usa para alimentar a un equipo electrónico o eléctrico, que, si se detiene o se altera su funcionamiento por un problema en la alimentación eléctrica, resulta costoso, tanto en dinero como en tiempo, por pérdida de información o en daños en sus componentes [6].

#### Medio de Transmisión para un sistema CCTV

El medio de transmisión es un aspecto muy importante, ya que es el que llevara la señal de video, datos y audio hasta el centro de control de un sistema de CCTV. Se tienen los siguientes medios de transmisión [7]:

- Cable coaxial
- Cable Par trenzado (UTP)
- Fibra óptica
- Sistemas inalámbricos
- Línea telefónica
- Red de área local o internet.

#### Cable de par trenzado UTP

El cable de par trenzado es un medio de conexión usado en telecomunicaciones en el que dos conductores eléctricos aislados son entrelazados para anular las interferencias de fuentes externas y diafonía de los cables adyacentes. Presenta las siguientes características:

- El ancho de banda depende de la categoría del cable UTP, obteniendo transmisión de señales de hasta 100 MHz de ancho de banda con categoría 5e.
- Se compone de varios pares de cable trenzado para disminuir las interferencias electromagnéticas (EMI) de fuentes externas y la diafonía de los cables adyacentes.
- Susceptible a interferencias EMI
- Conectores tipo RJ-45.
- 100 metros de distancia máxima por segmento.

A continuación, la figura 1.7 representa la imagen de un cable tipo UTP.

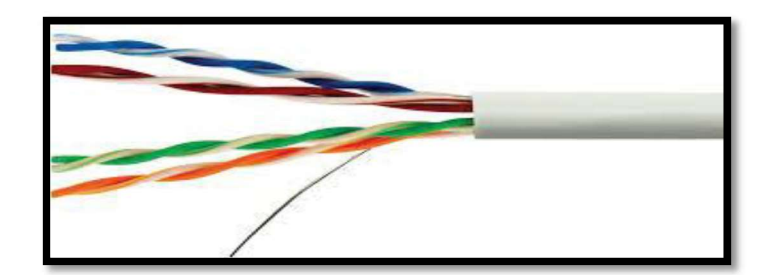

FIGURA 1.7. Cable UTP [7]

#### **Baluns**

Se denomina balun (balanced-unbalanced lines transformer) a un dispositivo conductor que convierte las líneas de transmisión desequilibradas en líneas equilibradas, es decir realiza el acoplamiento de impedancias de un tipo de cable a otro. Se transmite la misma información por dos cables o par de cables, al mismo tiempo y con polaridades opuestas.<br>Su función principal es la de adaptar la señal pasándola de coaxial, dual coaxial a UTP o, en general, a cables pares. El uso de este tipo de elementos produce pérdidas de señal, ya que deben adaptar la impedancia de un tipo de cable a otro [8].

A continuación, se detallan las razones por las cuales se utiliza los baluns en los sistemas de video vigilancia.

- Para aprovechar las ventajas de la alta calidad, a bajo coste de cables UTP.
- 
- 
- Para ampliar las distancias de transmisión.<br>● Para reducir los costes de instalación.<br>● Para enviar 4 señales de audio analógicas a través de un cable
- Para enviar 4 señales de vídeo a través de un cable
- Para enviar audio y vídeo a través de un cable
- Para eliminar bucles de tierra que causa el zumbido y la interferencia
- Para utilizar el cableado existente

El balun no genera potencia. En cambio, todo balun tiene pérdidas. Se le llama pérdida de inserción a la atenuación sufrida por la señal a la salida del dispositivo. Una pérdida de inserción típica en un balun, es de 0,3 dB.

En la figura 1.8 se indica un ejemplo de balun pasivo.

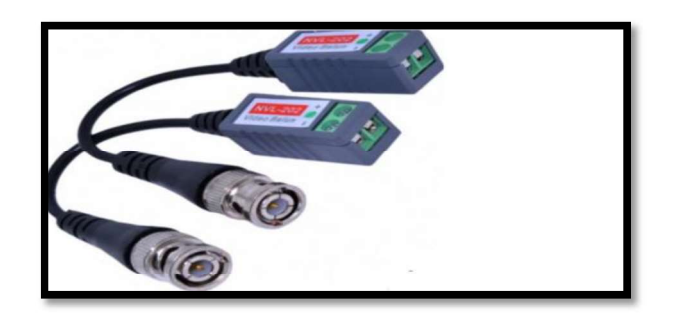

FIGURA 1.8. Balun pasivo [8]

#### Fuentes de alimentación

La fuente de alimentación, es la encargada de garantizar el suministro de energía para el trabajo adecuado de la cámara, típicamente con 12 o 24V de corriente directa en su salida, aunque las cámaras de mayor consumo como la tipo domo motorizado, pueden operar con valores de corriente alterna de 24 ( $V_{AC}$ ), 110 ( $V_{AC}$ ) o 220 ( $V_{AC}$ ).

#### Alimentación independiente  $\bullet$

La alimentación se realiza de forma independiente para cada cámara y debe garantizarse según el caso 110 o 220 ( $V_{AC}$ ), para la conexión del adaptador o fuente de alimentación de la misma. La figura 1.9 ilustra la forma de conexión emplea en esta topología.

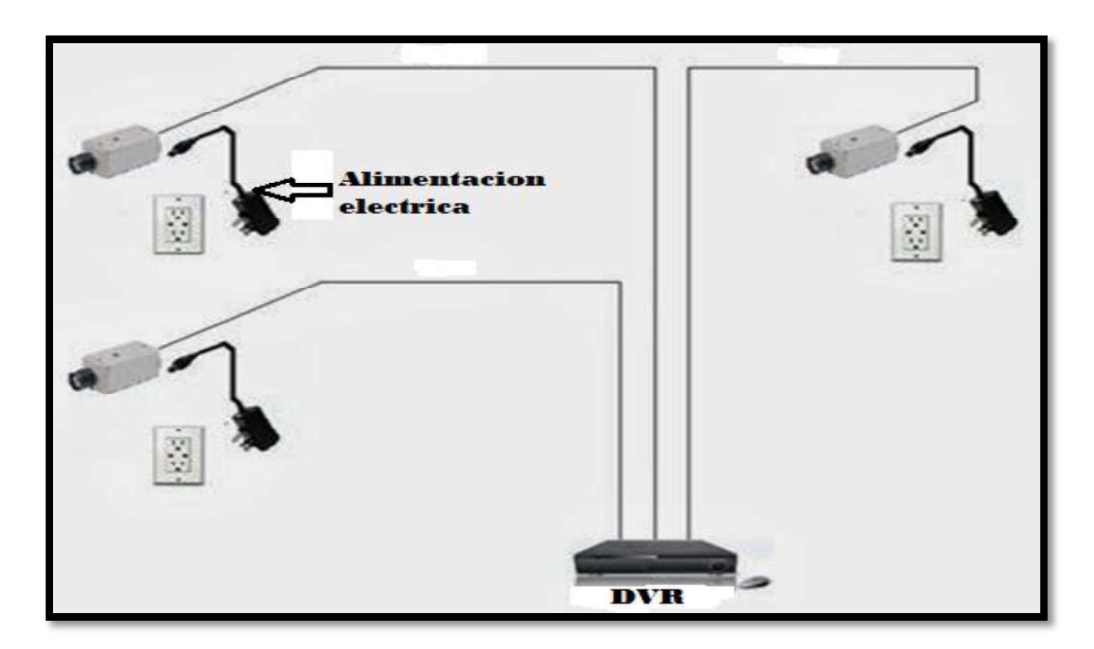

FIGURA 1.9. Diagrama de alimentación independiente [Fuente Autor]

#### Tipos de sistemas de CCTV

#### Sistemas Tradicionales

Existen sistemas que son tradicionales que requieren de una infraestructura y que utilizan cable coaxial y están diseñados para que la transmisión de video sea punto a punto en el mismo lugar. Cuando llego el video digital este dio paso al progreso de otros medios de transmisión como los cables de para trenzado y la fibra óptica, almacenando estas imágenes en servidores o computadores [7].

#### Sistemas analógicos

Los sistemas analógicos son una de las opciones más utilizadas, aunque tienen menor capacidad que los IP, esto debido a que las posibilidades de visualización tienen más limitaciones, en específico del acercamiento de tomas. Generalmente tienen una buena resolución y velocidad, con imágenes de buena calidad y son más confiables que los sistemas IP, debido a que operan de manera independiente. Este tipo de camara, capta una imagen análoga y la digitaliza, pero antes de transmitirla a la videograbadora(DVR), la convierte nuevamente en imagen análoga. Las cámaras se conectan directamente al DVR, por medio de cable coaxial RG-59, RG-6 ó RG-11 con malla de cobre y conector BNC, siendo el RG-59 el más utilizado de los 3 para esta aplicación. La cantidad de cámaras está limitada al número de canales en el DVR y la distancia de transmisión en base al calibre del cable [7]. En la figura 1.10 se ilustra el sistema analógico mencionado.

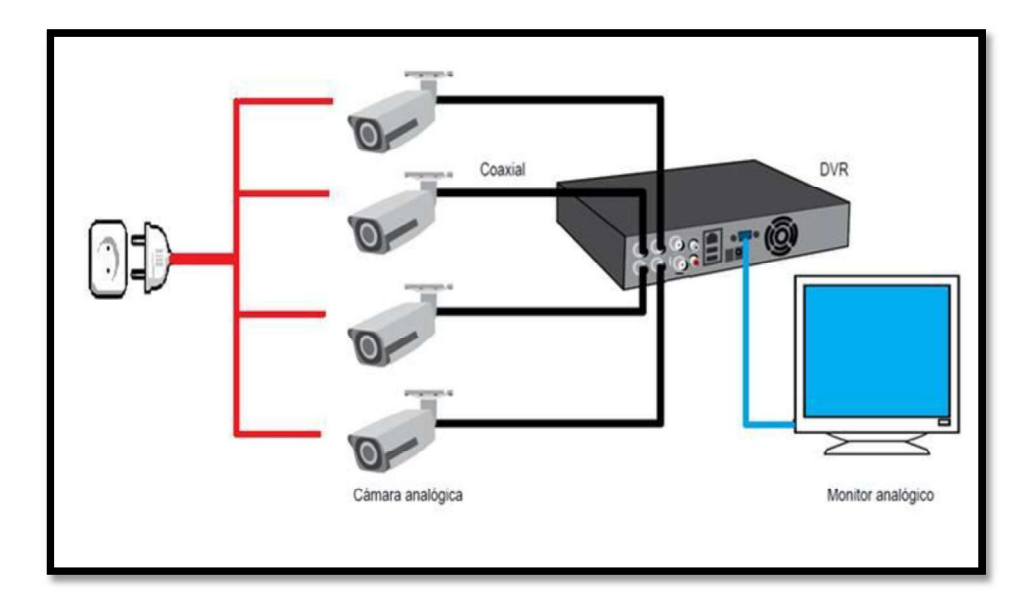

FIGURA 1.10. Sistema CCTV Analógico [Fuente Autor]

#### Sistemas digitales basados en IP

Los sistemas IP ofrecen resoluciones que generalmente son superiores a los análogos en un rango de 6 a 20 veces más y ofrecen una mejor calidad de video, debido a que cuentan con funciones tales como estrechar o ampliar el campo de visión, y mayor capacidad de enfoque. Usualmente las cámaras análogas generan imágenes con una resolución de entre 400 y 700 pixeles, mientras que las IP alcanzan de 1.3 a 5 mega pixeles. La resolución y la velocidad depende de la red de comunicaciones instalada, más concretamente, del ancho de banda existente. La cámara IP capta imágenes análogas y luego las digitaliza, las codifica y las envía hacia el NVR o computadora. La cantidad de cámaras está limitada al número de canales en el NVR. Al trabajar en red, este permite la integración con otros sistemas conectados a la misma red, como controles de accesos, alarmas, etc. La conexión de las cámaras se hace a través de un cable de UTP con conector RJ-45, el cual está limitado a un máximo de 100 metros, dado que se rige bajo la norma de cableado estructurado ANSI/TIA-568-C.

En la figura 1.11 se muestra un sistema digital basado en IP.

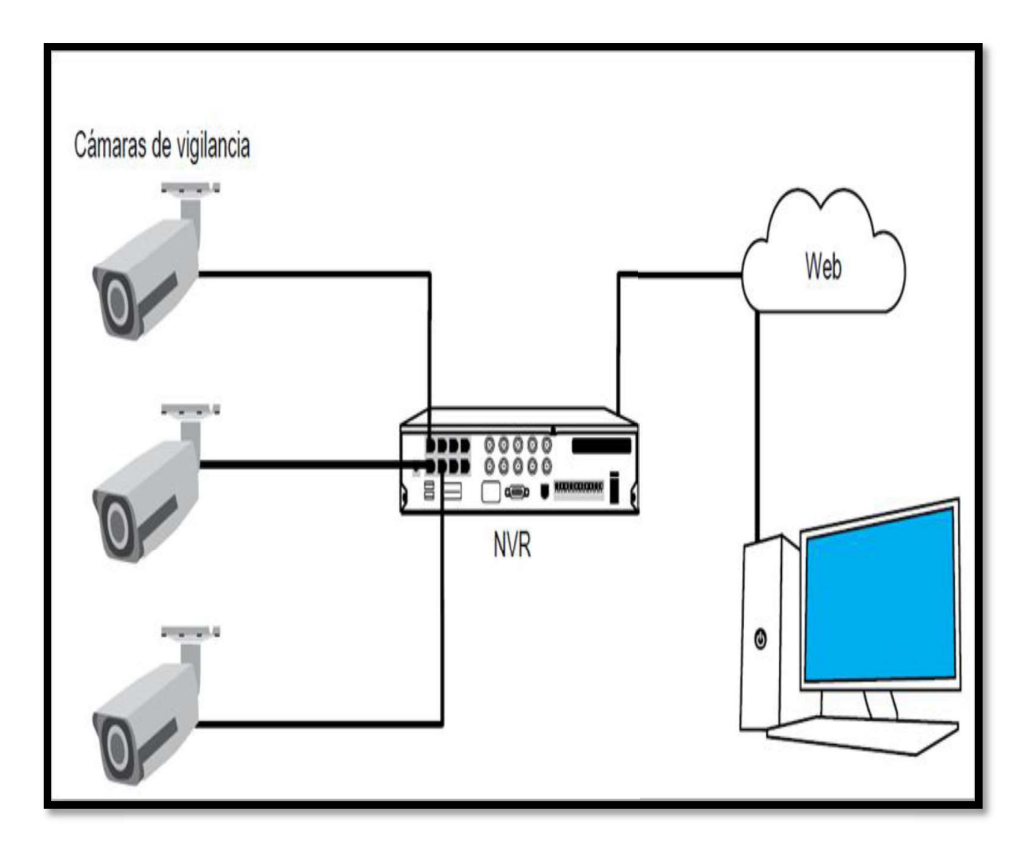

FIGURA 1.11.Sistema CCTV Digital [Fuente Autor]

#### Sistema Analógico - Digital

Este tipo de sistemas se da en lugares donde ya existen instalados sistemas analógicos y se considera conservar parte del mismo o se desea aprovechar todo el equipamiento disponible. Una de las ventajas de las instalaciones basadas en tecnología IP es que permite adaptarse a sistemas analógicos.

Se puede tener un escenario en el que ya existen cámaras instaladas, aquí se sustituye los grabadores analógicos por servidores de video, que van a convertir las señales analógicas en digitales, para reconocer las cámaras analógicas dentro de la red IP.

También es posible mantener la instalación analógica y aumentar las zonas a cubrir con una instalación digital, estas se comunicarán con el DVR que reemplazará al grabador analógico y este último facilitará la visualización de los diferentes tipos de sistemas donde cada uno tendrá zona de control.

### 2. METODOLOGÍA

En este capítulo se empleará una investigación de tipo aplicada para el presente trabajo de titulación, puesto que lo que se pretende es la implementación de un sistema de CCTV, para lo cual se utilizará todos los conocimientos adquiridos a lo largo de la carrera universitaria.

Mediante un recorrido por las instalaciones de la ESFOT, se obtuvo la información necesaria para determinar las áreas de cobertura en las cuales se realizará la instalación del CCTV y localizar los lugares en las que se ubicarán las cámaras de video vigilancia.<br>Posteriormente, se realizó cotizaciones con diferentes empresas para obtener un sistema

que cumpla con las características de cobertura, garantía, accesibilidad por diferentes medios y capacidad de almacenamiento.

Una vez ubicadas las áreas de cobertura del sistema de CCTV, se dibujó un plano utilizando el programa de diseño AUTOCAD, el cual contiene el paso del cableado, el número de cámaras que se colocarán, la ubicación de las baterías y fuentes, así como las zonas de acceso para el mantenimiento de las mismas.

Con los planos ya establecidos se realizó la colocación de los ductos de cables, para ello se efectuó la contratación de obreros los cuales realizaron la obra civil, abriendo varias zanjas con una profundidad de 80 centímetros y colocando tubería de plástico PVC para el cableado subterráneo.

Para el proceso de implementación, se adecuó un espacio disponible dentro de las oficinas de la dirección; el mismo que albergará los equipos de almacenamiento de información, además se realizó la instalación del cableado de datos y energización de equipos a través de todo el techo falso de los pasillos, finalizando esto con la ubicación de las cámaras y fuentes de alimentación eléctrica.

Posteriormente, se realizó las pruebas de conectividad correspondientes a cada uno de los puntos de vigilancia, así como la correcta ubicación del ángulo de cobertura de cada cámara y funcionamiento de los UPS de redundancia. Finalmente se hizo la entrega formal del proyecto al director y subdirector de la ESFOT, se presentó todos los documentos que contienen los procesos de implementación, manuales, características técnicas del sistema y toda la información necesaria para las autoridades de la universidad.

### 3. RESULTADOS Y DISCUSIÓN

### 3.1. Análisis y requisitos de las áreas a monitorear

Se realizó una inspección a los pasillos norte de la ESFOT, donde se constató el estado actual en que se encuentran esta edificación, se determinaron las áreas a monitorear y las características estructurales, es decir, de que están constituidos las paredes, techos y columnas, esto con el fin de obtener la cantidad de cámaras necesarias para cubrir todos los puntos pertenecientes a esta zona y evitar posibles obstrucciones al paso del cableado de datos y de energización.

#### Estructura de la edificación

Durante la inspección se pudo observar que las paredes que conforman los pasillos están constituidas de ladrillo con una altura promedio de 2,80 metros, la cubierta exterior del techo es de teja de arcilla, la cubierta interior de los pasillos está constituida de gypsum, lo que deja un espacio promedio entre el gypsum y la cubierta exterior de 1,5 metros, el cual se podrá usar para desplegar el cableado.<br>La edificación no cuenta con un ducto vertical, el cual se pueda utilizar para canalizar el

cableado, este aspecto se tomará muy en cuenta cuando se especifique las necesidades del proyecto, debido a que es necesario la existencia de un ducto para conectar el cableado proveniente del techo con los otros sistemas.

A continuación, se presenta la tabla 3.1 y la figura 3.1 donde se detallan las dimensiones de las áreas que corresponden a los pasillos norte.

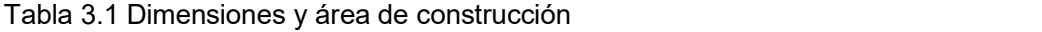

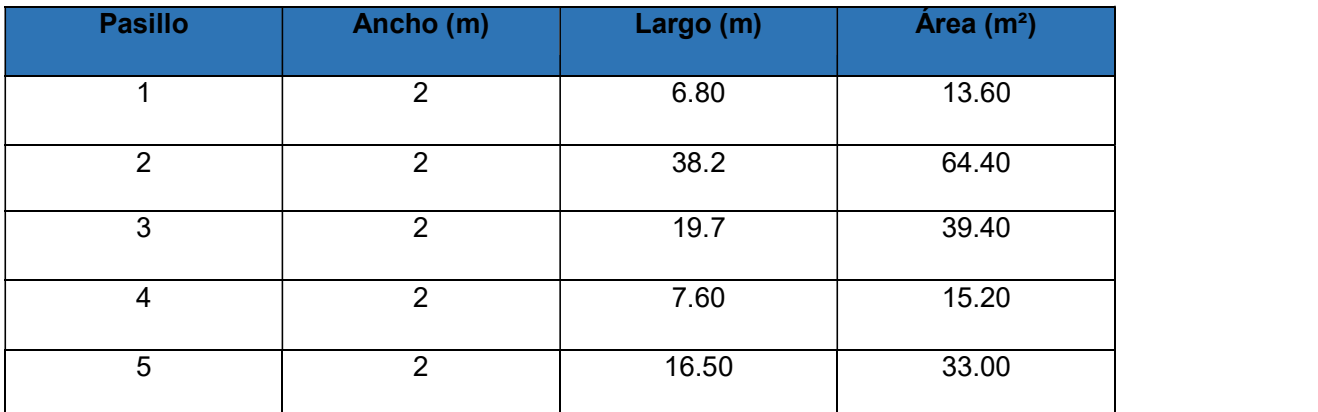

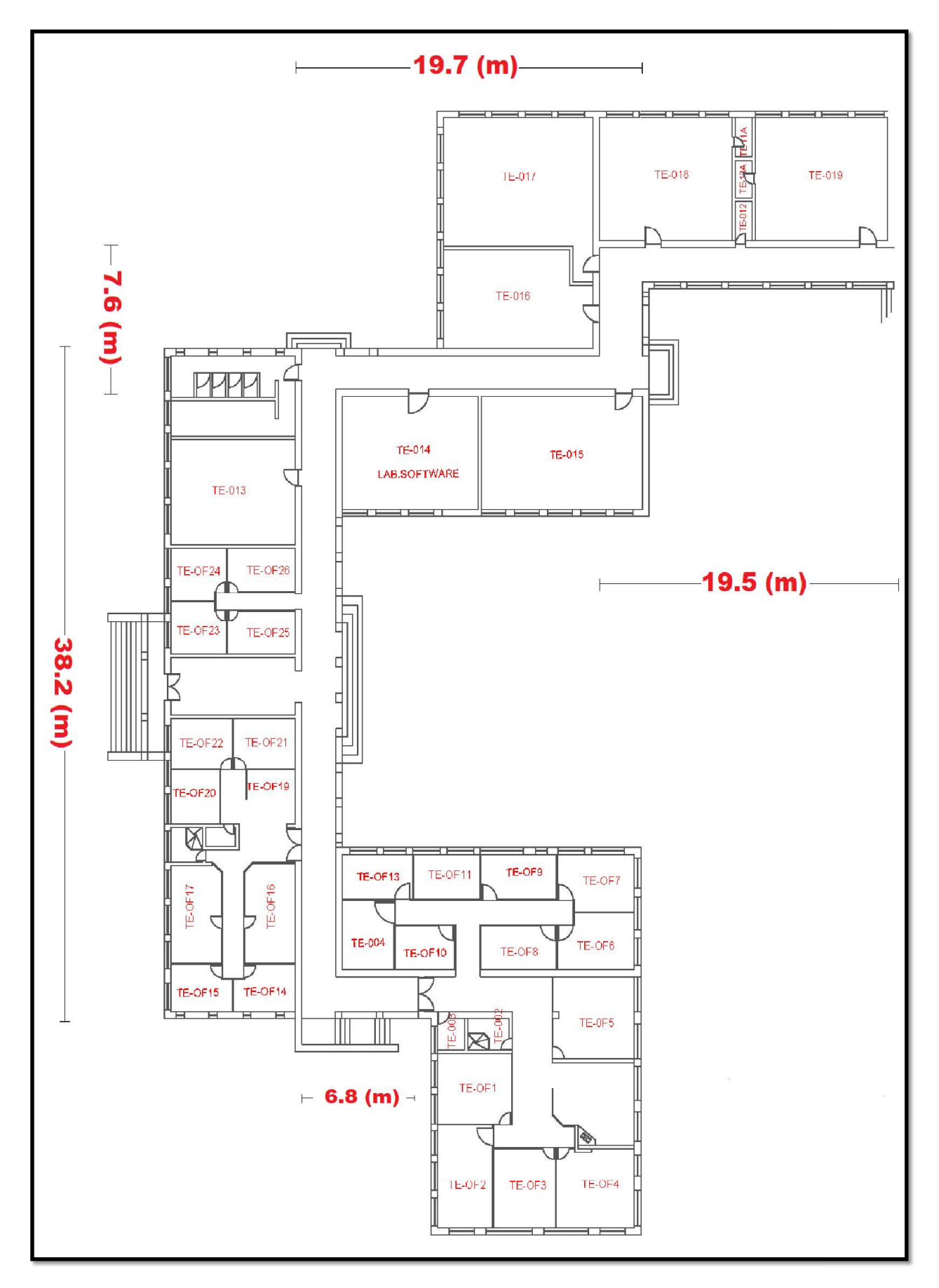

FIGURA 3.1 Dimensiones de las áreas a monitorear

#### Requerimientos del proyecto

Una vez realizado el análisis de las áreas a monitorear se pudo establecer los siguientes requerimientos: se necesita una cámara por cada área, esto debido a que las zonas no son muy extensas y una única cámara será suficiente para realizar el control en dicha zona; será necesario utilizar manguera corrugada para el tendido de cable en los techos ya que debido a la característica de construcción de la ESFOT no es factible colocar escalerilla sobre ellos; se necesita instalar un ducto vertical el mismo que será situado en la parte externa de los pasillos, de igual manera se necesita la instalación de un ducto subterráneo para la conexión entre los pasillos y el lugar que está reservado como centro de monitoreo; también se requiere de un sistema de energía eléctrica de respaldo para garantizar el funcionamiento de las cámaras cuando haya ausencia o problemas de voltaje; además por los requerimientos de las autoridades de la ESFOT es necesario que el sistema a implementarse cuente con funcionalidades de acceso remoto.

#### Esquema general del sistema a implementarse

En este proyecto se optó por implementar un circuito cerrado de televisión que consiste en el uso de cuatro cámaras conectadas de forma analógica digital mediante cable UTP (categoría 5e) a un monitor en el cual se observarán las imágenes de los sitios monitoreados.

Para acoplar las señales eléctricas de video analógico que las cámaras enviarán hacia el grabador, se utilizó baluns pasivos, los cuales serán conectados a ambos extremos del cable UTP, también el sistema cuenta con un grabador de video el cual además de almacenar en su interior las imágenes captadas por las diferentes cámaras, tendrá la capacidad de admitir nuevas conexiones de cámaras mediante el uso de cámaras de video IP.

El sistema también utilizará una conexión de red la misma que será provista por el Departamento de Gestión de la Información (DGIP) de la Escuela Politécnica Nacional y que tendrá salida hacia el Internet, esto con el fin de poder utilizar el sistema de monitoreo remoto que el grabador de video digital posee.

A continuación, se presenta en la figura 3.2 el esquema general del circuito de video vigilancia, con la finalidad de obtener una idea del sistema.

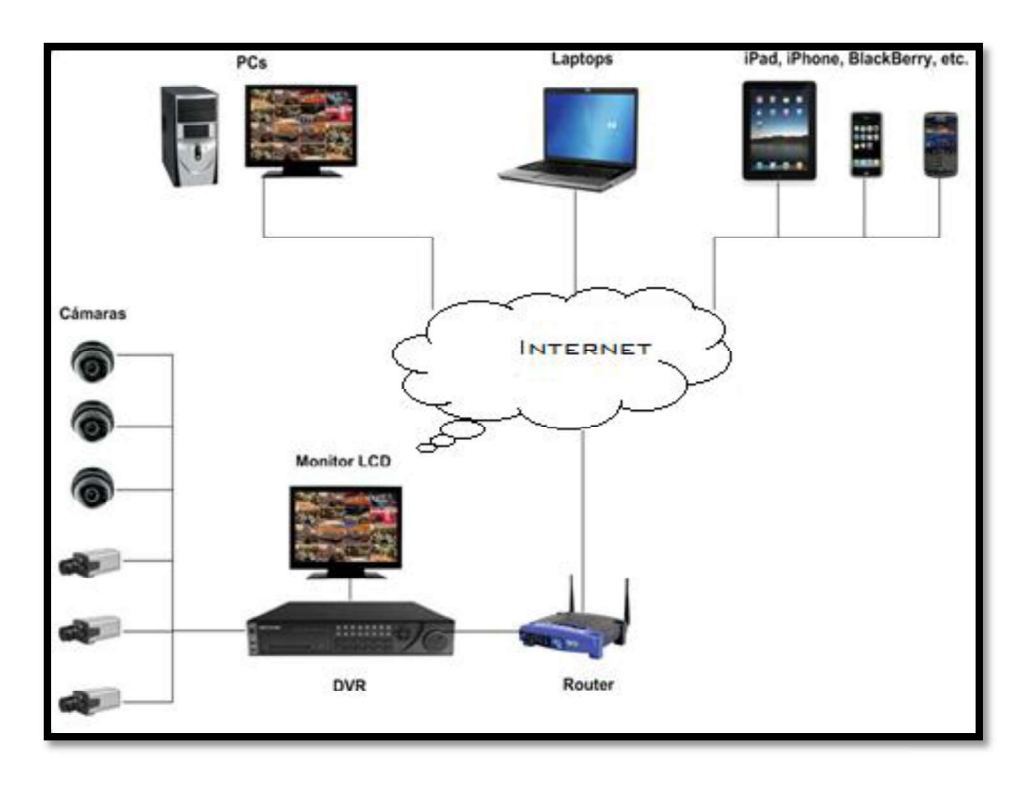

FIGURA 3.2 Diagrama general del sistema a implementarse

#### 3.2. Diseño del sistema de video vigilancia

El diseño de un sistema de video vigilancia depende de las necesidades del usuario y del entorno donde se va a realizar la instalación, pues todo se basará en solucionar los requerimientos de seguridad y brindar una herramienta tecnológica que cumpla con las perspectivas de accesibilidad, confiabilidad y costo.

En primera instancia para proceder al diseño se debe elegir la ubicación y el modelo de los equipos finales que formarán parte del sistema. Para la localización de las cámaras se tomó en cuenta el índice de personas que circulan por ese sitio, las aulas más importantes y las oficinas que funcionan en cada área. En relación al modelo de la cámara para su selección se consideró los requerimientos técnicos de cobertura y funcionalidad que permitirán aprovechar toda la capacidad de esta tecnología.<br>Además, se evaluó la capacidad necesaria del sistema en base al número de equipos

que serán instalados y la distancia que hay entre ellos. Con esa información y el análisis de la infraestructura se escogió la tecnología apropiada.
### Selección de las cámaras

Para la implementación del CCTV (Circuito cerrado de Televisión), para los pasillos norte de la ESFOT, se utilizará cámaras de vigilancia de la marca Hikvision, específicamente el modelo tipo Domo para interiores DS-2CE56C0T-IRP.

Las cámaras serán instaladas en sitios internos, por lo cual la iluminación natural en el día, artificial para la noche y la lluvia no serán tomadas en cuenta, ya que en consideración no afectarán su nitidez de imagen.

Acorde a los parámetros que se elijan se obtiene el tipo de cámara, por consiguiente, el tipo de cámaras que se eligió para este proyecto se detalla en la tabla 3.2

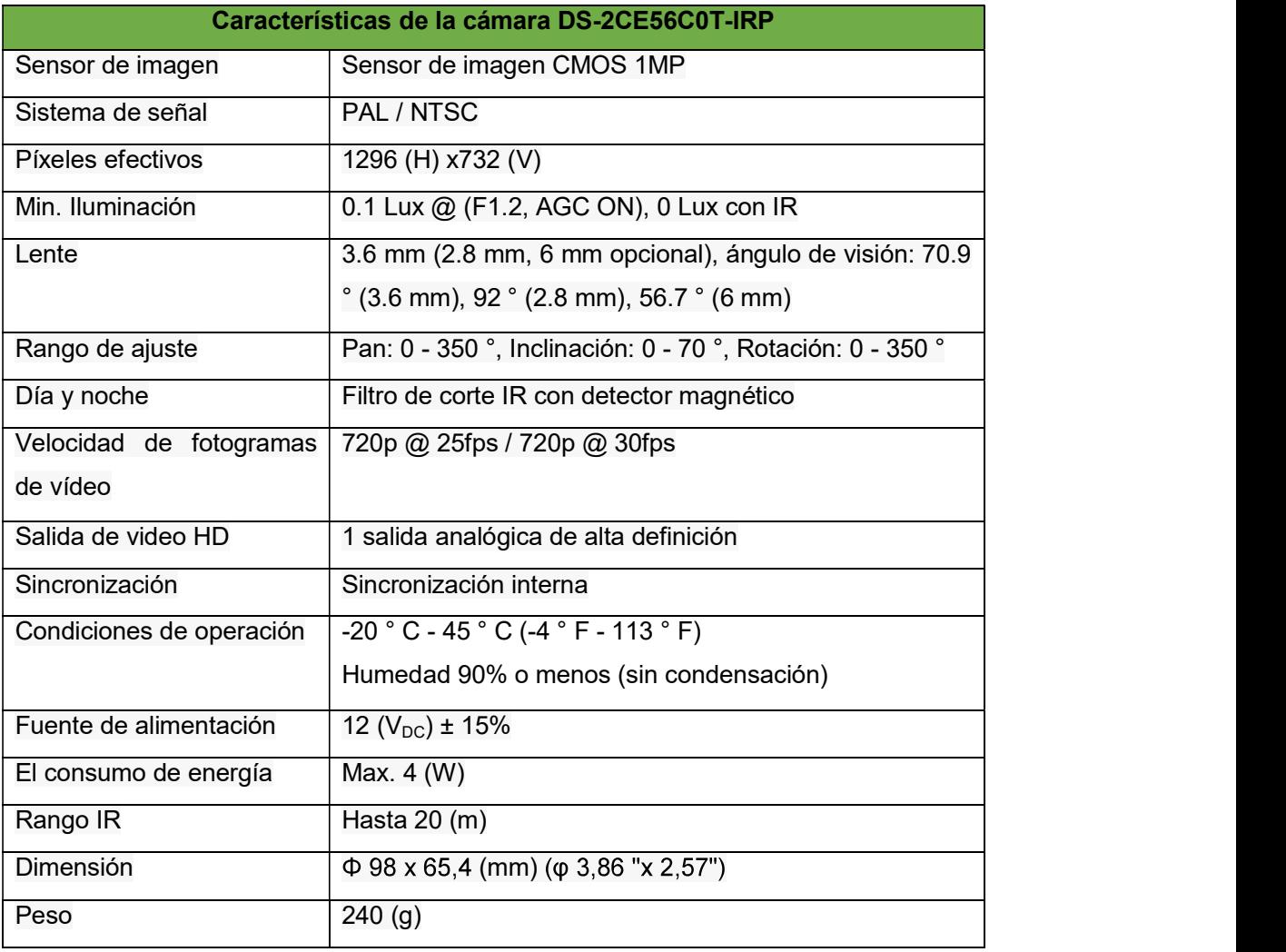

Tabla 3.2 Características de la cámara seleccionada

### Ubicación de las cámaras

A la hora de instalar una cámara es fundamental tener en cuenta la iluminación, de igual manera es recomendable añadir focos de luz tanto en interiores como en exteriores para favorecer las condiciones necesarias y captar imágenes con nitidez [9].

Teniendo en cuenta que la finalidad de este proyecto es obtener una visión general de cada área para poder realizar un seguimiento del movimiento de personas u objetos, las cámaras serán situadas de tal manera que capte el nivel de detalle necesario para fines identificativos.

Para la ubicación de las cámaras de igual manera se debe tener en cuenta que el sistema de video vigilancia funcionara las 24 horas del día, por lo que el objetivo principal es evitar situaciones de vandalismo y a la vez proveer de seguridad a los pasillos norte de la ESFOT.

Para la ubicación de las cámaras se tomó en cuenta varios parámetros los cuales son:

- $\triangleright$  Campo de visión
- Cobertura de área amplia con puntos de captura
- Consideraciones sobre la luz
- $\triangleright$  Evitar el contraluz
- > Zonas de detección y zonas muertas
- La cámara y el ángulo del objeto

Para la selección de estos lugares se consideró de manera especial las puertas de acceso a los diferentes sectores como oficinas y laboratorios, puesto que éstas son áreas estratégicas para detectar a cualquier acción de inseguridad.

El número de cámaras depende de las necesidades de los sitios a monitorear para lo cual se realizó una inspección del lugar, desde el ingreso a la oficina TE-OF1 hasta el aula ET-19. En la cual se adoptó la idea de dividir todos los pasillos norte en áreas, obteniendo un total de 5 áreas y en las cuales se instalarán un total de una cámara por área excepto en el área 4 y área 5 en donde la característica del lugar y las prestaciones de las cámaras que se seleccionaron, permiten colocar una cámara para dar cobertura a todo este sitio.

En la figura 3.3 se muestra el plano del ala norte de la ESFOT y la división realizada por áreas.

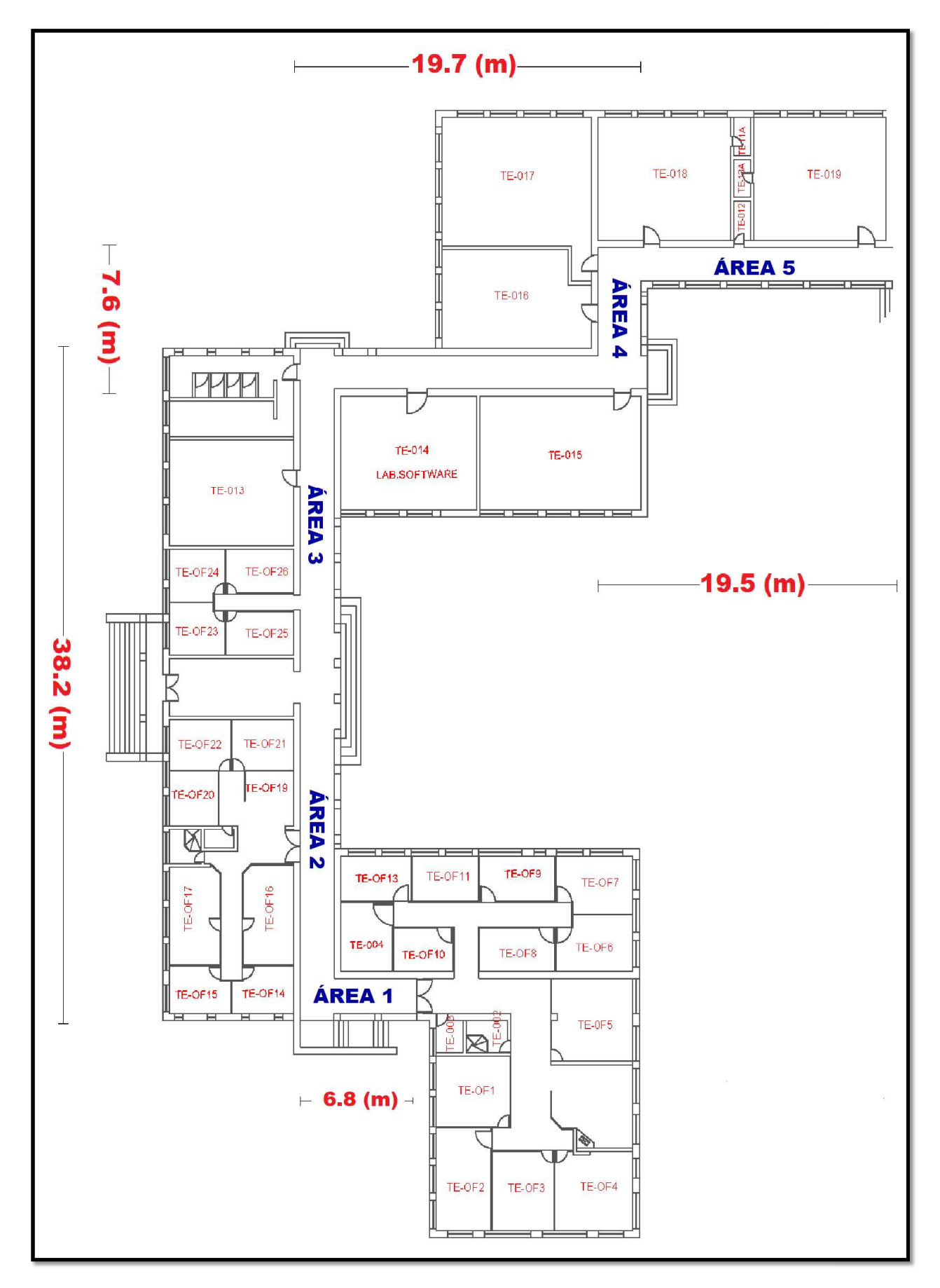

FIGURA 3.3 Distribución de áreas.

### Simulación del sistema vía Software

Antes de implementar el sistema CCTV se realizó una simulación, para entender como el sistema estaría funcionando, para ello se eligió utilizar la ayuda del software de diseño IP Video System Desing Tool en su versión 9.2, en el cual se puede desarrollar varias pruebas de funcionamiento, como alcance máximo de cobertura de cada cámara a instalarse, ángulos de visión, encontrar puntos ciegos en las zonas y seleccionar correctamente los puntos de fijación de cada cámara.

Con esta Herramienta de diseño se puede obtener los siguientes beneficios:

- $\triangleright$  Aumentar la eficiencia del sistema de seguridad a la vez que reduce los costos encontrando las mejores ubicaciones para la cámara.
- Calcular longitud focal precisa del lente de la cámara y ángulos de visión
- $\triangleright$  Se puede comprobar el campo de visión de cada cámara y encontrar zonas muertas para aumentar el nivel de seguridad en las instalaciones utilizando 2D y modelado en 3D
- Estimar del ancho de banda de red necesaria para crear sistemas de vídeo en red con cualquier número de cámaras IP y servidores de vídeo
- Calcular el espacio necesario de almacenamiento de disco duro para el archivo de vídeo

También este software puede calcular el ancho de banda y el espacio en disco para el almacenamiento para cámaras de cualquier resolución utilizando métodos de compresión como Motion JPEG, H.264, MPEG-4, JPEG2000 y H265.

Este software permite encontrar las mejores relaciones de velocidad de fotogramas (FPS) y detalles de compresión para optimizar las operaciones de procesamiento, tráfico de red y almacenamiento en disco.

Las estimaciones de tamaños de cuadro se basan en algoritmos de software propietarios desarrollados por la empresa JVSG.

A continuación, se muestran los resultados obtenidas con el software de diseño de sistemas de video vigilancia IP Video System Design Tool, en el cual se puede observar la ubicación de las cámaras en el plano dibujado correspondiente a los pasillos norte de la ESFOT, una vista 3D del ángulo de grabación y la imagen simulada que aparecería en el monitor del sistema.

### Simulación cámara 1

En la figura 3.4 se puede observar el plano correspondiente al área 1, que representa la entrada a las oficinas TE-OF2 a TE-OF13 y el cual se utilizó para desarrollar la simulación en el software IP Video Desing Tool. En color azul se observa la ubicación de la cámara 1, la cual está direccionada en un ángulo de visión que permita cubrir todo este pasillo, en color amarillo se observa la zona de cobertura con mayor detalle de grabación y en color verde se observa la zona de cobertura con menor nitidez.

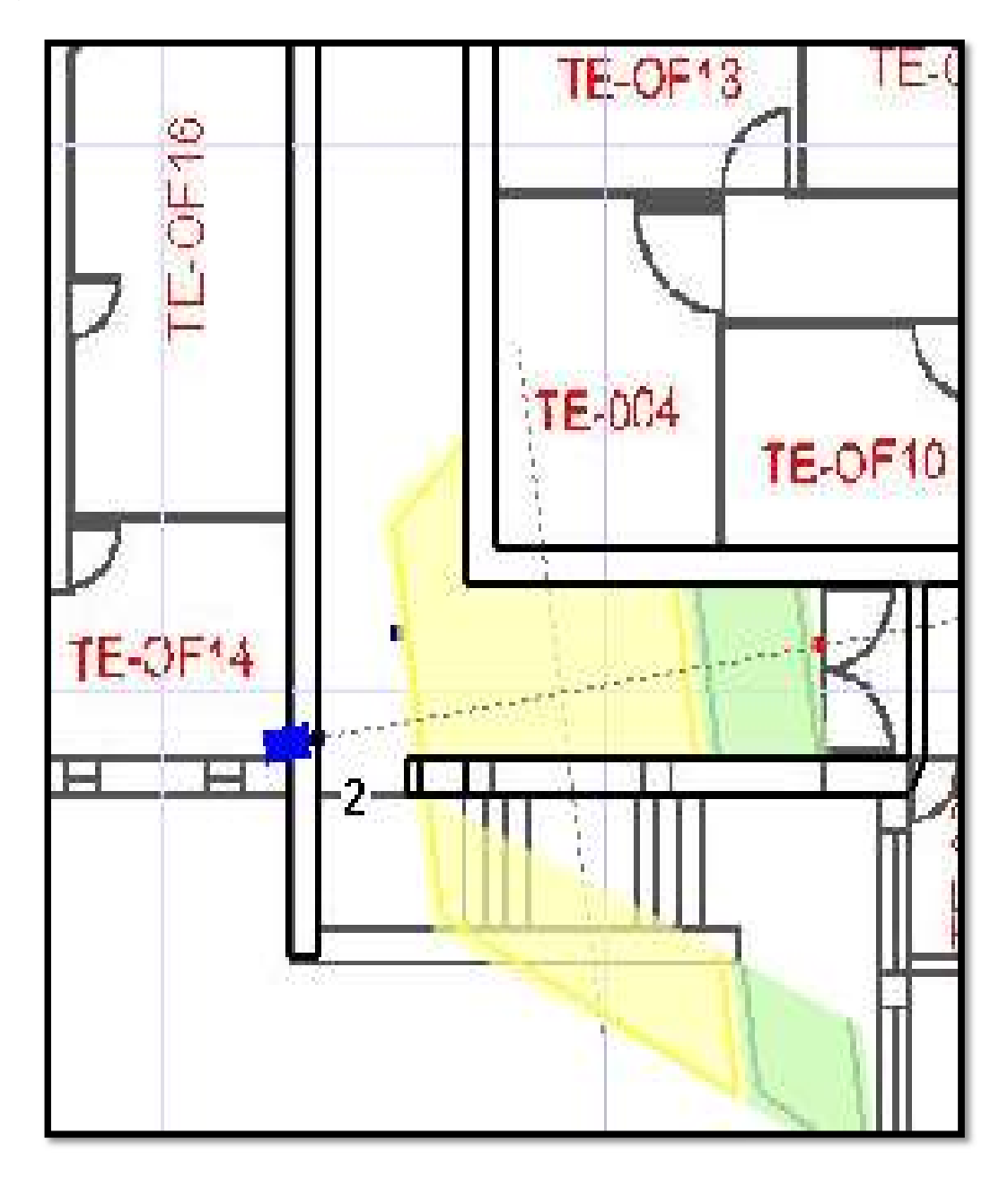

FIGURA 3.4 Zona de cobertura entrada a oficina ET-OF2

La siguiente figura representa una visión 3D de la imagen que la cámara 1 captará, en ella se observa todo el ángulo de visión de la cámara y la simulación de la presencia de una persona en esta zona.

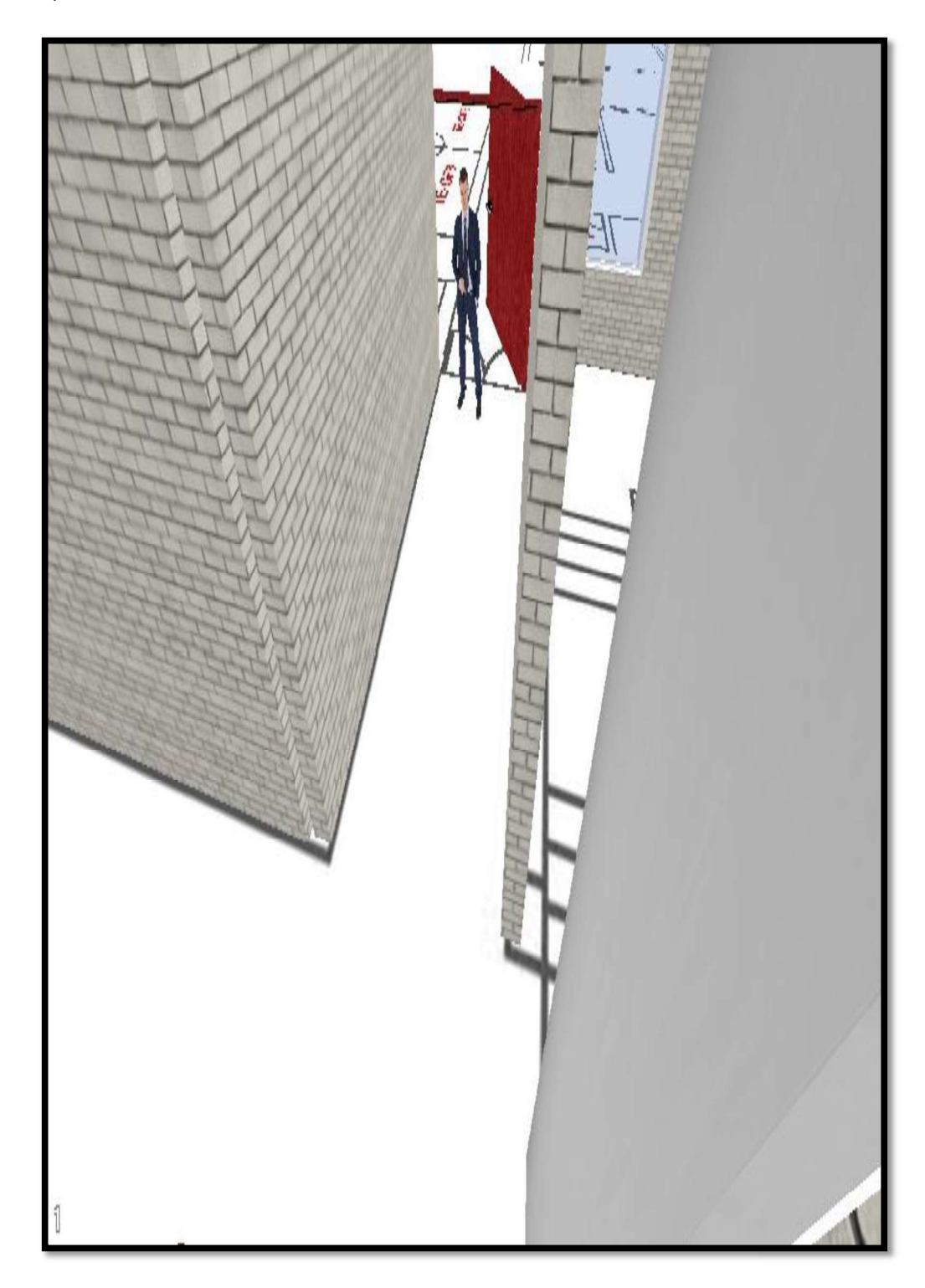

FIGURA 3.5 Vista 3D cámara 1, entrada a la oficina ET-OF2

### Simulación cámara 2

En la figura 3.6 se observa el plano correspondiente al área 2, que representa el pasillo de entra las oficinas TE-OF14 a TE-OF22. En color azul se observa la ubicación de la cámara 1, la cual está direccionada para tener una visión de todo este pasillo, en color amarillo se observa la zona de cobertura con mayor detalle de grabación y en color verde se representa la cobertura que esta cámara alcanzará en esta zona con menor resolución.

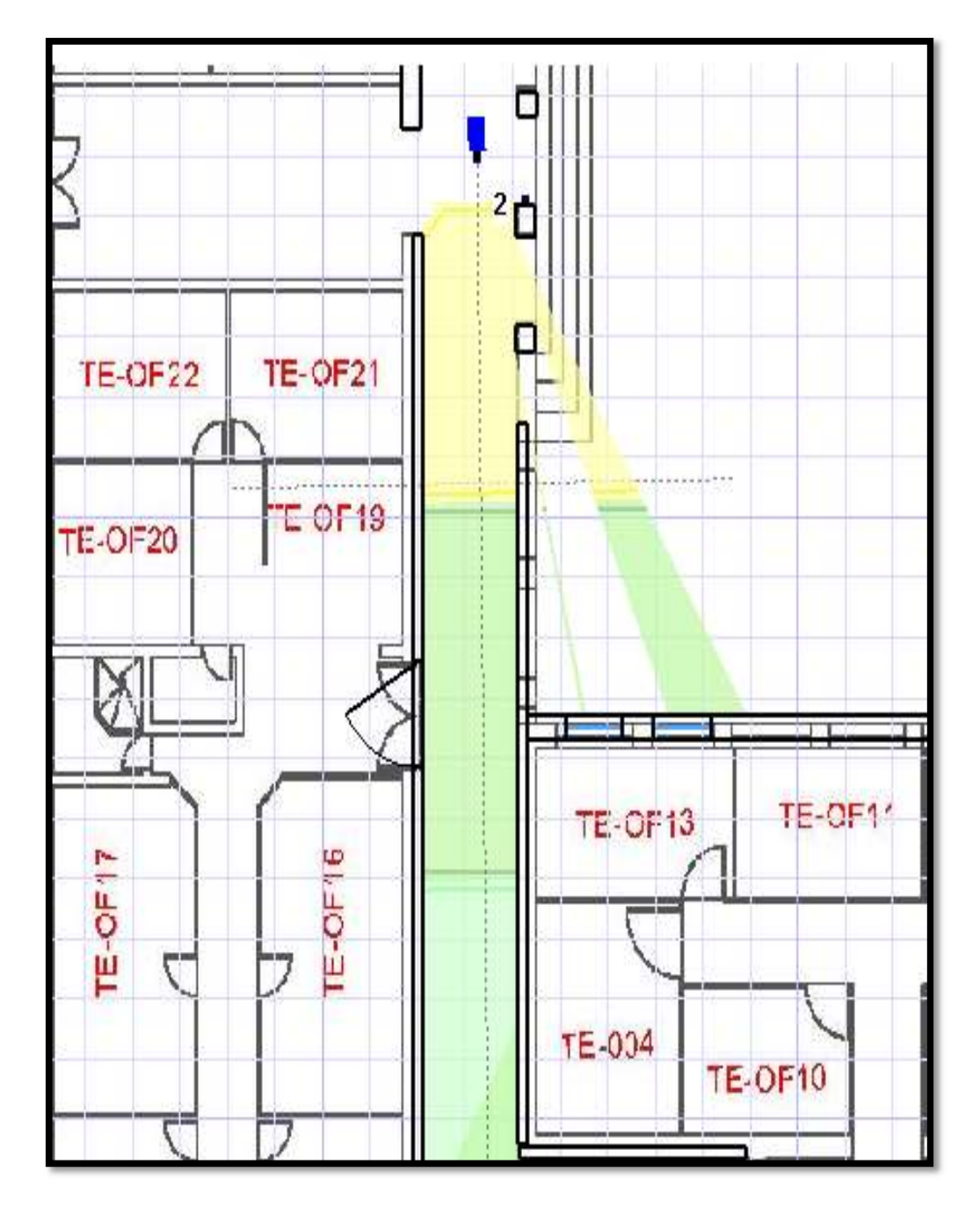

FIGURA 3.6 Zona de cobertura entrada a la oficina ET-OF14

La figura 3.7 representa una visión 3D de la imagen que la cámara 2 capturará, en ella se observa todo el ángulo de visión que la cámara será capaz de mostrar y también se puede observar la simulación de la presencia de una persona en esta zona.

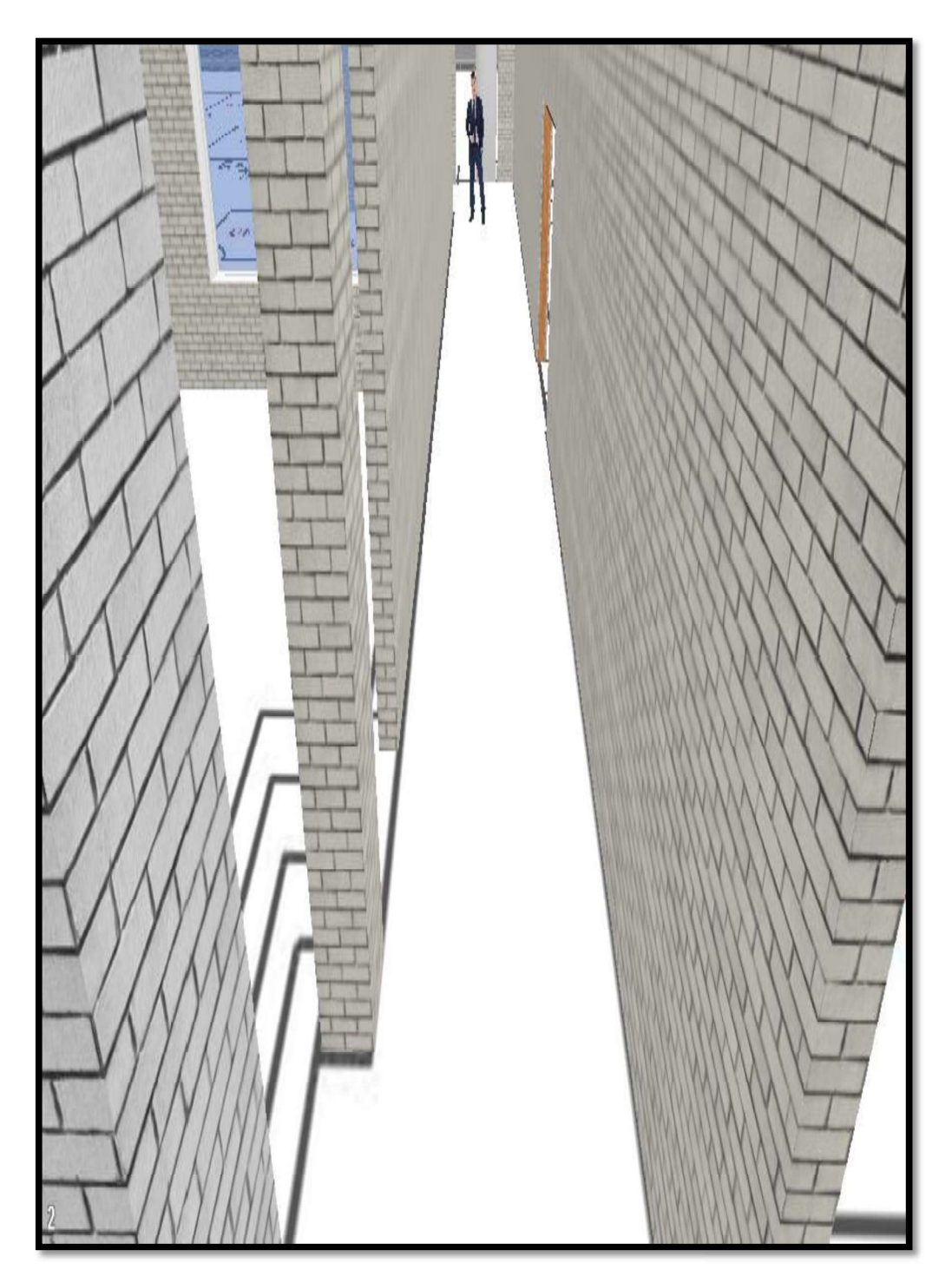

FIGURA 3.7 Vista 3D cámara 2, entrada a la oficina ET-OF14

### Simulación cámara 3

En la figura 3.8 se observa el plano correspondiente al área 3, que representa el pasillo de entra la oficina TE-OF23 y aula TE-013. En color azul se observa la ubicación de la cámara 3, que de igual forma está direccionada para tener una visión de todo este pasillo,<br>en color amarillo se observa la zona de cobertura con mayor detalle de grabación y en color verde se representa la cobertura que esta cámara alcanzará en esta zona con menor resolución.

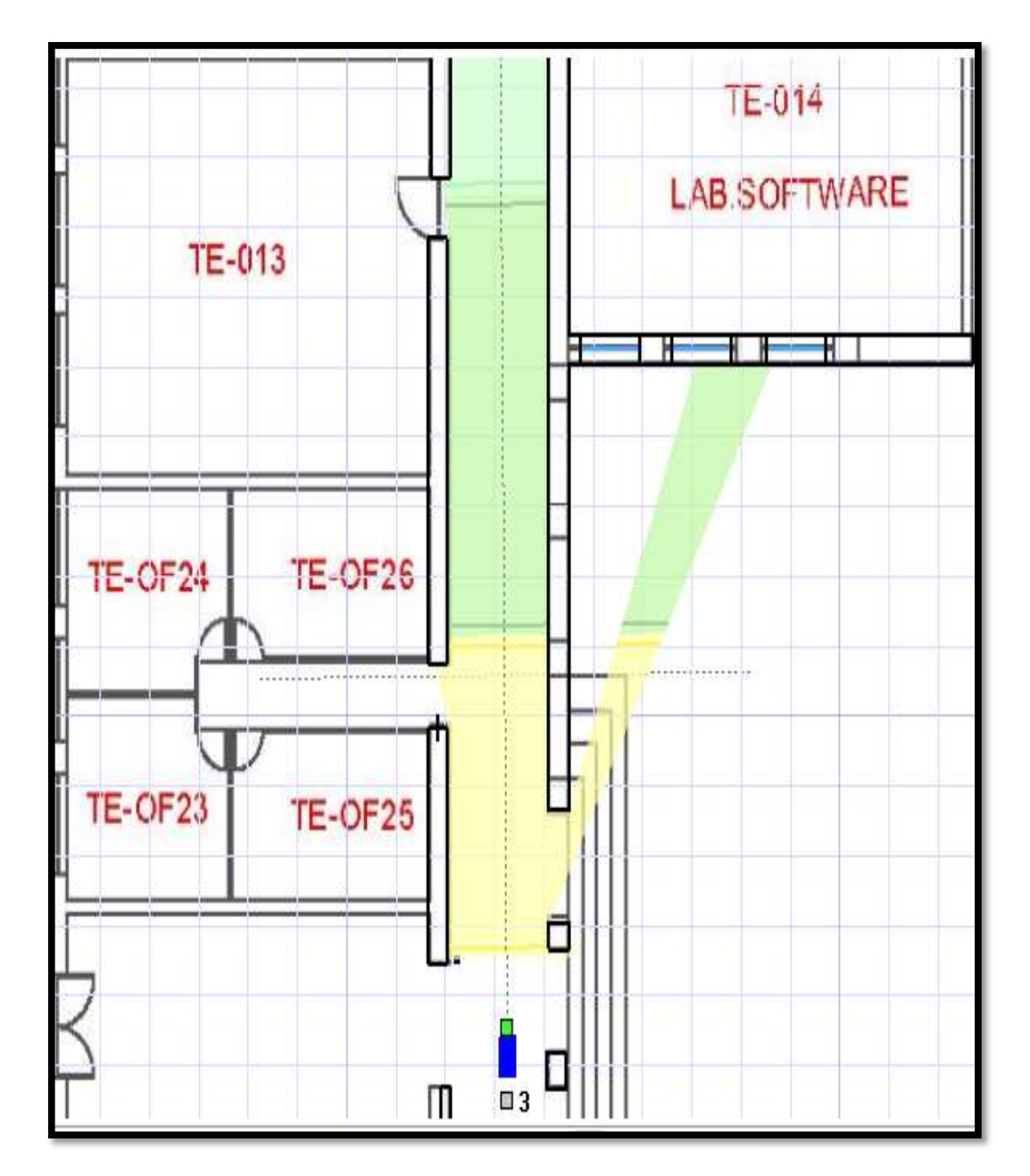

FIGURA 3.8 Zona de cobertura entrada la oficina ET-OF23

La figura 3.9 representa una visión 3D de la imagen que la cámara 3 capturará, en ella se observa todo el ángulo de visión que la cámara será capaz de mostrar, también se puede observar la simulación de la presencia de personas en esta zona.

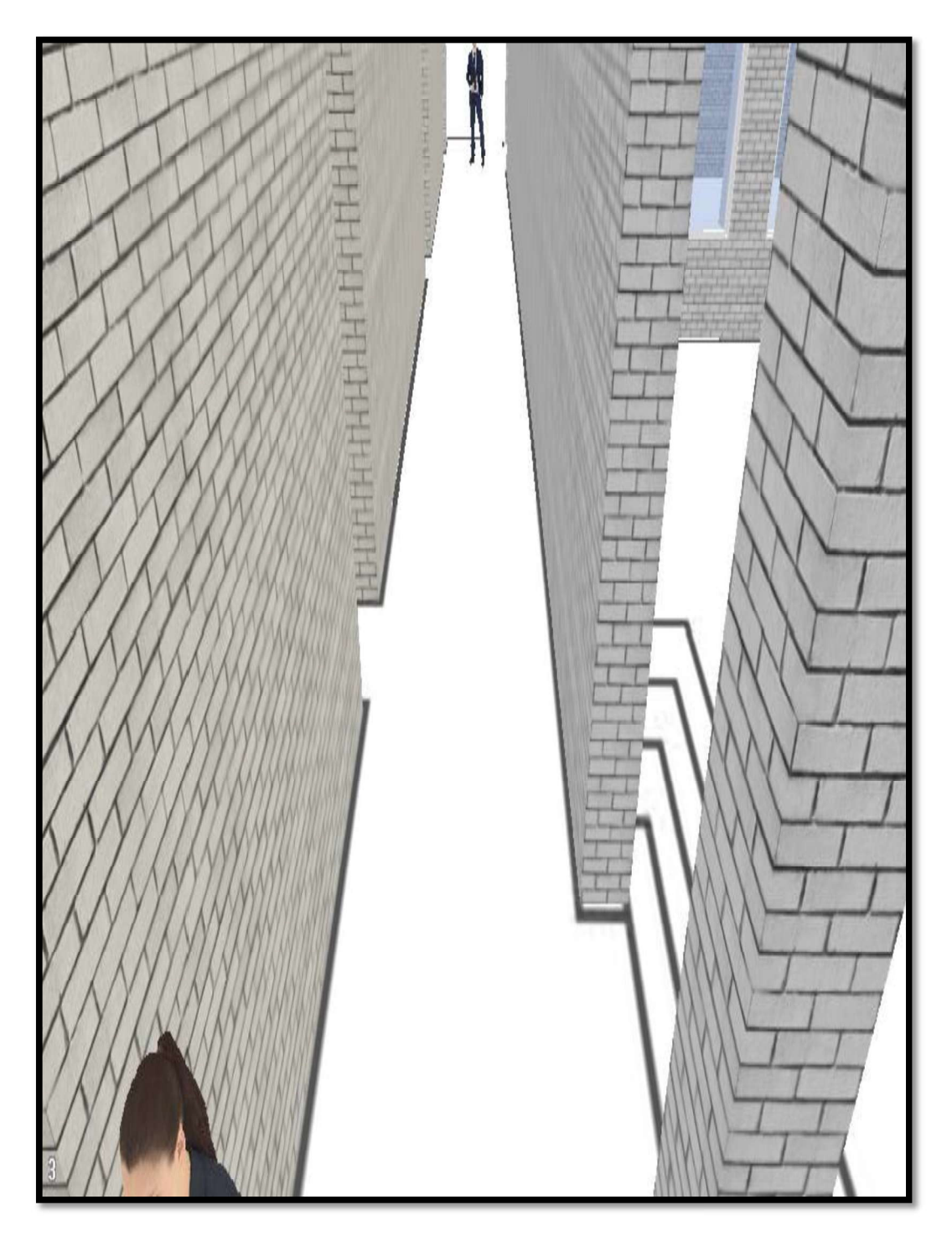

FIGURA 3.9 Vista 3D cámara 3, entrada a la oficina ET-OF23

### Simulación cámara 4

En la figura 3.10 se observa el plano correspondiente al área 4, que representa el pasillo de entra las aulas TE-015, ET-016, ET-017, ET-018 y ET-019. En color azul se observa la ubicación de la cámara 4, que de igual forma está direccionada para tener una visión de todo este pasillo, en color amarillo se observa la zona de cobertura con mayor detalle de grabación y en color verde se representa la cobertura que esta cámara alcanzará en esta zona con menor detalle.

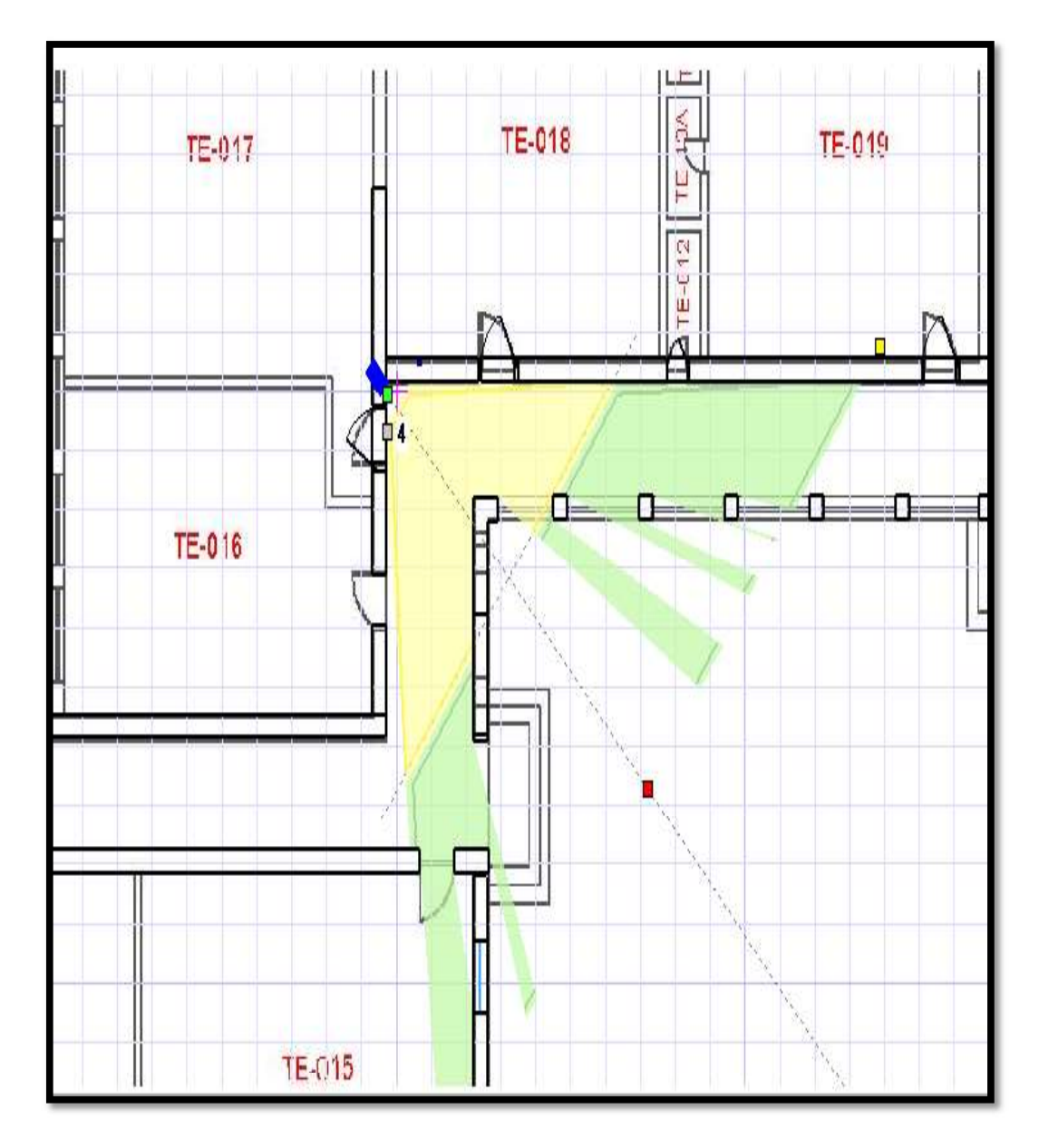

FIGURA 3.10 Zona de cobertura entrada aulas ET-015, ET-016, ET-017

La figura 3.11 representa una visión 3D de la imagen que la cámara 4 capturará, en ella se observa todo el ángulo de visión que la cámara será capaz de mostrar, de igual forma se puede observar la simulación de la presencia de personas en esta zona.

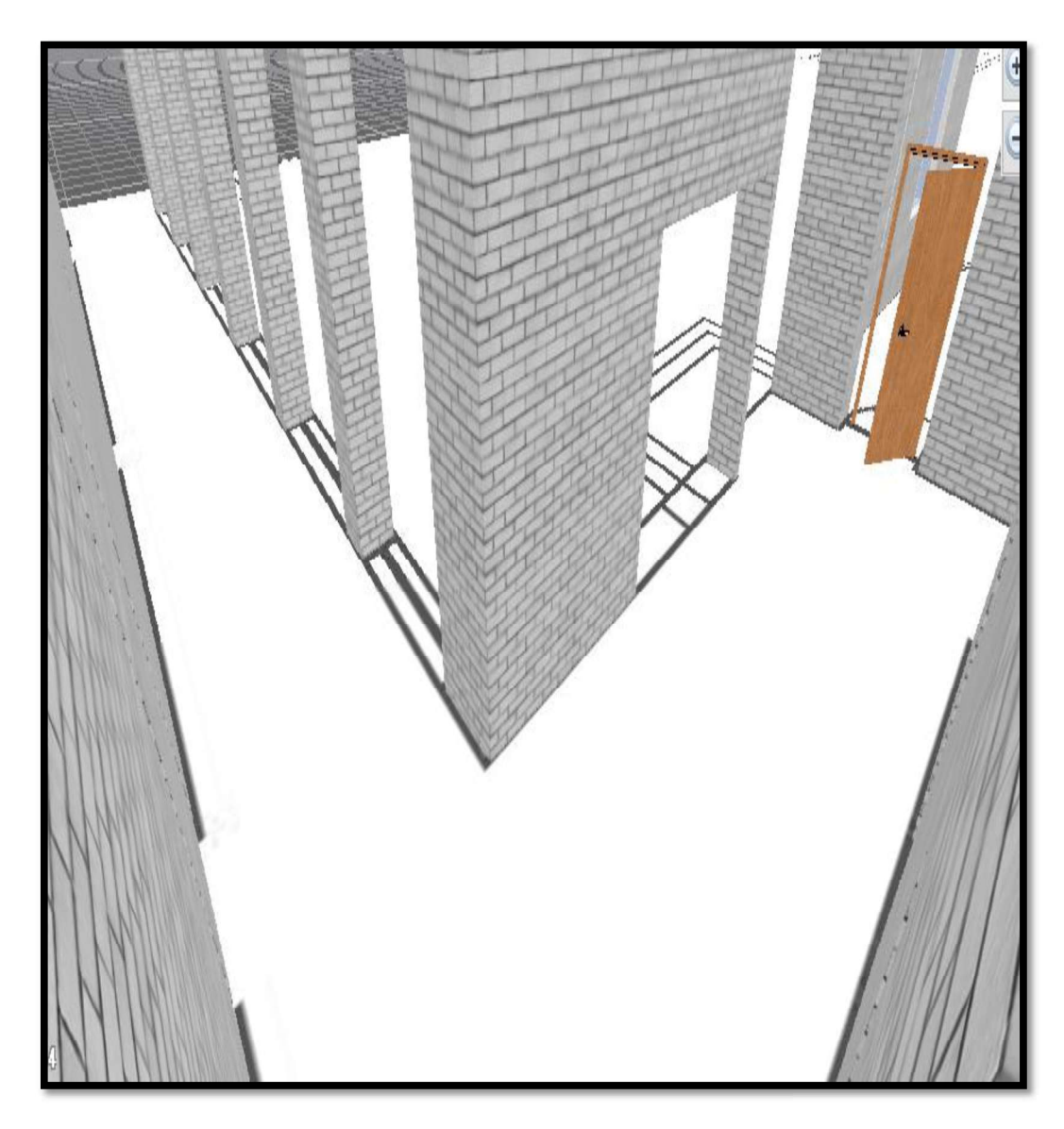

FIGURA 3.11 Vista 3D cámara 4, entrada a las aulas ET-015, ET-016, ET-017

## Cobertura total de las cámaras

En la siguiente figura 3.12 se puede observar en color verde el área de cobertura total, conformado por las 4 cámaras del sistema de video vigilancia. Cabe también mencionar que el pasillo en el cual se encuentra el laboratorio de software, no fue tomando en cuenta, pues en este ya se encuentra instalada una cámara de vigilancia.

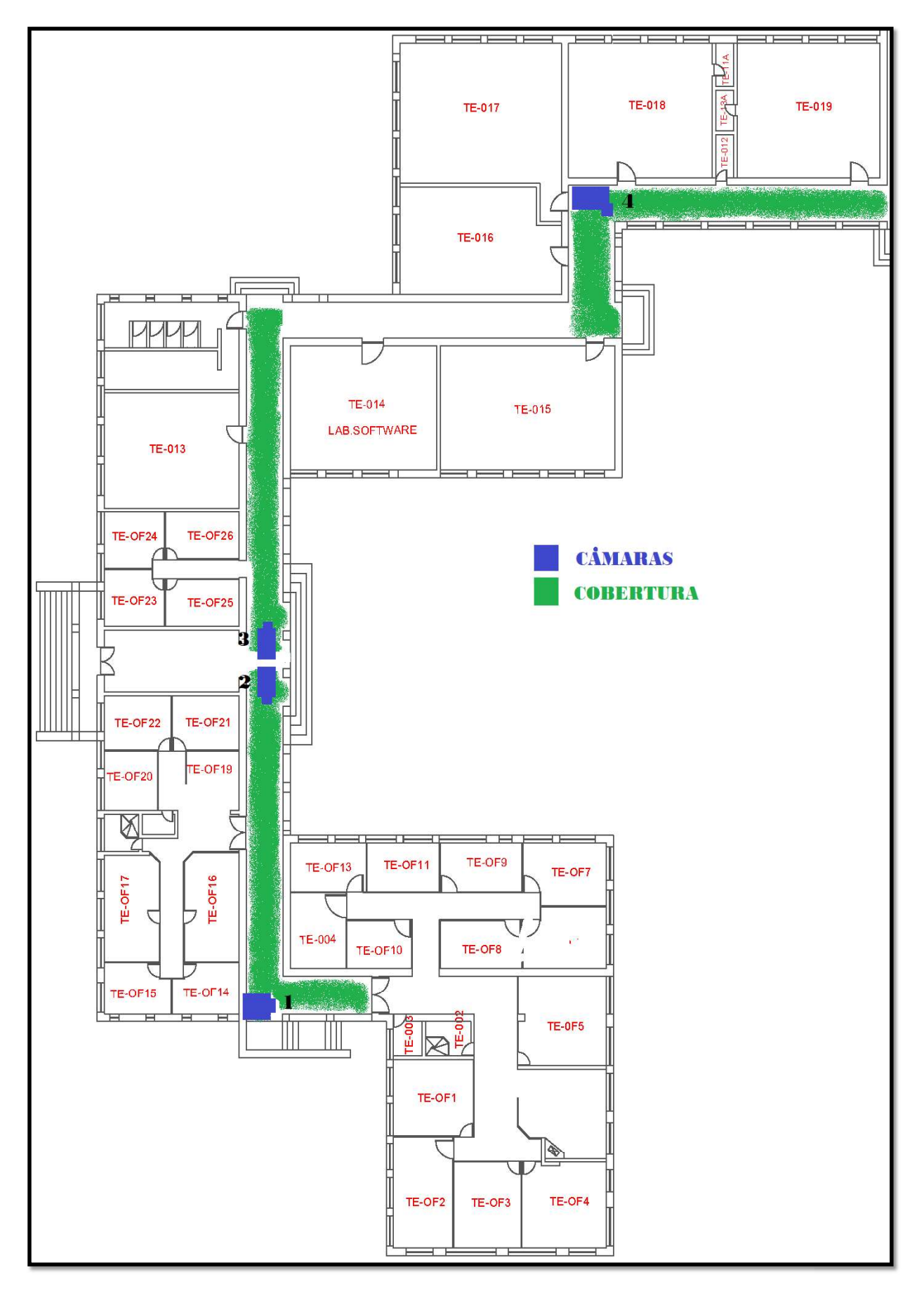

FIGURA 3.12 Cobertura total del sistema

#### Selección del DVR

Para la selección de este dispositivo se analizó las características básicas del equipo y su alineación con las necesidades del presente proyecto, Para este análisis se consideró 4 características, las mismas que se detallan a continuación.

Primero el número de entradas de vídeo analógicas que puede disponer el sistema. Los multiplicadores habituales son 4, 8, 12, 16, 32 existiendo algunos equipos que presentan 48 o incluso más conexión de cámaras. Es importante conocer si este número de cámaras es ampliable.

Un elemento clave es la velocidad de captura. Se debe ser consciente que este elemento se suele proporcionar para todas las cámaras del equipo, por lo que es necesario realizar un análisis de las necesidades para cada cámara o elegir aquellas que permitan disponer de 25 imágenes por segundo en todas las cámaras.

Otro elemento fundamental es la característica de almacenamiento. Aquí se debe analizar su volumen total y examinar si tiene posibilidades de ser expandido con facilidad, además de poseer conectividad USB o de otro tipo para extracciones puntuales de vídeo. Por último, se tiene que analizar las opciones de acceso remoto que ofrece el equipo para ser monitoreado y gestionado desde un centro de control. Este hecho es el más habitual y un error en este punto puede llevar a disponer de un equipo deficiente.

Con la información anterior se tomó la decisión de elegir una plataforma de grabación con 32 canales con una capacidad de 4 TB para el respectivo almacenamiento de las imágenes, compatible con conexiones HDMI y VGA, capacidad de grabación en tiempo real y monitoreo remoto bajo una aplicación celular.

### Selección del UPS (Uninterrumptible Power System)

En este proyecto se utilizó un UPS de tipo stand by donde el Conmutador está normalmente conectado a la línea de entrada (By Pass), llevando la energía de la entrada directamente a la salida (Generalmente a través de un estabilizador de tensión y filtro de línea). Equipado con función para regular el voltaje de salida y tomas dedicados con protección de sobrecarga para equipos. La tensión de salida será de 110-120 VCA, con 4 salidas de 1000VA y potencia de 600 W, la cual entregará una duración de las baterías de 30 minutos.

### Selección del Monitor

Debido a las características del DVR descritas anteriormente el monitor debe ser compatible con las tecnologías de conexión HDMI o VGA y disponer de una resolución de pantalla HD para poder observar en buena calidad la grabación que proporciona cada cámara, además que el tamaño de pantalla del monitor va a depender del número de cámaras conectadas.

En este proyecto se utilizó un Monitor de 42 pulgadas con resolución HD, el cual dispone de una entrada HDMI para poder conectarse con el DVR.

## Selección del Cable

Existe gran variedad de cables que se emplean en CCTV, tanto para audio, alimentación eléctrica y video, en este proyecto se utilizará cables de par trenzado UTP, esto debido a que ofrece técnicamente una transmisión superior de información, puede ser utilizado en configuraciones sencillas de cableados de red, es fácil de encontrar y es más rentable en comparación al cable coaxial. Por esta razón, la tecnología de trasmisión de un sistema de videovigilancia es capaz de explotar las ventajas de los cables UTP, para ofrecer una elección extremadamente efectiva en transmisión de voz e imágenes.<br>En cuanto a la selección del cable se comparó entre dos categorías de cable UTP las

mismas que se detallan a continuación en la tabla 3.3.

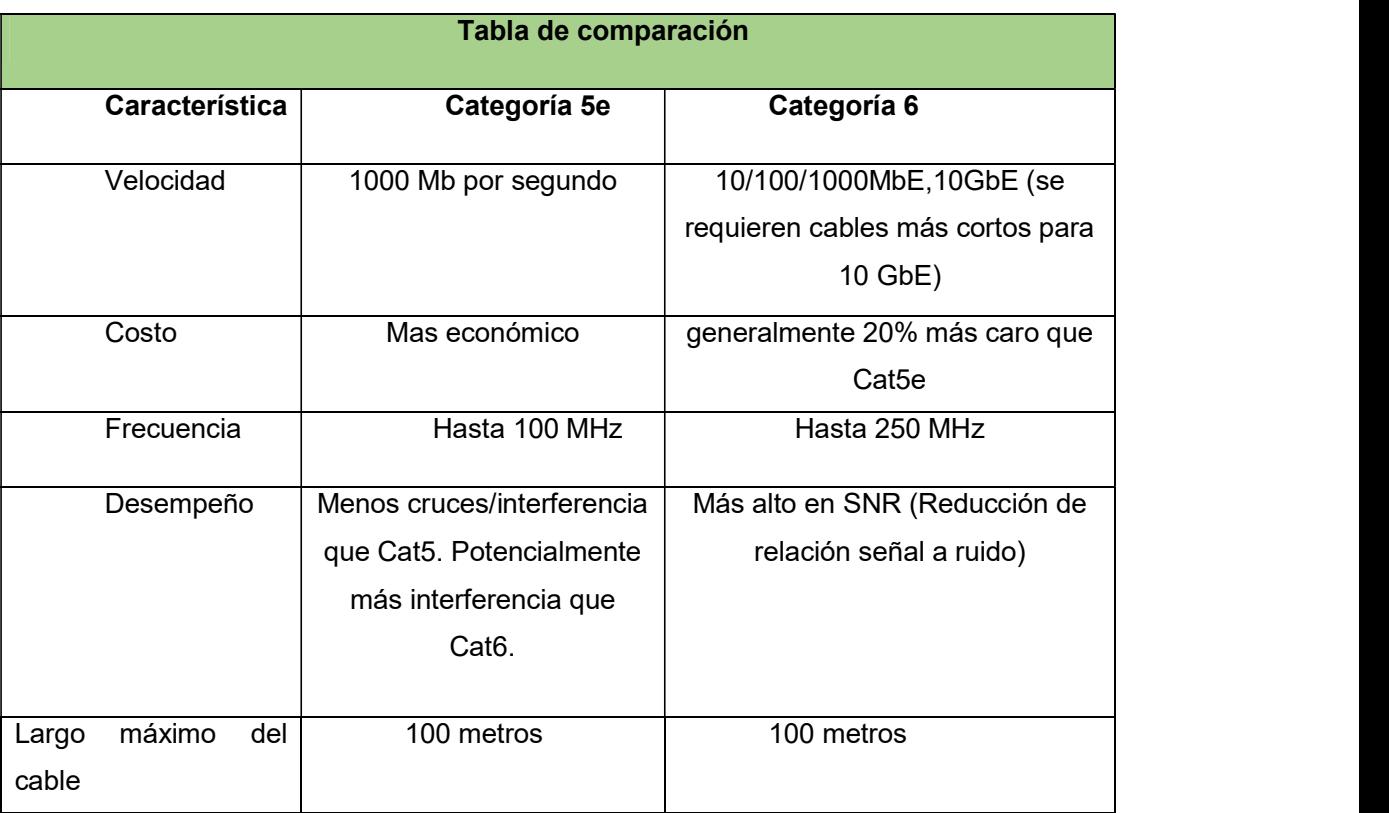

### Tabla 3.3 Comparación Cat.5e vs Cat.6

Para la ejecución del proyecto se requiere que el cableado sea extendido desde cada punto de ubicación en donde se encuentran colocadas las cámaras hasta el sitio de ubicación del DVR, por tal motivo y por los datos obtenidos en la tabla 3.3 se consideró utilizar el cable UTP categoría 5e, recalcando el costo de este y la tecnología de transmisión analógica que se usara en este proyecto.

### Selección de Baluns

Para este proyecto los baluns requeridos serán de tipo pasivo ya que estos permiten distancias de hasta 370 metros y los cuales se ajustan a las exigencias del presente sistema.

El balun se debe conectar al cable de par trenzado siguiendo la polaridad marcada, es indispensable hacer esto ya que en caso contrario la imagen estará totalmente distorsionada.

El balun se conecta en cada extremo del cable UTP con lo cual se pasará de salida desbalanceada a balanceada o acoplada, logrando así obtener una señal optima en la pantalla del monitor.

### Selección de Fuentes de alimentación

En este proyecto se utilizará una topología de conexión independiente para cada cámara con voltaje de entrada de 110 VAC y voltaje de salida de 12 VDC. y cuyas ventajas son:

- Alimentación adecuada para dispositivos con grandes requerimientos de consumo eléctrico.
- Evita las pérdidas de atenuación del cable con la distancia.

Esto debido a las características de las cámaras especificadas en la tabla 3.2

# 3.3. Listado de materiales y equipos

A continuación, en las siguientes tablas 3.4 y 3.5 se especifica los componentes que se utilizarán para la implementación del sistema de video vigilancia, en las cuales se observa tanto el material eléctrico utilizado, como los diferentes equipos y de igual forma se detalla las especificaciones técnicas de cada elemento [10] [11].

# Tabla 3.4 Listado de equipos

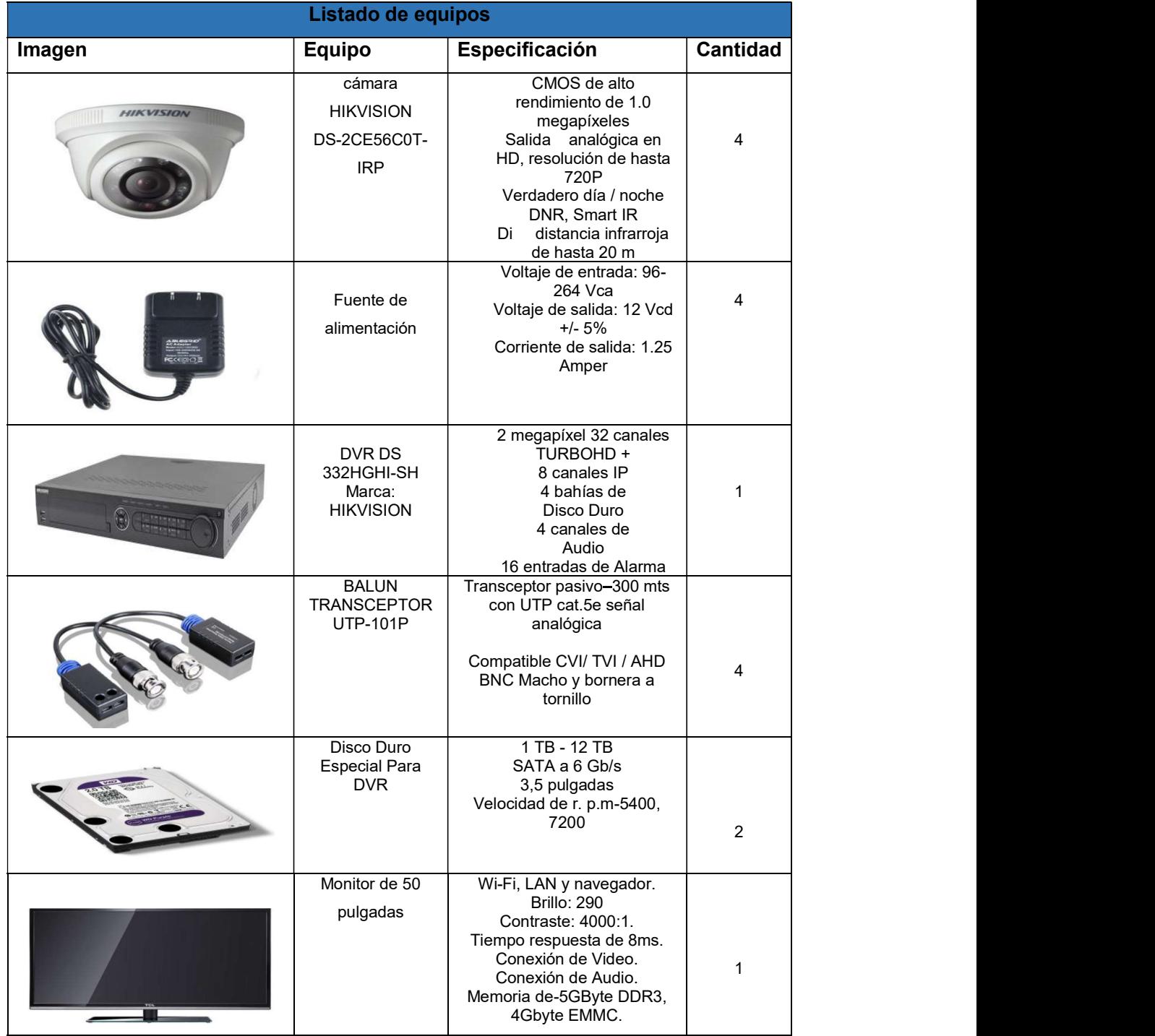

| $(3 - 1 - 3)$ | Rack de pared | Puerta removible con Chapa<br>6 unidades de Rack,<br>Fabricado en Acero<br><b>Rieles</b><br>Pintado en Negro con<br>Proceso Electrostático<br>Ranuras de Ventilación |  |  |
|---------------|---------------|----------------------------------------------------------------------------------------------------|--|--|
|---------------|---------------|----------------------------------------------------------------------------------------------------|--|--|

Tabla 3.5 Listado de materiales

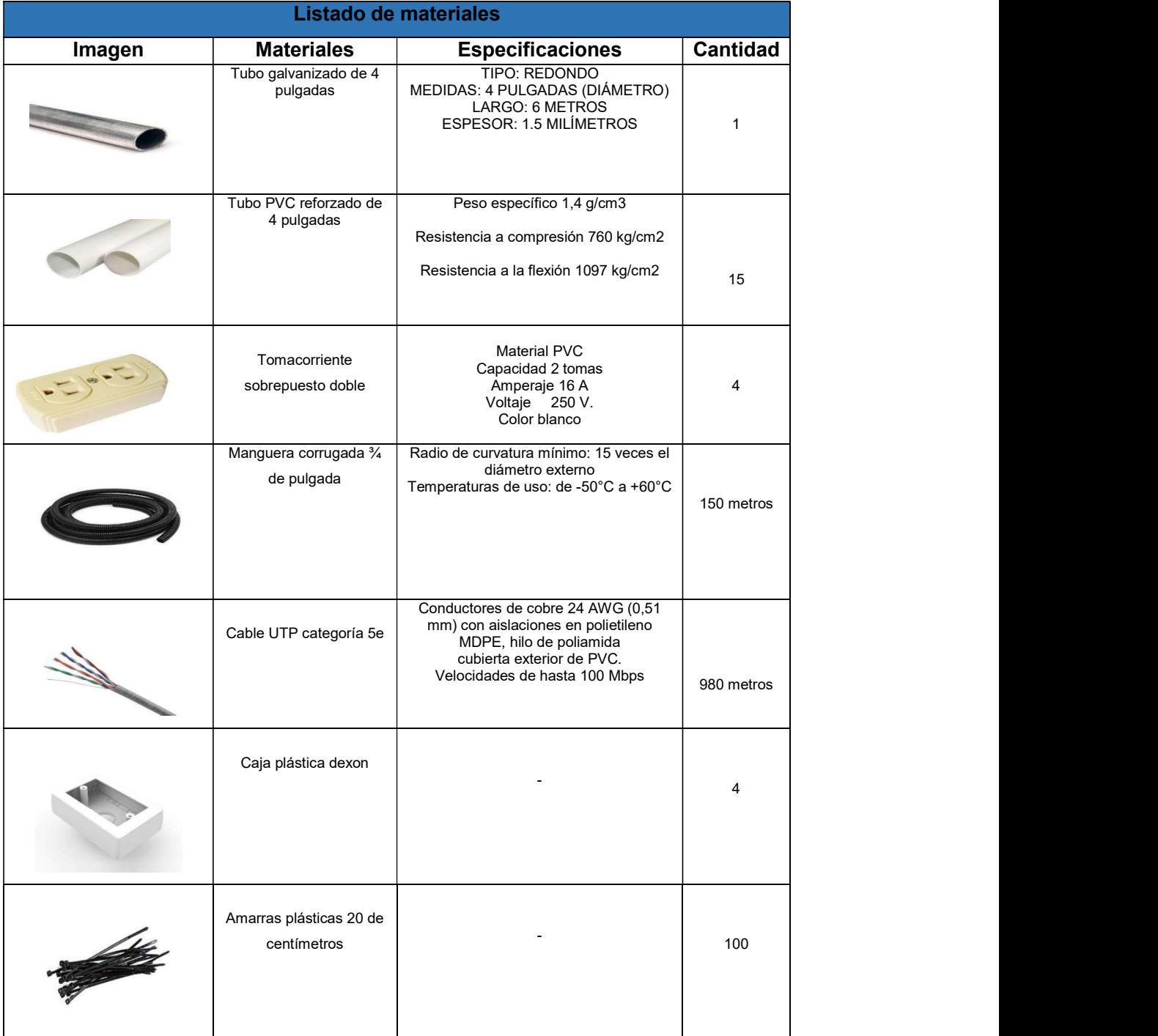

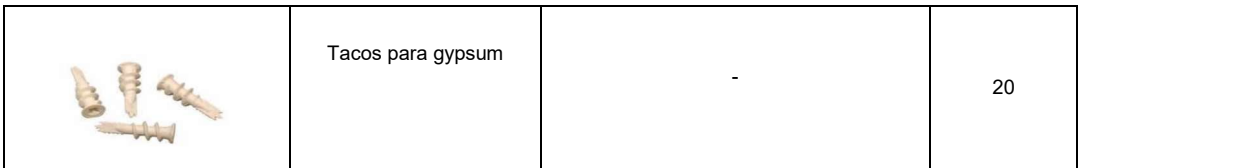

# 3.4. Implementación del sistema

Para la implementación del sistema de video vigilancia se identificó los accesos disponibles en la infraestructura de la ESFOT para el ingreso al techo de los pasillos, teniendo como resultado un acceso ubicado en el aula ET-13 el mismo que se especifica en la figura 3.13.

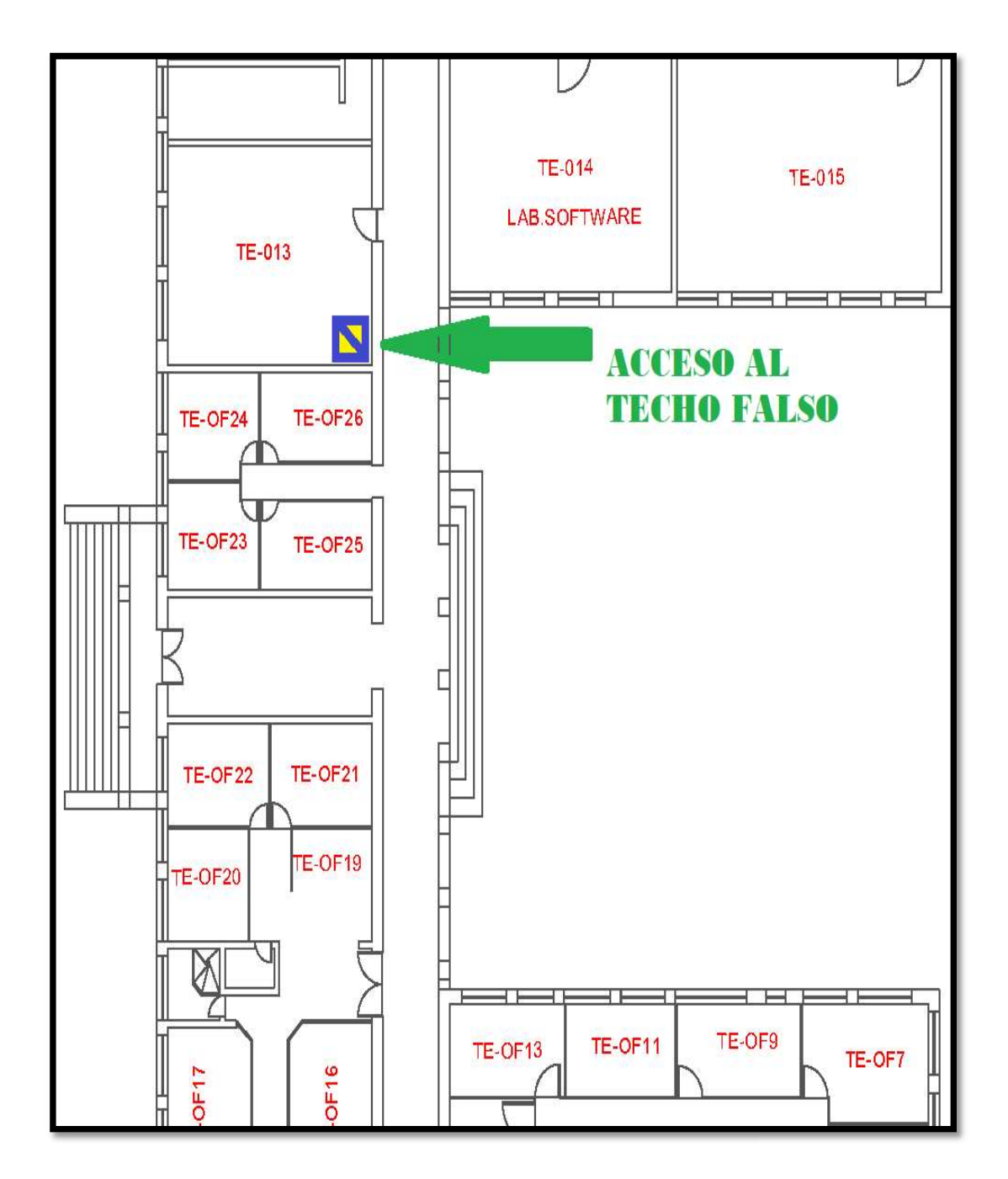

FIGURA 3.13 Acceso al techo de los pasillos

# Canalización

### Ductería techos

Para la canalización del cable que está situado en el techo de los pasillos se utilizó la infraestructura existente en la ESFOT la cual cuenta con un cielo falso el mismo que dispone de una construcción mixta de cemento y madera. Por consiguiente, se colocó manguera corrugada PVC de ¾ de pulgada, esto debido a su flexibilidad, a su fácil manipulación y a que permite un rápido envió de cables por su interior. Para esta instalación se consideró la norma ANSI/TIA 569-A que hace referencia a ductos y espacios necesarios para la implementación de sistemas de telecomunicaciones. [12] manipulación y a que permite un rápido envió de cables por su interior. Para esta<br>instalación se consideró la norma ANSI/TIA 569-A que hace referencia a ductos y<br>espacios necesarios para la implementación de sistemas de te

completar la instalación. Se tuvieron en cuenta las siguientes acciones para la realización de los trabajos de instalación de la ductería en el techo de los pasillos, los cuales son:

- Método de tendido a utilizar en cada uno de los tramos
- Tipo de empalmes a realizar en cada tramo, así como la ubicación de los mismos
- Tipo de cajas de empalme a instalar en cada tramo, así como la ubicación de las mismas.
- Bobinas y/o fragmentos seleccionados para cada tramo.
- Material y maquinaria necesaria para la canalización. Equipo humano para la realización de los trabajos
- 
- Medidas de seguridad y sistemas de señalización.
- Los ductos deben seguir, en la medida de lo posible, la ruta más directa.
- Los cambios de dirección pronunciados deben evitarse

Es necesario mencionar que en ningún caso se realizó los trabajos de canalización sin disponer de la autorización correspondiente de las autoridades de la universidad y siempre se trató de respetar las normas de seguridad y métodos planificados anteriormente.

A continuación, en la figura 3.14 se puede apreciar el recorrido de la manguera corrugada de PVC por los techos de los pasillos. Esta imagen representa solo a los pasillos norte y por ende únicamente a este proyecto.

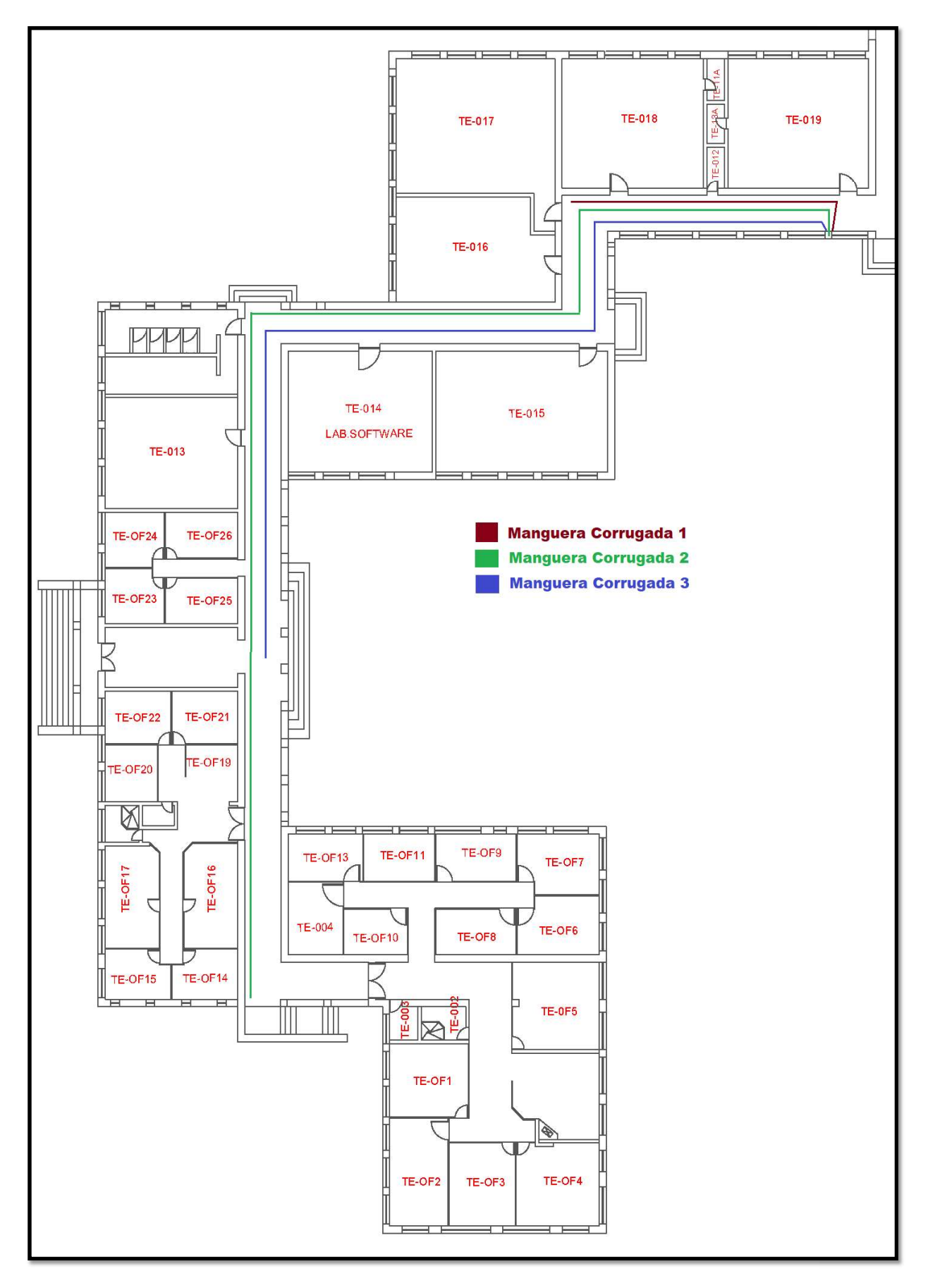

FIGURA 3.14 Recorrido manguera de PVC en el techo

### Ductería subterránea

Dado a que el sitio designado para la ubicación del DVR se encuentra en el edifico principal de la ESFOT se procedió a construir un canal subterráneo que servirá para la conexión entre el área norte y el centro de monitoreo, el mismo que tiene unas dimensiones de 50 cm de ancho por 80 cm de profundidad y en su interior se colocó tubería PVC reforzada de 4 pulgadas. Este trabajo de obra civil también se lo realizó basándose en la norma ANSI/TIA 569-A, que si se recuerda refiere a ductos y espacios necesarios para la implementación de sistemas de telecomunicaciones.

Para los permisos de construcción del canal se gestionó estos con las autoridades de la universidad las cuales aprobaron y supervisaron los trabajos realizados.

En la figura 3.15 se observa un dibujo del plano general del campus de la ESFOT en donde se puede apreciar el recorrido del canal subterráneo que en su interior permitirá el paso del cableado correspondiente.

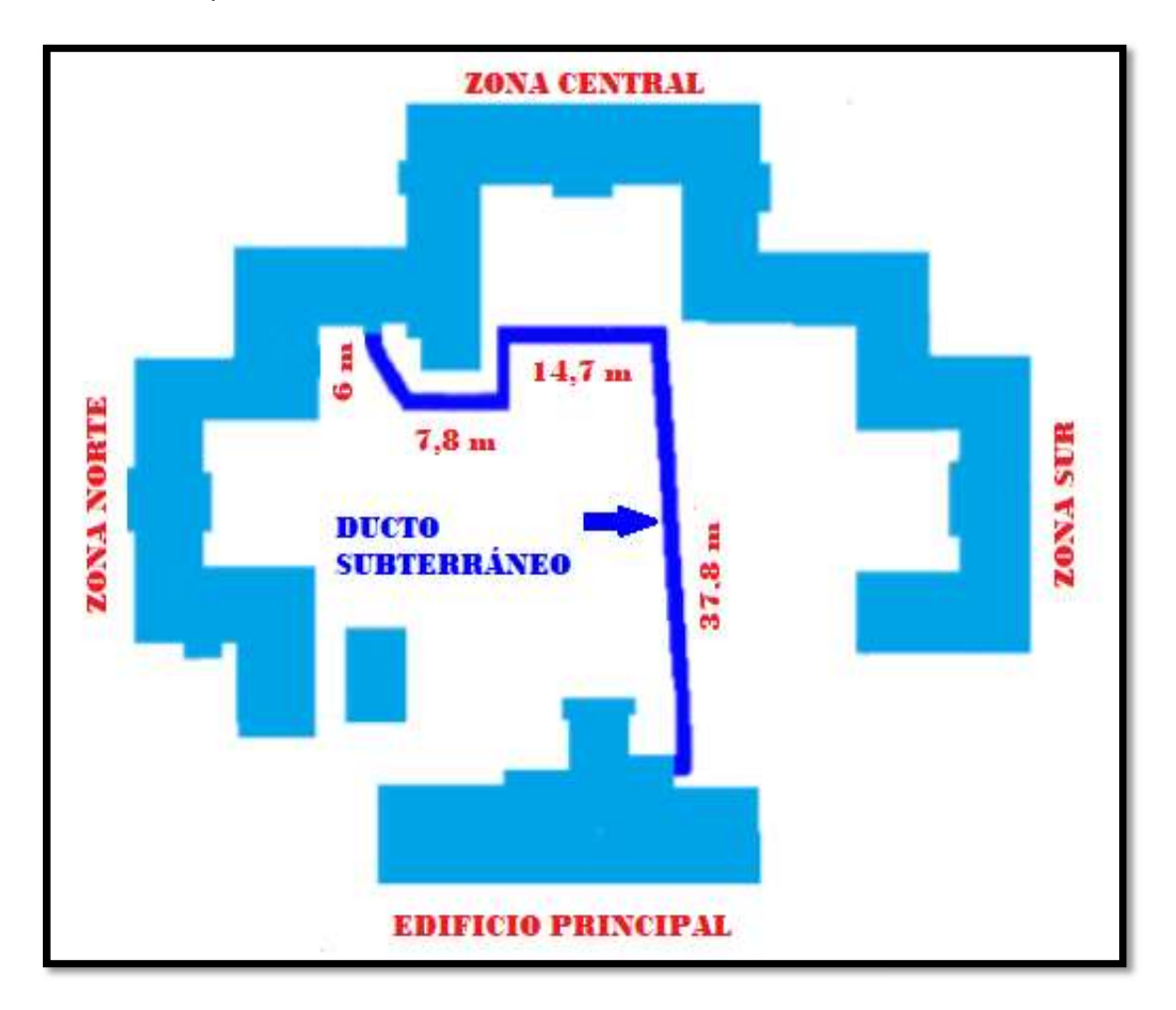

FIGURA 3.15 Diagrama de la canalización subterránea

En la figura 3.16 se observa las imágenes de la construcción de la canalización subterránea.

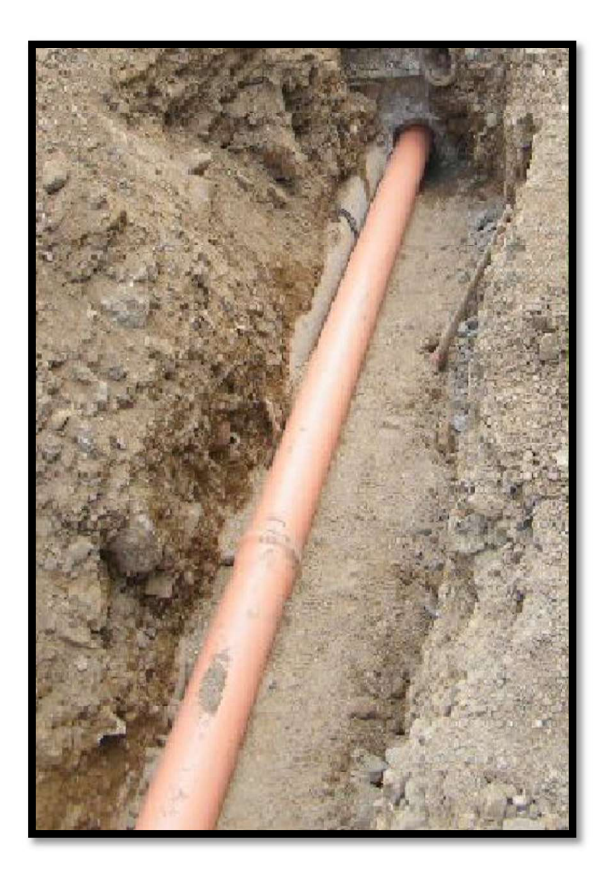

FIGURA 3.16 Construcción ducto subterráneo

# Tendido del cable

Para la implementación del cableado este se lo realizó en dos partes.

Primero se procedió a realizar el tendido del cable por los techos de los pasillos, para esto se introdujo el cable UTP categoría 5e en las mangueras PVC (policloruro de vinilo) con la ayuda de una guía de alambre galvanizado y luego se tendió la manguera con el cable en su interior desde el punto designado para cada cámara hasta el ducto vertical ubicado frente al aula ET-19.

Cabe mencionar que se dejó un remanente de 60 cm de cable en el punto de instalación de cada cámara para la conexión a las mismas.

En la figura 3.17 se observa el tendido del cable por los techos de los pasillos.

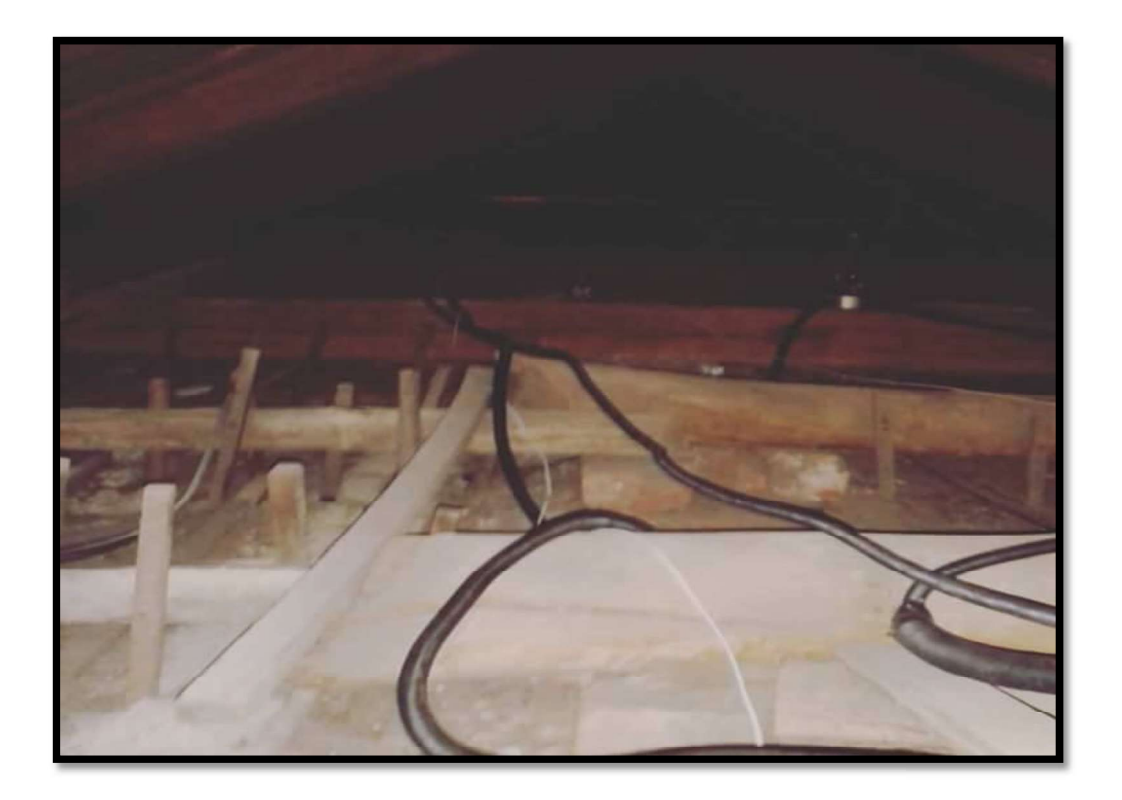

FIGURA 3.17 Tendido del cable por los techos de los pasillos

Se utilizó amarras plásticas de 20 cm y abrazaderas metálicas para fijar las mangueras a la estructura del techo ya que el cableado no puede estar suelto y tampoco encontrarse apoyándose directamente en el techo falso, con esto se pretende respetar la norma ANSI/TIA/EIA 569-A que hace referencia a los espacios y recorridos para Telecomunicaciones.

Con el cable desplegado por encima del techo falso, sujetado y ubicado en el ducto vertical se procedió a implementar la segunda parte del cableado, el cual consistió en enviar el cable UTP de todas las cámaras por el ducto subterráneo que se construyó previamente hasta llegar al lugar designado para la ubicación del equipo DVR, el cual se encuentra en la sala de reuniones del edificio principal de la ESFOT.

Para él envió del cable por el interior del ducto subterráneo se utilizó una guía de alambre galvanizado el mismo que fue colocado cuando se construyó la canalización subterránea. Sin la ayuda de este alambre hubiese sido imposible él envió del cableado por este ducto.

El número total de cables que se enviaron por el ducto fueron cuatro, uno por cada cámara.

En la figura 3.18 se observa el paso del cable por la canalización subterránea.

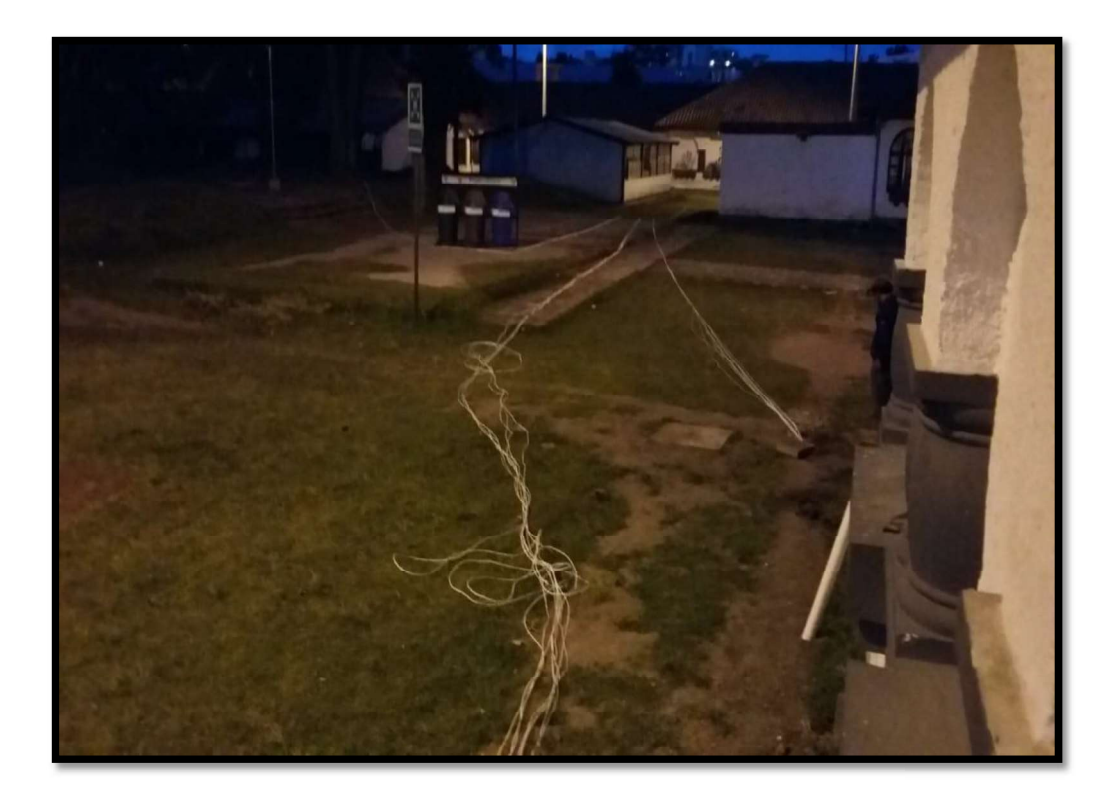

FIGURA 3.18 Envió del cable por el ducto subterráneo

## Instalación de cámaras

Una vez tendido el cable UTP que transmitirá la señal con las imágenes captadas se procedió a la instalación de las cámaras de video vigilancia, para esto se utilizó la información obtenida con el software Video System Design Tool, del cual se obtuvo los datos de altura de la cámara y ángulo de inclinación. También se utilizó la información obtenida durante la inspección realizada a las zonas para ubicar las cámaras en los puntos que ya fueron establecidos para la instalación.

Primero se instaló tacos gypsum en el techo, un total de 3 tacos por cada cámara, luego se colocó y atornillo fijando firmemente cada cámara al techo. Posterior se instaló las cajas dexon, las mismas que servirán para contener las conexiones entre el cable UTP, el balun y el terminal de conexión de datos de la cámara.

Con las cajas dexon y las cámaras colocadas en su respectivo sitio se conectó 4 hilos del cable UTP (dos con polaridad positiva y dos con negativa) al balun pasivo y este último al terminal de datos de la cámara. Todo esto se indica en la figura 3.19.

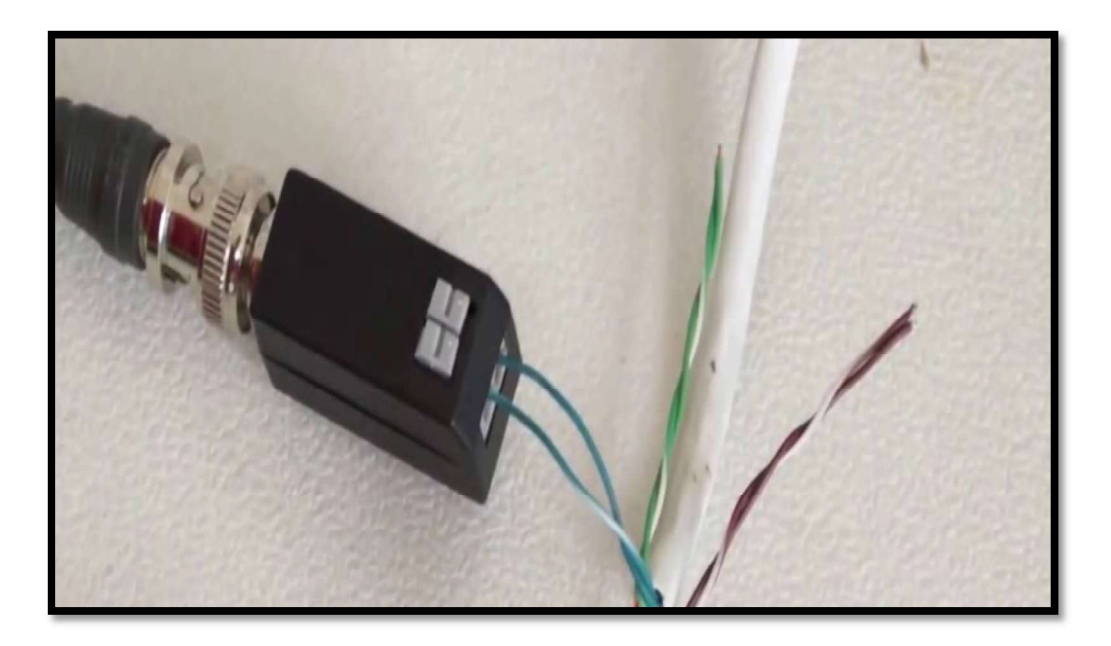

FIGURA 3.19 Conexión cable UTP a balun

A continuación, en las figuras 3.20 a 3.23 y las tablas 3.6 a 3.9 se indica todas las cámaras instaladas y sus datos de instalación.

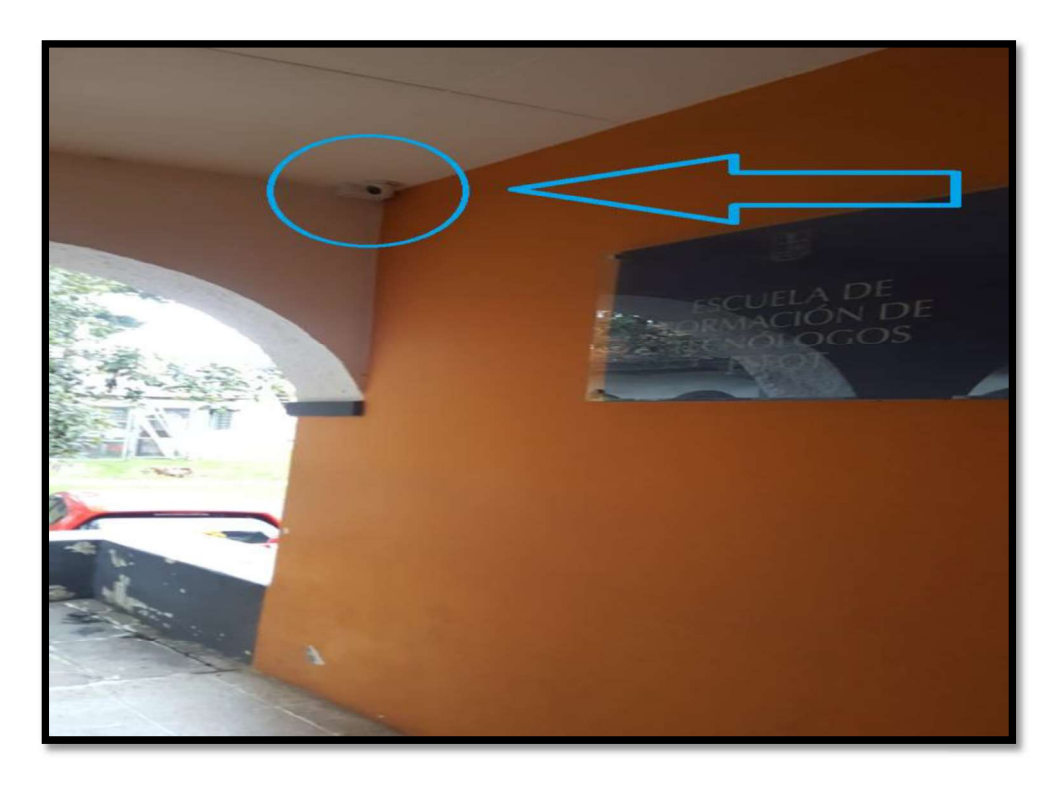

FIGURA 3.20 Cámara instalada 1, entrada a oficina ET-OF02

### Tabla 3.6 Datos de instalación cámara 1

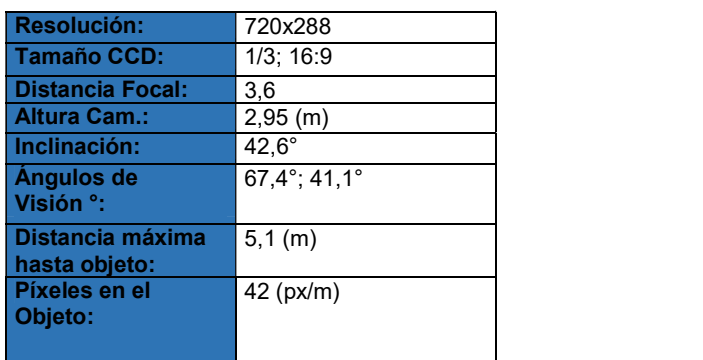

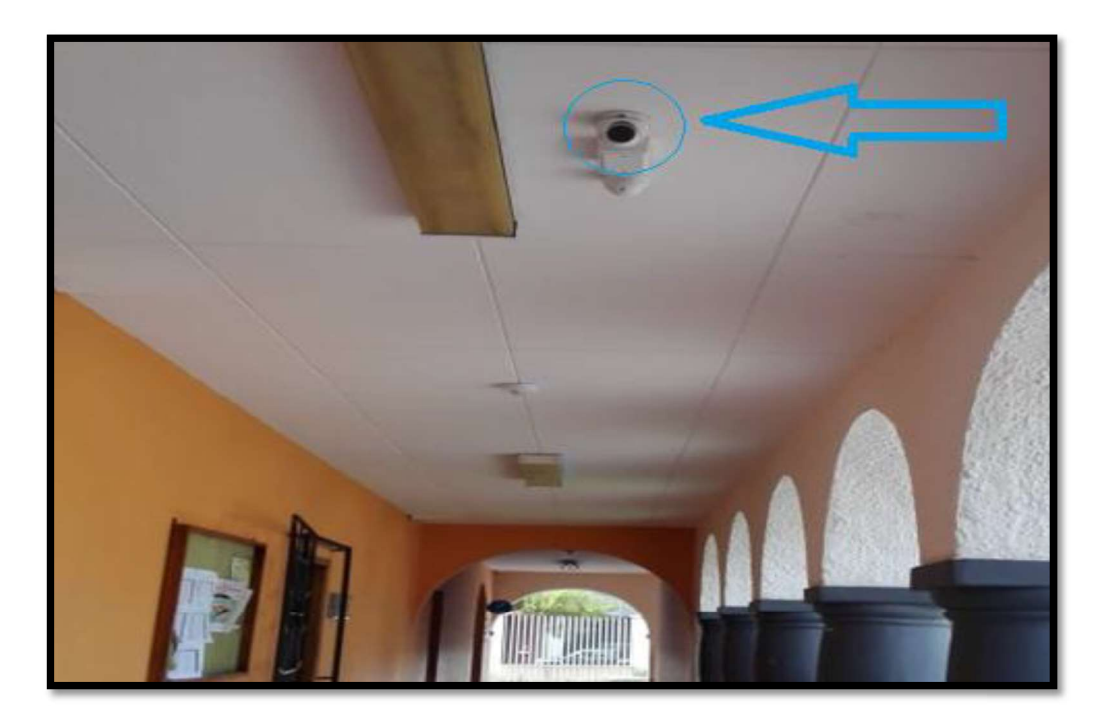

FIGURA 3.21 Cámara instalada 2, entrada a la oficina ET-OF14

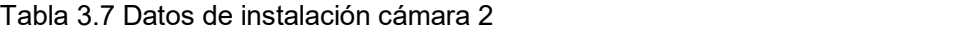

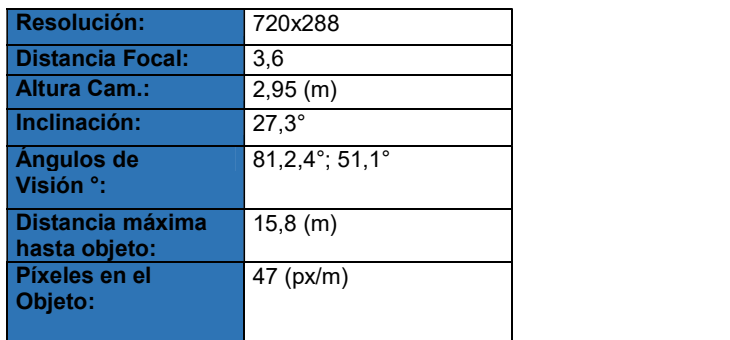

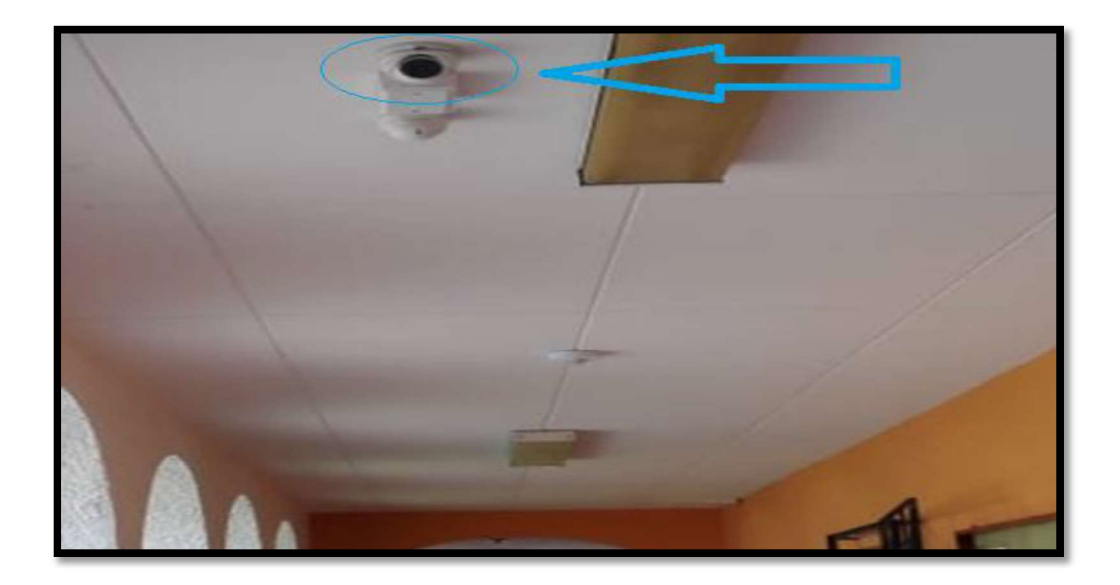

FIGURA 3.22 Cámara instalada 3, entrada la oficina ET-OF23

Tabla 3.8 Datos de instalación cámara 3

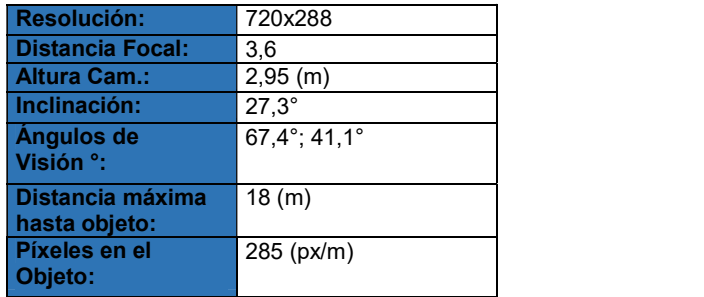

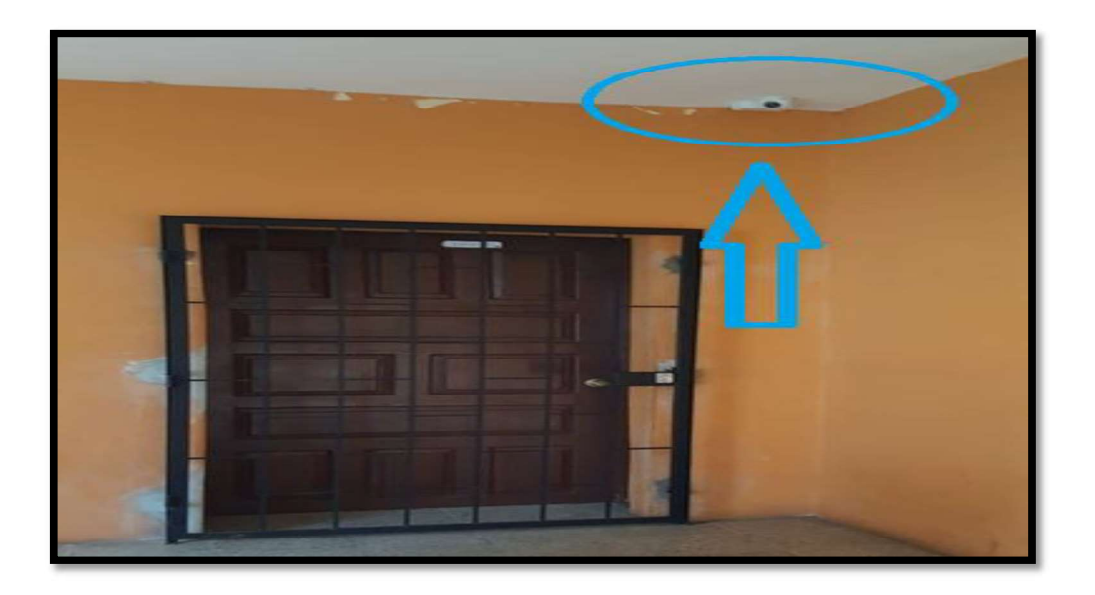

FIGURA 3.23 Cámara instalada 4, entrada al aula ET-016

### Tabla 3.9 Datos de instalación cámara 4

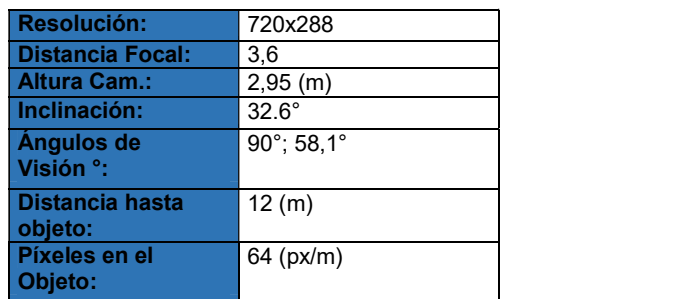

### Instalación fuentes de alimentación

Para la instalación de las fuentes de alimentación eléctrica las cuales permitirán el funcionamiento de las cámaras, se ubicó un toma corriente de 110 VCA en cada uno de los puntos de vigilancia y se procedió a conectar los adaptadores de corriente enchufando el extremo redondo y delgado del conector de alimentación en la parte posterior de la cámara y el otro extremo en el tomacorriente.

Cabe indicar que los toma corriente fueron conectados a un UPS, el cual está instalado en el aula ET-21.

En la figura 3.24 se observa la instalación de la alimentación eléctrica para el funcionamiento de las cámaras.

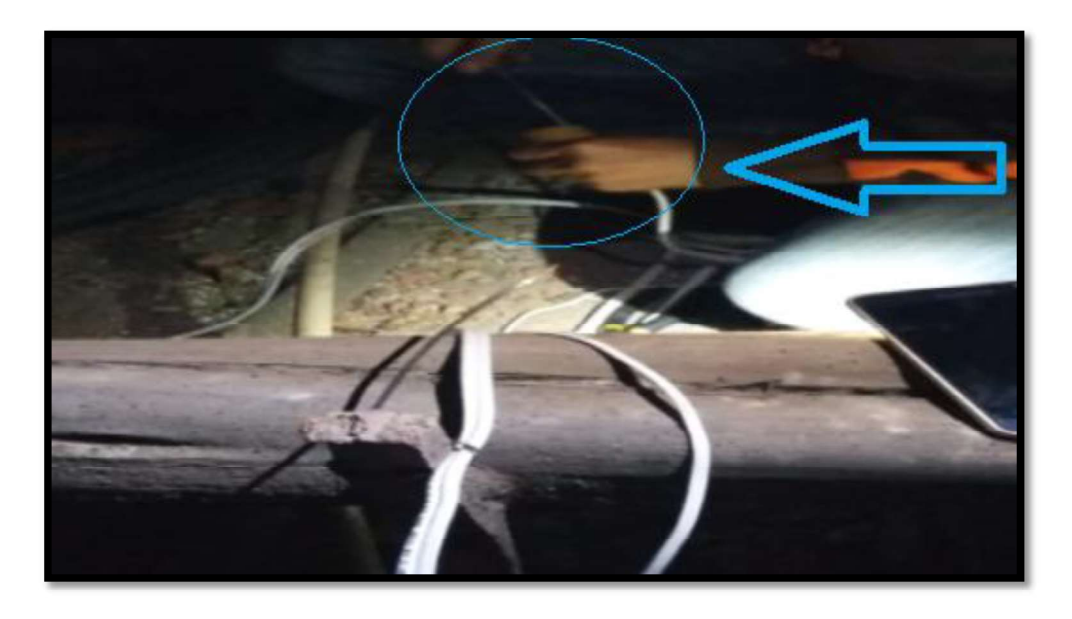

FIGURA 3.24 Instalación fuentes de alimentación eléctrica

## Instalación gabinete metálico

Para la instalación del gabinete o rack se realizó perforaciones en la pared y se colocó tacos para concreto en los orificios realizados, siguiente a eso se empotró el rack en la pared con tornillos de ¼ por 1 ½ pulgada.

La altura a la cual esta empotrado el gabinete es de 1,80 (m) y su ubicación está en la sala de reuniones de la edificación principal de la ESFOT.

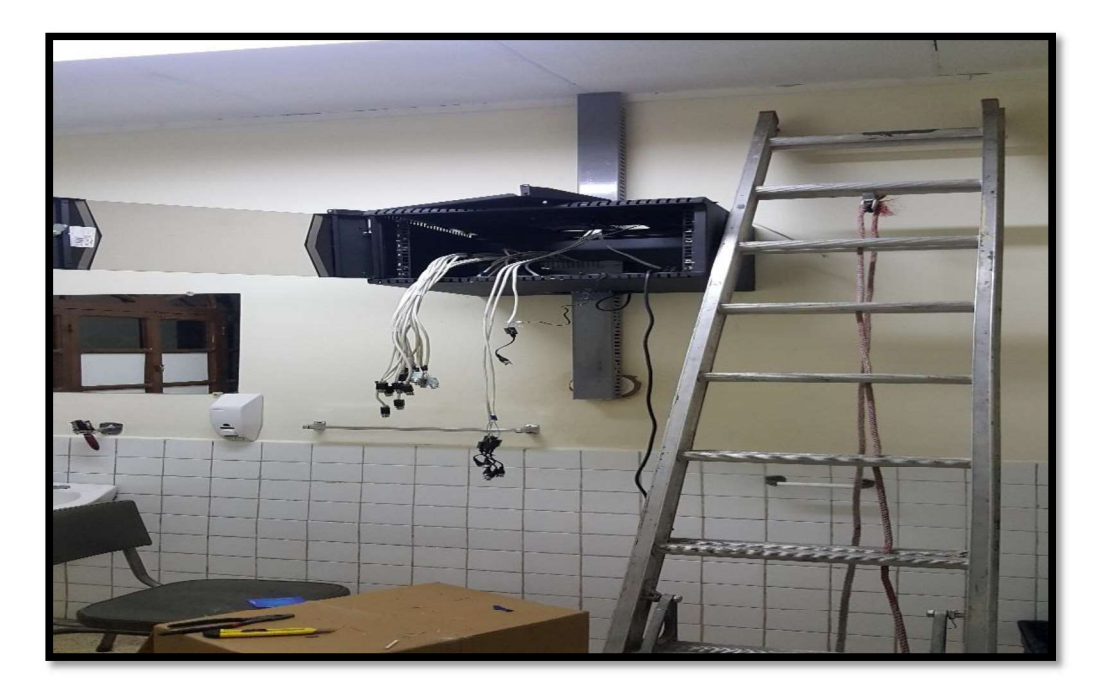

En la figura 3.25 se observa la instalación del gabinete que contendrá al grabador de video.

FIGURA 3.25 Instalación gabinete

### Instalación del grabador digital de video

Una vez colocado el gabinete se inició con la instalación del grabador digital de video, para ello se procedió primero a instalar los discos duros que guardaran las grabaciones de las cámaras. Para este proyecto se utilizó 2 discos con una capacidad de almacenamiento de 2 terabytes cada uno.

### Instalación del HDD (disco duro).

Los siguientes pasos se realizaron para la instalación de los discos:

- Se retira la tapa superior del DVR.
- Se coloca el disco duro en el lugar asignado para su montaje.
- Se conecta el cable de datos. El cable tiene tres conectores uno para la tablilla del DVR, otro para HDD Maestro y otro para HDD esclavo.
- Se conecta el cable de alimentación del HDD.
- Se coloca la tapa superior al DVR

En la figura 3.26 se puede observar los discos duros instalados.

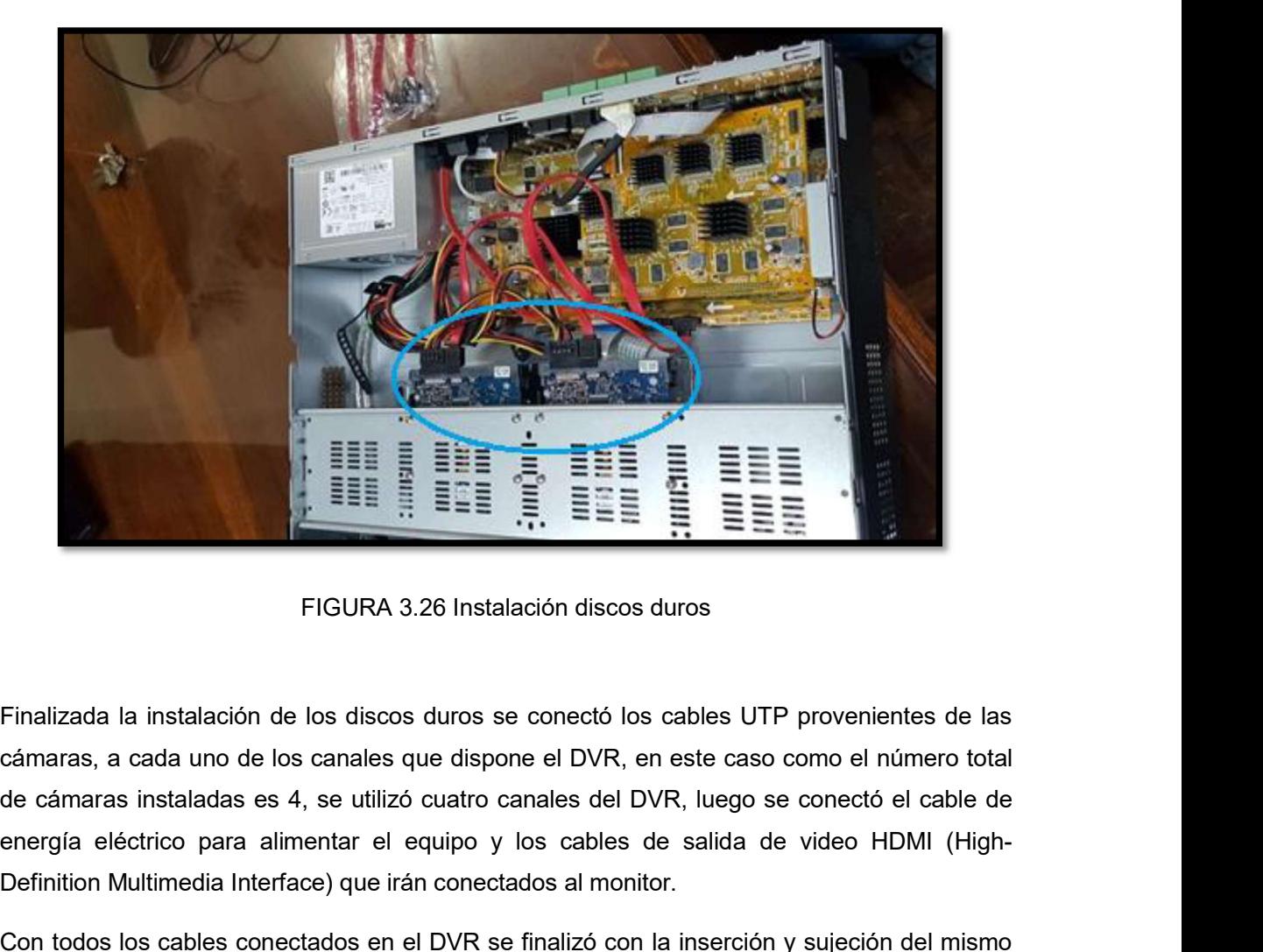

FIGURA 3.26 Instalación discos duros

Finalizada la instalación de los discos duros se conectó los cables UTP provenientes de las cámaras, a cada uno de los canales que dispone el DVR, en este caso como el número total energía eléctrico para alimentar el equipo y los cables de salida de video HDMI (High-Definition Multimedia Interface) que irán conectados al monitor.<br>Con todos los cables conectados en el DVR se finalizó con la inserción y sujeción del mismo

en el gabinete.

La figura 3.27 muestra el DVR ubicado en el gabinete.

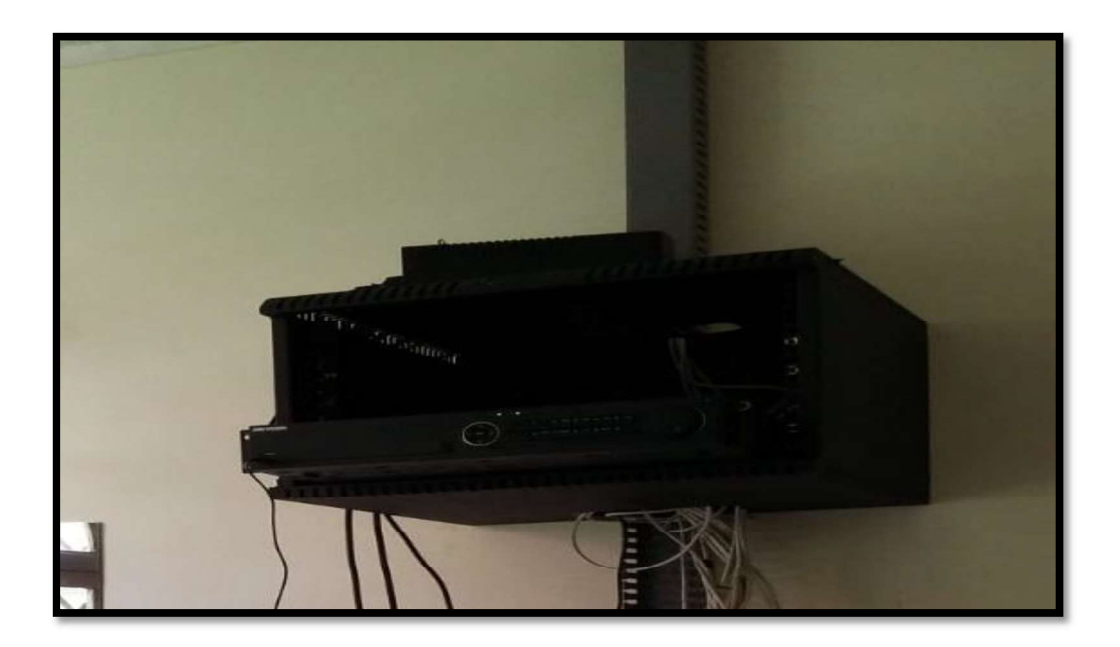

FIGURA 3.27 Instalación DVR

# Etiquetado del cable

El etiquetado del cable se lo realizó en base a la norma ANSI/TIA 606B la cual se refiere a directrices para etiquetado uniforme y mantenimiento de registros para sistemas de telecomunicaciones y redes. [13]

Como primer punto se tomó en cuenta el área a la que pertenece dicho cable de datos y en el segundo punto se consideró a que número de cámara instalada pertenece el cable.

Diseño de la etiqueta:

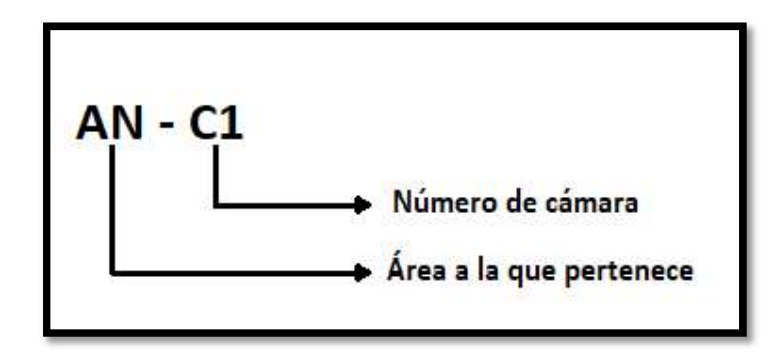

En la tabla 3.10 se detalla la nomenclatura con la que se etiqueto los cuatro cables UTP provenientes de cada cámara.

| <b>Ubicación</b> | Numero de<br>cámara | <b>Símbolo</b> | <b>Significado</b>     |
|------------------|---------------------|----------------|------------------------|
| Årea 1           |                     | $AN - C1$      | Área norte cámara      |
| Área 2           | $\overline{2}$      | $AN - C2$      | Área norte cámara<br>2 |
| Área 3           | 3                   | $AN - C3$      | Área norte cámara<br>3 |
| Área 4           | 4                   | $AN - C4$      | Área norte cámara<br>4 |

Tabla 3.10 Nomenclatura del etiquetado

## Instalación del monitor

Para la instalación del monitor se requirió de la utilización de un soporte de pared el cual se lo empotró a una altura de 1,50 metros y se lo ubicó frente a la secretaria general de la ESFOT. Con el soporte ya instalado se colocó el monitor y se realizó la conexión del cable de señal que proviene del DVR, el cual es un cable HDMI y tiene una longitud de 15 metros, ya que el lugar donde se encuentra el DVR está a esa distancia. En la figura 3.28 se indica el monitor instalado.

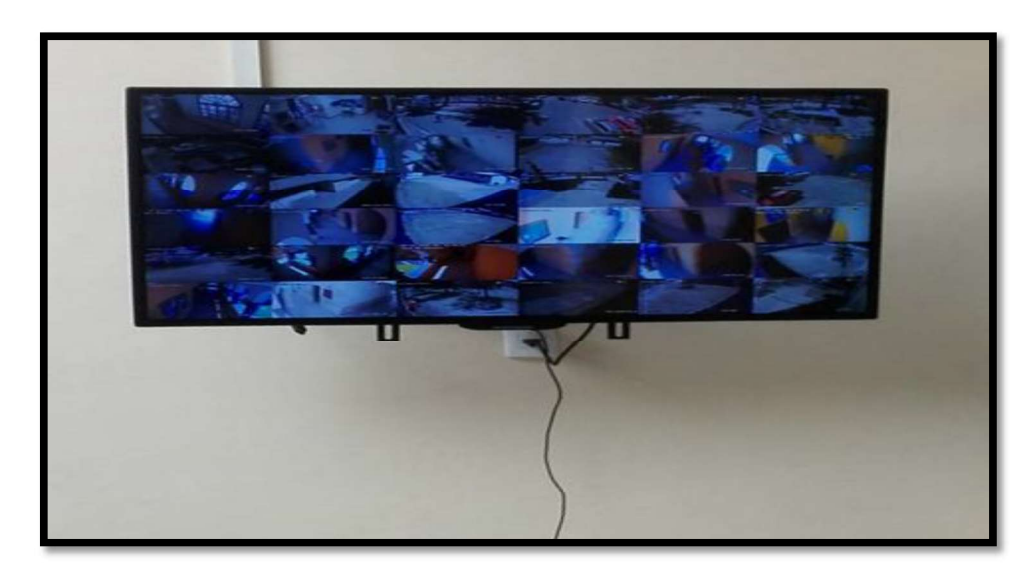

FIGURA 3.28 Instalación monitor

## Configuración inicial del DVR

Para realizar el acceso por primera vez al DVR, se debe activar el dispositivo mediante la configuración de una clave de administrador, pues no se permite operación alguna antes de la activación del equipo. A continuación, se indican los pasos realizados para la configuración inicial del equipo.

Primero se ingresó la contraseña y clave para el administrador en el campo correspondiente como lo muestra la figura 3.29.

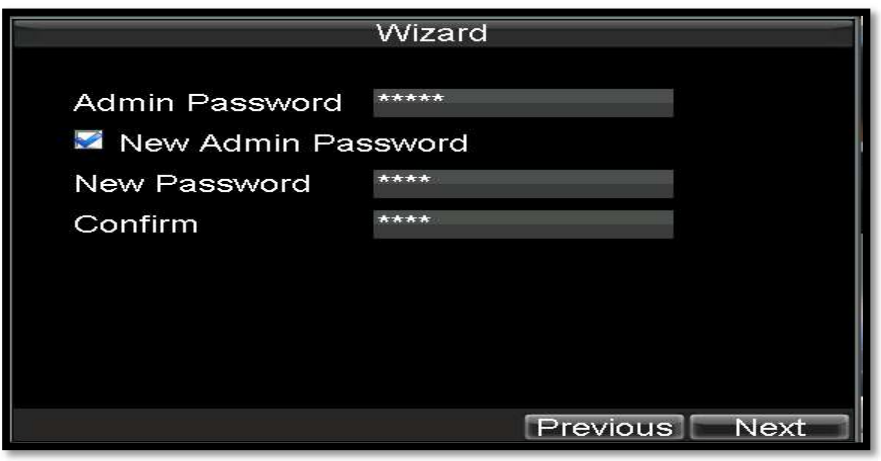

FIGURA 3.29 Ingreso de contraseña y clave

Después se gestionó los discos duros, añadiendo los discos nuevos de 2 Terabytes como se muestra en la figura 3.30.

| <b>HDD Management</b> |                                             |                    |        |                |       |                         |         |  |  |  |
|-----------------------|---------------------------------------------|--------------------|--------|----------------|-------|-------------------------|---------|--|--|--|
|                       | General Advance A Set Cameras for HDD Group |                    |        |                |       |                         |         |  |  |  |
|                       |                                             | Label Capacity     | Status | Property       | Type  | <b>Free Space Group</b> |         |  |  |  |
|                       |                                             | 2047,5 (GB) Normal |        | RM             | Local | 2047,5 (GB)             |         |  |  |  |
|                       | 2                                           | 262, (null)        | Normal | <b>RMV</b>     | Local | O(null)                 | O       |  |  |  |
|                       | 3                                           | 262,(null)         | Normal | <b>RMV</b>     | Local | O(null)                 | $\circ$ |  |  |  |
|                       | 4                                           | 262,(null)         | Normal | <b>R/W</b>     | Local | O(null)                 | O       |  |  |  |
|                       | 5                                           | 262,(null)         | Normal | <b>RMV</b>     | Local | O(null)                 | O       |  |  |  |
|                       | 6                                           | 262,(null)         | Normal | <b>RMV</b>     | Local | O(null)                 | $\circ$ |  |  |  |
|                       |                                             | 262, (null)        | Normal | <b>R/W</b>     | Local | O(null)                 | O       |  |  |  |
|                       | 8                                           | 262.(null)         | Normal | <b>RMV</b>     | Local | O(null)                 | O       |  |  |  |
|                       |                                             |                    |        |                |       |                         |         |  |  |  |
|                       |                                             |                    |        |                |       |                         |         |  |  |  |
|                       |                                             |                    |        |                |       |                         |         |  |  |  |
|                       |                                             |                    |        |                |       |                         |         |  |  |  |
|                       |                                             |                    | Add    | <b>Kemover</b> | Set   | Init                    | OK      |  |  |  |

FIGURA 3.30 Configuración de discos duros

Se configuró los ajustes de grabación donde se habilitó la opción de grabación durante todo el día. Esto se muestra en la figura 3.31.

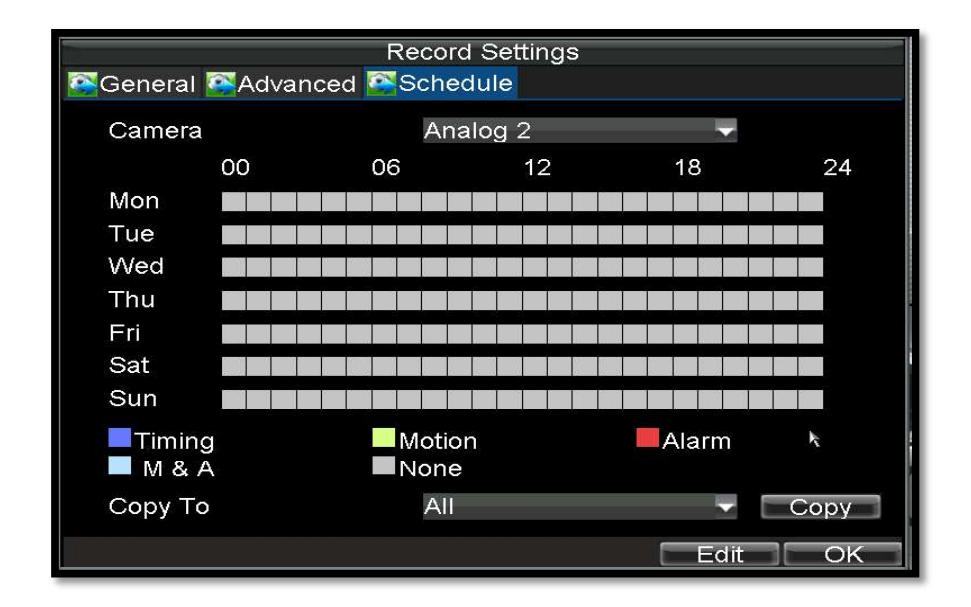

FIGURA 3.31 Ajustes de grabación

Por último, se estableció los ajustes de red, ingresando la dirección IP, máscara de subred y puerta de enlace. En la figura 3.32 se observa los datos ingresados.

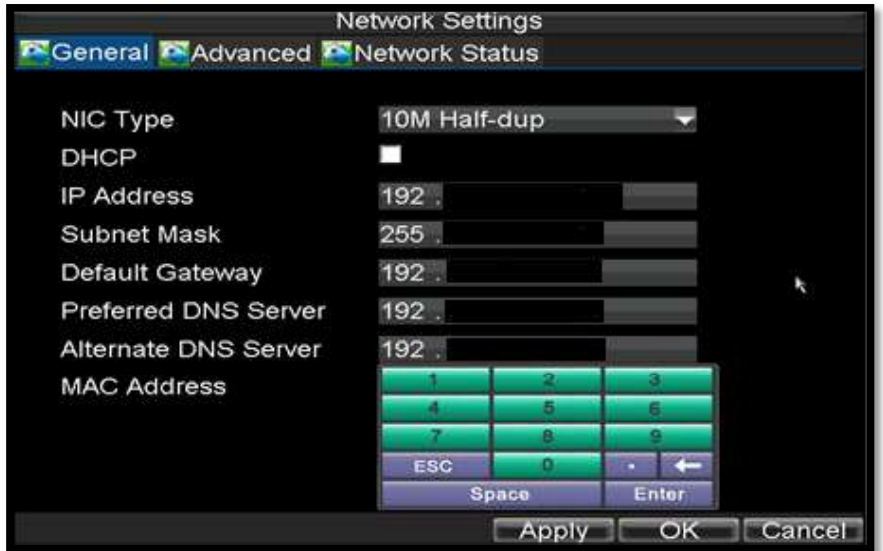

FIGURA 3.32 Configuración de red
El próximo paso a realizar para que el DVR quede configurado es la introducción de fecha y hora del equipo.

#### Configuración de fecha y hora

Es transcendental configurar la fecha y la hora del equipo ya que esto tendrá impacto directo sobre las grabaciones, es decir, si este parámetro no está configurado se podría no llegar a encontrar un evento de video específico.

Para configurar la fecha y hora del equipo se lo realiza de la siguiente manera; primero se dirige a Menú luego a Configuraciones y por último a General, ahí se introduce la zona horaria y hora, dentro de la opción Zona Horaria y Sistema de tiempo respectivamente, por último, se presione el botón aplicar para guardar cambios.

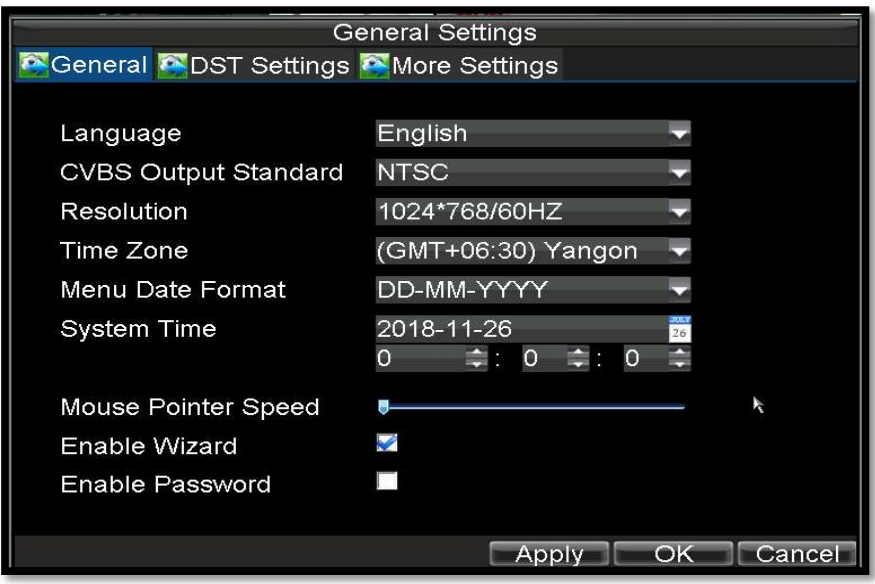

FIGURA 3.33 Configuración de fecha y hora

#### Reproducción de una grabación

Para encontrar una grabación se debe dirigir al menú de buscar video, ahí se configura los parámetros desde la selección de cámaras hasta la hora de inicio y fin del video.<br>Para visualizar los videos se presiona el botón *Play* para comenzar la reproducción de todos

los archivos encontrados por el criterio de búsqueda anteriormente definido. Cuando se muestre en pantalla una lista de eventos, seleccione uno de ellos y presione *Play.*<br>En la figura 3.34 se observa la ventana de búsqueda de videos.

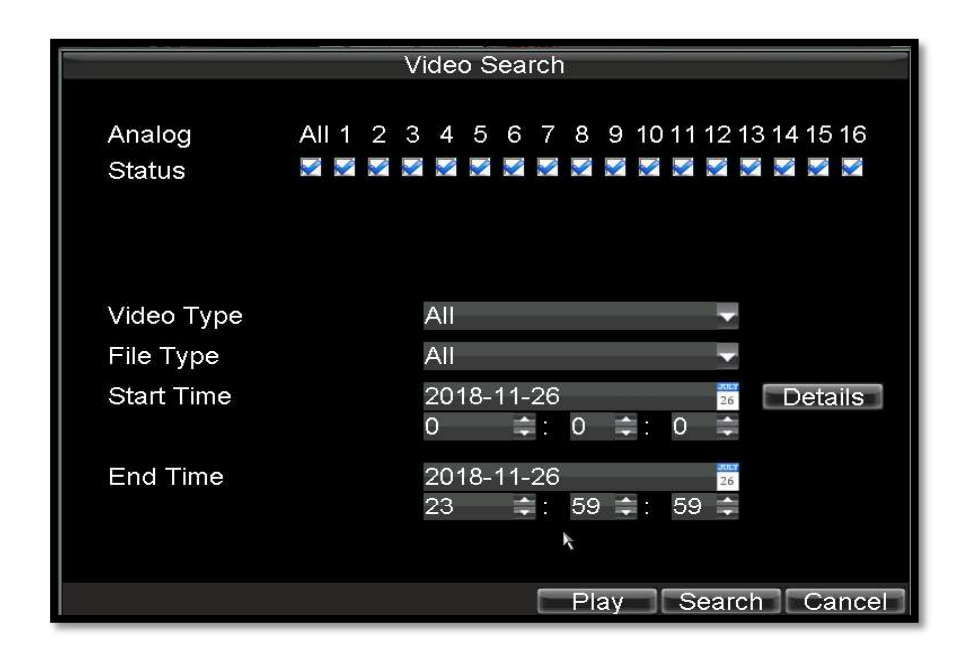

FIGURA 3.34 Reproducción de grabaciones

## Respaldo (Back-up)

Los archivos de grabación de video pueden ser guardados en varios dispositivos, como Pendrives, Discos rígidos USB o grabadoras de DVD USB. Para exportar los archivos se debe dirigir a menú y luego a exportar video. Una vez dentro se ingresa los parámetros de búsqueda de video los cuales son cámaras, tipo de eventos y rango de horarios. Después se presiona el botón Exportar, esto llevará a una lista de videos encontrados según el criterio de búsqueda anteriormente definido.

Se selecciona el o los archivos para la exportación, luego se selecciona el dispositivo donde se alojarán los archivos respaldados y por último se elige Start para comenzar el proceso de respaldo. Una vez finalizado el proceso de respaldo del dispositivo se podrá visualizar las grabaciones directamente desde el dispositivo de backup para verificar que el respaldo fue logrado correctamente.

En las figuras 3.35 - 3.37 se observa los pasos realizados para el respaldo de un archivo de video.

Al entrar en exportar se desplegará la pantalla que permitirá buscar los archivos que se requiere descargar, se pueden seleccionar todas las cámaras o algunas en específico, también se puede filtrar el tipo de vídeo, ya sea grabación continua, detección de movimiento etc. Y por último se puede seleccionar el rango de fechas en la que se requiere buscar el vídeo.

| Event Type        |                                            |    | <b>Motion Detection</b>        |         |           |    |    |        |  |        |  |
|-------------------|--------------------------------------------|----|--------------------------------|---------|-----------|----|----|--------|--|--------|--|
| <b>Start Time</b> |                                            | O  | 2018-11-26<br>₩                | $\circ$ | m         |    | O  | 26     |  |        |  |
| End Time          |                                            | 23 | 2018-11-26<br><b>The State</b> |         | $59 \div$ | A. | 59 | 26     |  |        |  |
| Analog            | All 1 2 3 4 5 6 7 8 9 10 11 12 13 14 15 16 |    |                                |         |           |    |    |        |  |        |  |
| <b>Status</b>     | 8 8 8 8 8 8 8 8 8 8 8 8 8 8 8 8 8          |    |                                |         |           |    |    |        |  |        |  |
|                   |                                            |    |                                |         |           |    |    |        |  |        |  |
|                   |                                            |    |                                |         |           |    |    |        |  |        |  |
|                   |                                            |    |                                |         |           |    |    |        |  |        |  |
|                   |                                            |    |                                |         |           |    |    |        |  |        |  |
|                   |                                            |    |                                |         |           |    |    | Search |  | Cancel |  |

FIGURA 3.35 Parámetros de búsqueda de video

Una vez que el equipo termina de buscar los archivos según los parámetros que se hayan ingresado, se mostrará una ventana con los archivos existentes. Para descargar los archivos solamente se tiene que seleccionar la casilla.

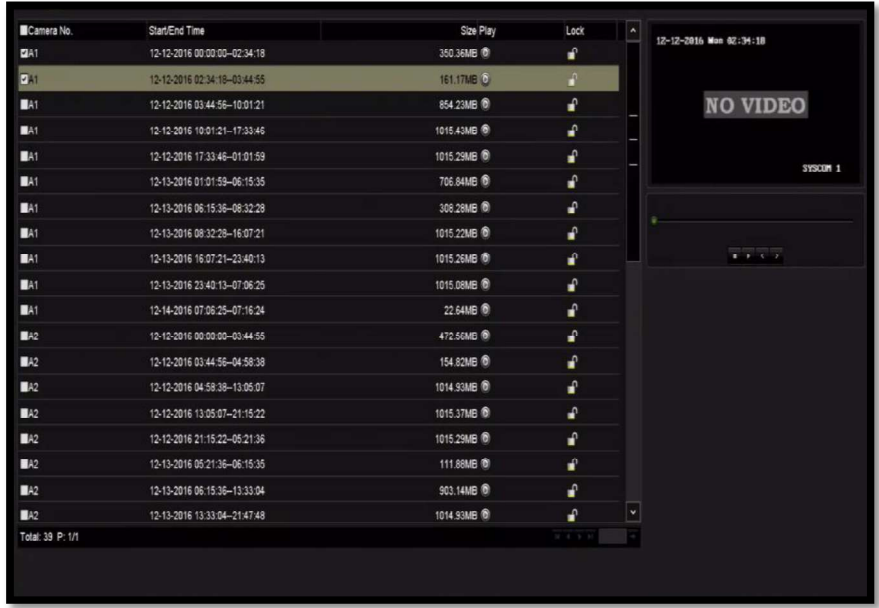

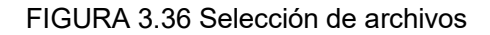

Después de seleccionar los archivos que se requieren se debe dar click en "Export" y aparecerá la pantalla en la que se selecciona la memoria USB en la cual se guardaran los archivos.

|                           |                    |            | Export              |             |        |         |  |  |
|---------------------------|--------------------|------------|---------------------|-------------|--------|---------|--|--|
| Device Name               | USB Flash Disk 1-1 |            | ".mp4;" zip<br>v    | w.          |        | Refresh |  |  |
| Save Type                 | MP4                |            | ×                   |             |        |         |  |  |
| Name                      |                    | Size Type  | Edit Date           |             | Delete | Play    |  |  |
| Spotlight-V100            |                    | Folder     | 11-07-2016 17:25:14 |             | ŵ      | ۰       |  |  |
| · Temporaryltems          |                    | Folder     | 11-07-2016 17:26:00 |             | ŵ      | ۰       |  |  |
| <b>*</b> fseventsd        |                    | Folder     | 11-11-2016 11:07:50 |             | ŵ      | ٠       |  |  |
| System Volume Information |                    | Folder     | 11-08-2016 10:18:28 |             | Ŷ      | ۰       |  |  |
| Free Space                |                    | 7417.86MB  |                     |             |        |         |  |  |
|                           |                    |            |                     |             |        |         |  |  |
|                           |                    |            |                     |             |        |         |  |  |
|                           |                    |            |                     |             |        |         |  |  |
|                           |                    | New Folder | Format              | À<br>Export |        | Back    |  |  |

FIGURA 3.37 Exportación del archivo

Después de dar click en export, comenzará la descarga apareciendo una barra que indicará el progreso de esta, una vez terminado este proceso aparecerá un mensaje indicando que la descarga se ha completado y se podrán ver que los vídeos ya aparecen dentro del dispositivo elegido que en este ejemplo es una memoria USB (Universal Serial Bus).

#### Tiempo máximo de almacenamiento de las grabaciones

Por cuánto tiempo estarán disponibles las grabaciones de las cámaras de seguridad en el DVR antes de que sean sobrescritas es un aspecto muy importante a considerar en el sistema de videovigilancia y esto dependerá de muchos factores, como por ejemplo el modo de grabación, la calidad de grabación de la imagen o su resolución.

Para obtener este tiempo se utilizó el software Disc Space Calculator en su versión 4.0 el cual proporciona la información mostrada en la figura 3.38, con las configuraciones especificadas a continuación:

- Número de canales 4
- Dispositivo DVR
- Resolución 720p
- Fotogramas por segundo 30
- Codificación H.264
- Grabación 24 horas seguidas
- Espacio de discos duros 2TB

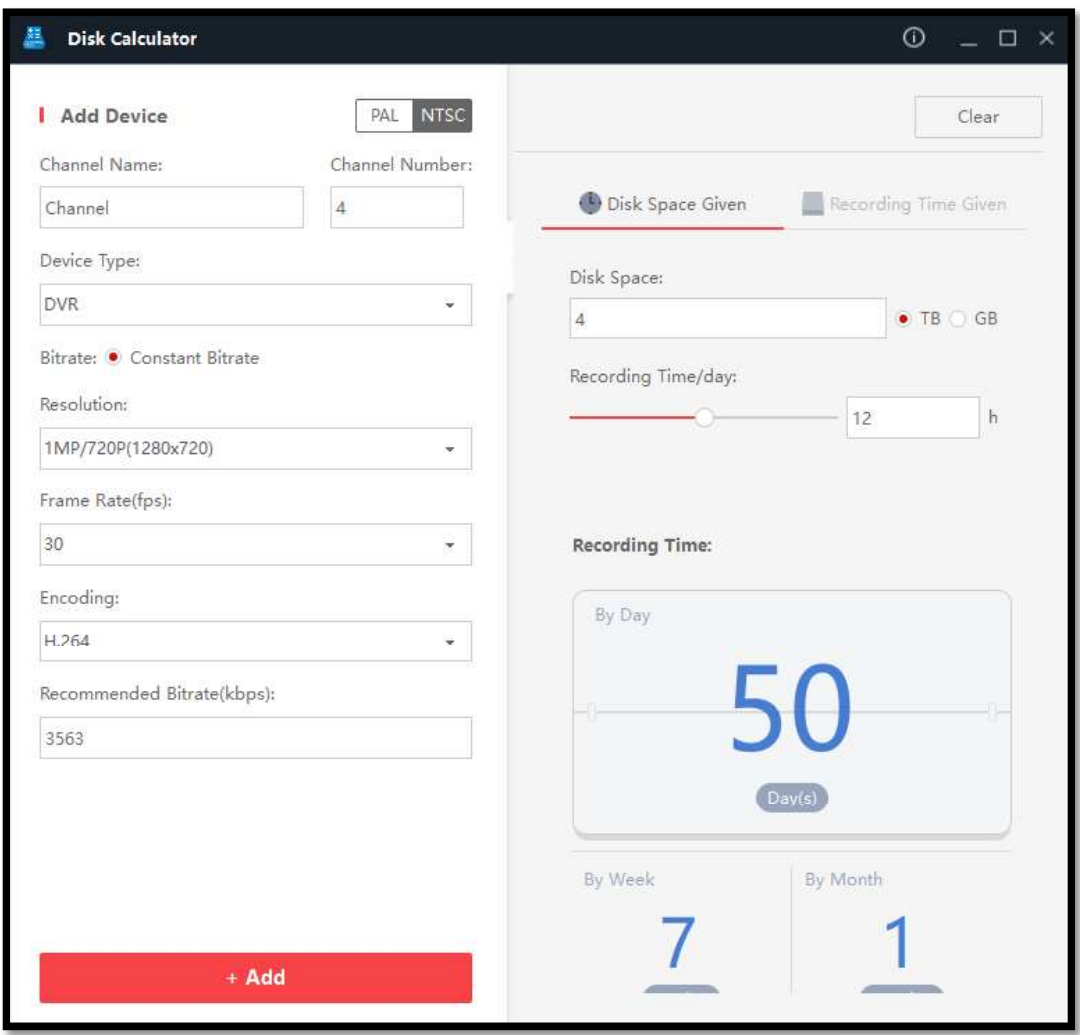

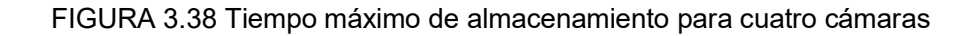

El software indica como dato que el tiempo de almacenamiento máximo que una grabación estará disponible con 4 cámaras conectadas, con un promedio de 12 horas de grabación y con los datos de configuración mencionados anteriormente es de 50 días.

Para la cantidad de cámaras conectadas en todo el proyecto de la ESFOT que en su totalidad son 32, el tiempo máximo de grabación antes de que sean sobrescritas es de 5 días, esta información se puede constatar en la figura 3.39.

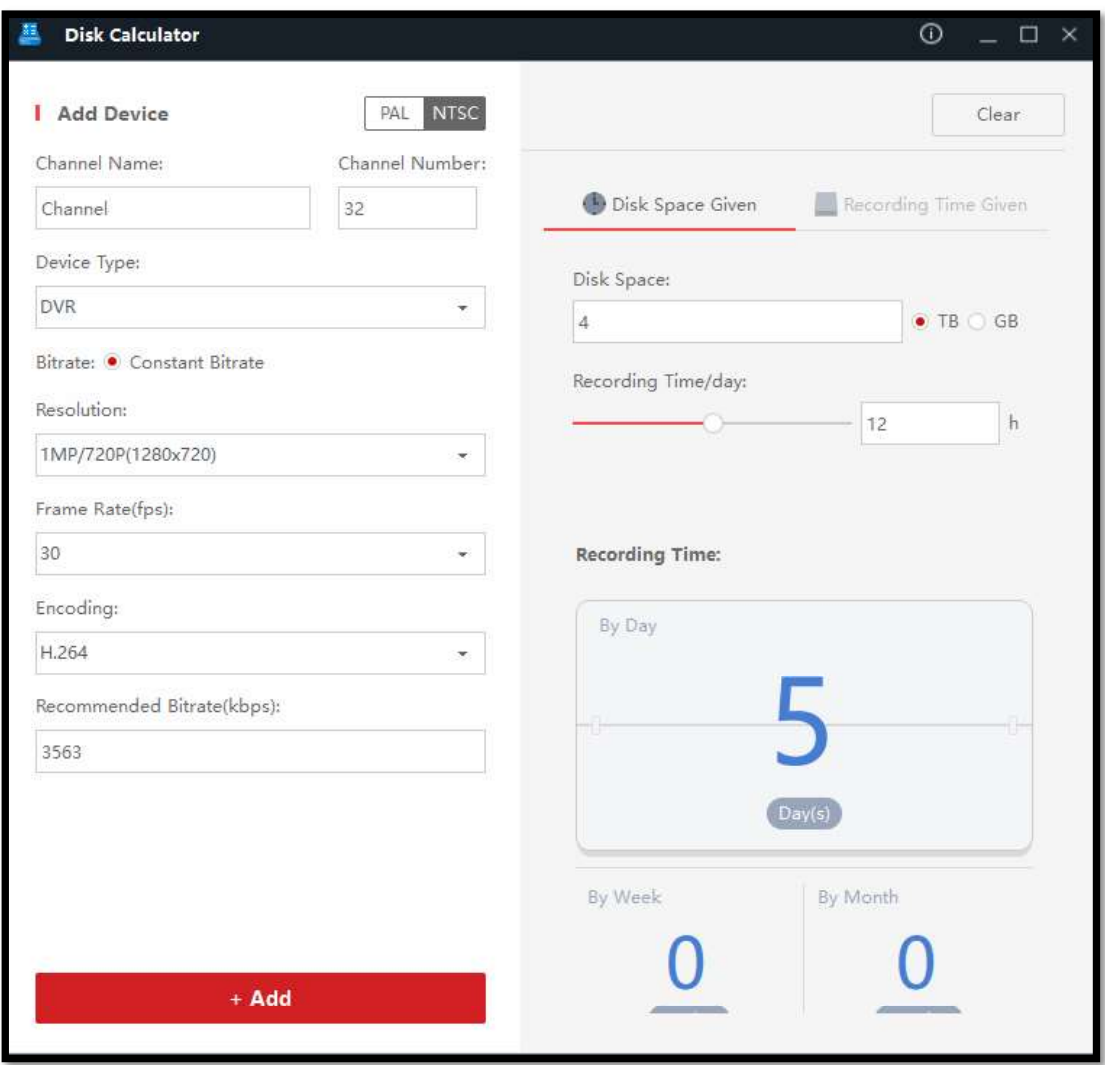

FIGURA 3.39 Tiempo máximo de almacenamiento para 32 cámaras

#### Aplicación IVMS-4500

iVMS-4500 es un software de administración de seguridad para equipos de CCTV tales como DVR, NVR, cámaras IP, codificadores, decodificadores, dispositivos video intercomunicadores y dispositivos de control de acceso. Ofrece diferentes funciones como, por ejemplo, vista de vídeo en tiempo real, grabación de vídeo, búsqueda y reproducción remota, copia de seguridad de archivos, recepción de alarmas, entre otros, para que los dispositivos conectados satisfagan las necesidades de las tareas de vigilancia. [14]

#### Instalación aplicación IVMS-4500 para dispositivo móvil.

Para configurar la aplicación iVMS-4200 y poder conectarse al sistema desde un equipo móvil se debe disponer de los siguientes datos: Aplicación IVMS-4500 instalada

- 
- URL de acceso al equipo
- Usuario y contraseña

La aplicación se pude descargar fácilmente de la tienda de aplicaciones App Store para sistemas IOS y Play Store para sistemas Android. En este se proyectó se utilizó la aplicación

para sistemas *Android.*<br>Con estos datos y una vez descargada e instalada la aplicación, se crea un nuevo dispositivo en iVMS-4500. Se debe ir a "Dispositivos" que es el apartado donde se administran los dispositivos disponibles. Este paso se muestra en la figura 3.40.

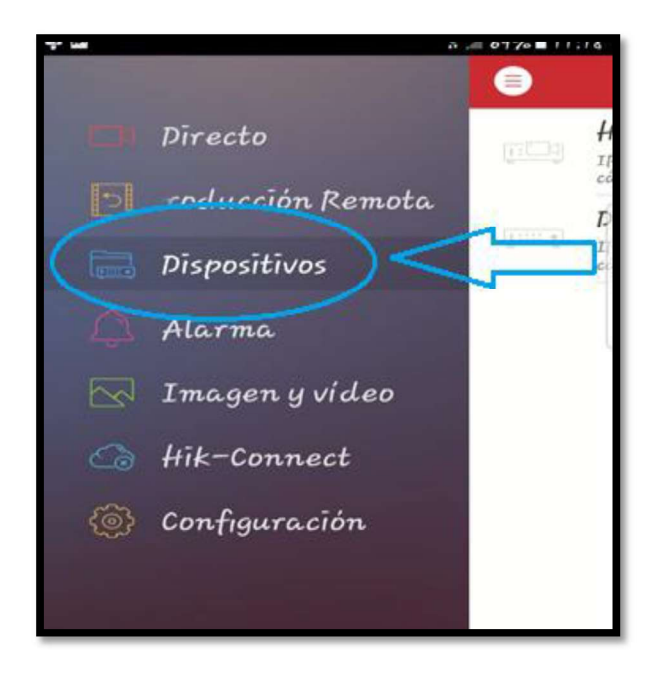

FIGURA 3.40 Configuración de dispositivos en la aplicación IVMS-4500

Una vez ahí, se selecciona el icono de "+" para crear un nuevo dispositivo. Este paso se muestra en la figura 3.41.

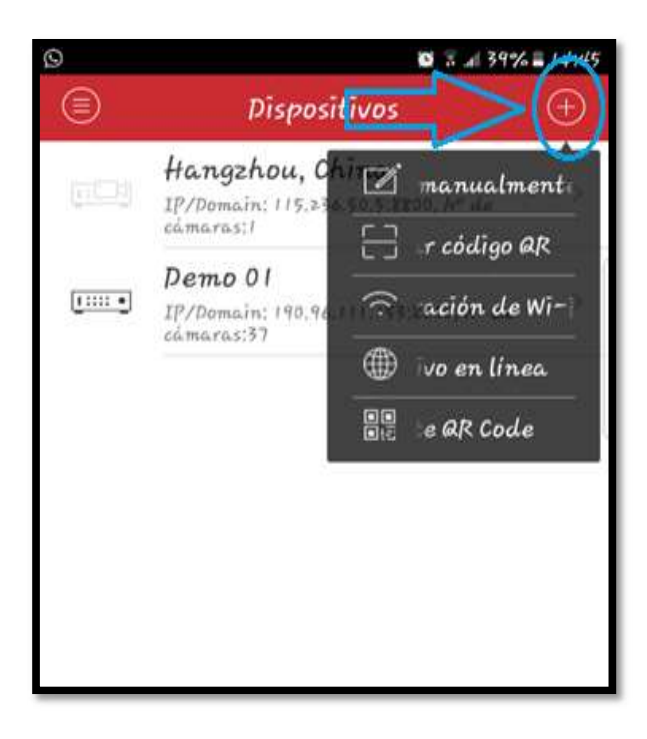

FIGURA 3.41 Anexión de nuevo sistema

Para que el sistema sea configurado se necesita de una dirección IP pública, para lo cual se hizo la gestión respectiva y se solicitó a la Dirección de Gestión de la Información y Procesos de la universidad una dirección IP.

La dirección IP asignada no se indica en este proyecto, por temas de seguridad.

La configuración se la realizó de la siguiente manera:

- > Nickname: Demo 1
- > Modo de registro: IP/Domain
- Dirección: 190.x.x.x
- $\blacktriangleright$  Puerto: 8000
- > User name: Axxx
- $\triangleright$  Password: xxxx
- > Número de cámaras: 37

La figura 3.42 muestra la imagen que detalla la configuración realizada.

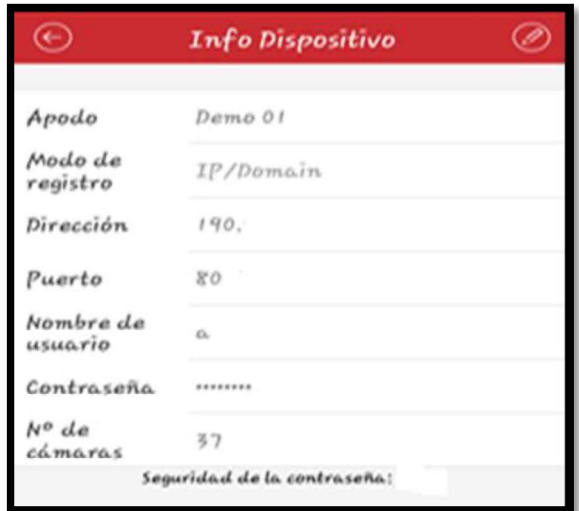

FIGURA 3.42 Configuración aplicación IVMS-4500

Esta aplicación también cuenta con la opción de "Add Offline Device" que serviría para añadir un dispositivo que no disponga de conexión; y la opción de "Export to Group" que habitualmente se deja seleccionada, y que creará de forma automática un grupo con el mismo nombre que se creó en el grabador, y añadirá en él todos los canales de video que tenga el equipo.

Ya con el equipo añadido, se puede ir al apartado de "Iniciar vista en directo". Ahí se selecciona los canales de video que se quiera visualizar.

En la figura 3.43 se indica el funcionamiento del sistema una vez terminada la configuración.

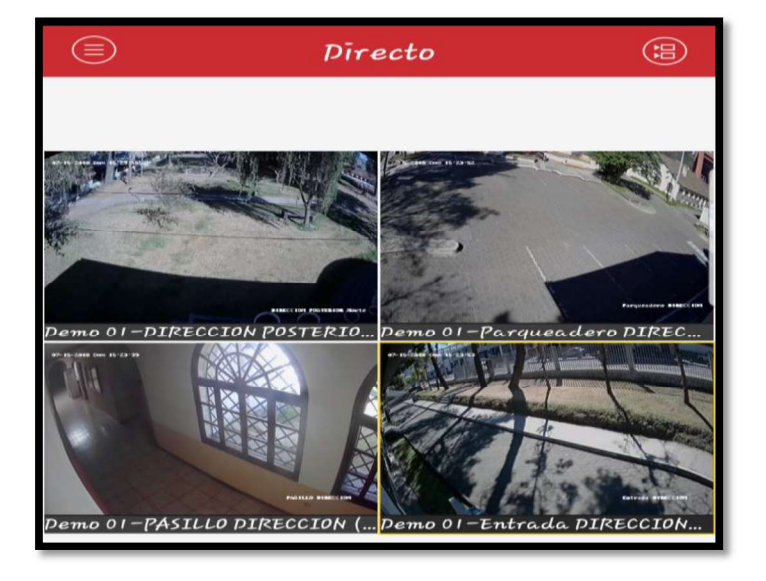

FIGURA 3.43 Funcionamiento monitoreo remoto

# 3.5. Pruebas de funcionamiento del sistema

Una vez culminada la instalación de equipos que conforman el sistema de video vigilancia se procedió a realizar las pruebas respectivas para confirmar el funcionamiento óptimo del mismo.

Para el análisis del proyecto este fue sometido a varias pruebas. Estas pruebas se clasifican en:

- Pruebas de conectividad
- Pruebas eléctricas
- Pruebas de grabación durante el día
- Pruebas de grabación durante la noche
- Pruebas de monitoreo remoto

#### Pruebas de conectividad

Las pruebas de conectividad fueron realizadas en cada uno de los cables UTP, para lo cual se recurrió a la utilización de un monitor portátil el mismo que permitió observar la calidad de las imágenes procedentes de las cámaras. En la tabla 3.11 se detalla el resultado de esta prueba.

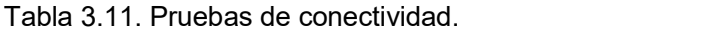

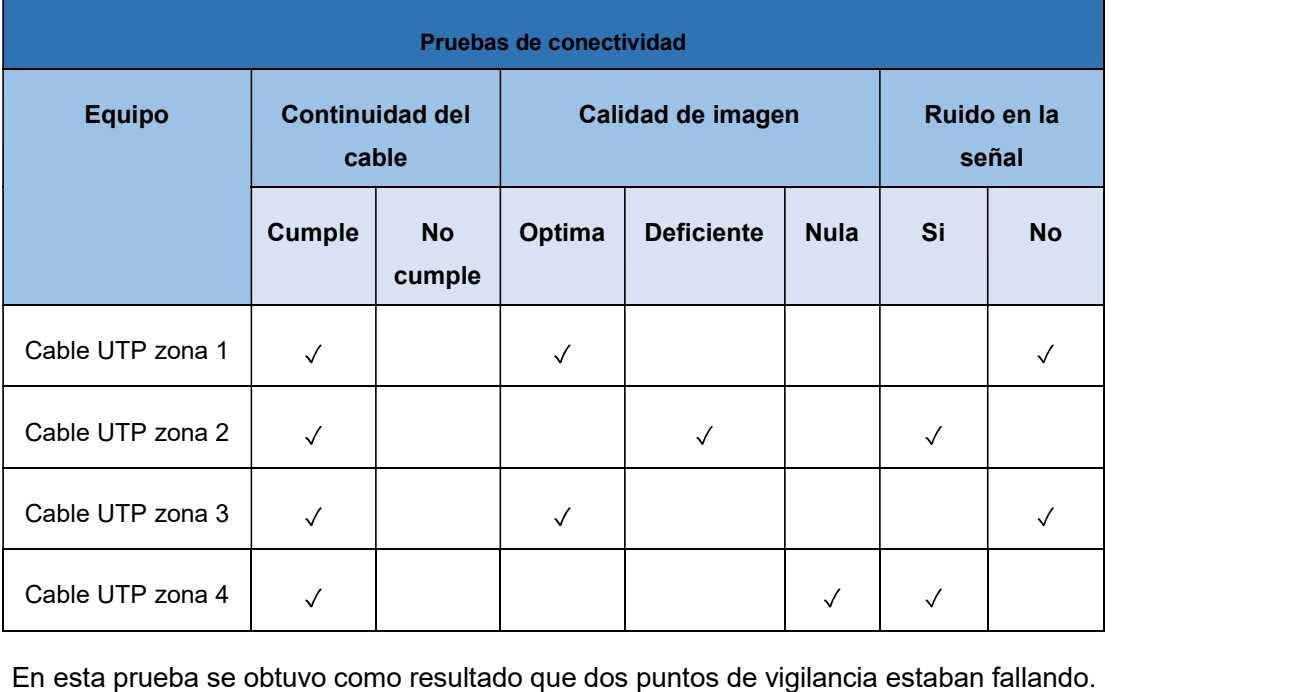

El primer punto de vigilancia fue en la zona 2, este presentaba una calidad de imagen muy mala. Para solucionar este problema se verificó cada una de las conexiones del cableado de datos perteneciente a esa cámara, específicamente se revisó los baluns, tanto en la conexión de la cámara como en la conexión del DVR.

El problema fue hallado en la conexión de la cámara donde los terminales del mismo no se encontraban ajustados. Al realizar el ajuste de este el problema se solucionó y la calidad de la imagen mejoro considerablemente.

El segundo punto de vigilancia que presentó problemas fue el de la zona 4, pues mostraba una señal muerta, es decir no había imagen. Este problema fue solucionado mediante la verificación de la polaridad de conexión en los baluns y efectivamente se encontró que la polaridad estaba cambiada. Al realizar el cambio de polaridad el problema se solucionó.

#### Pruebas eléctricas

Se realizó pruebas para verificar que el voltaje de alimentación de todos los equipos se encontraba en buenas condiciones ya que un voltaje fuera de los límites normales puede quemar a los mismos.

Para realizar esta prueba se midió el valor de voltaje en todos los toma corriente instalados en el sistema. Para esto se utilizó un multímetro con función True-RMS (medición de verdadero valor eficaz). Esta información se presenta en la tabla 3.12.

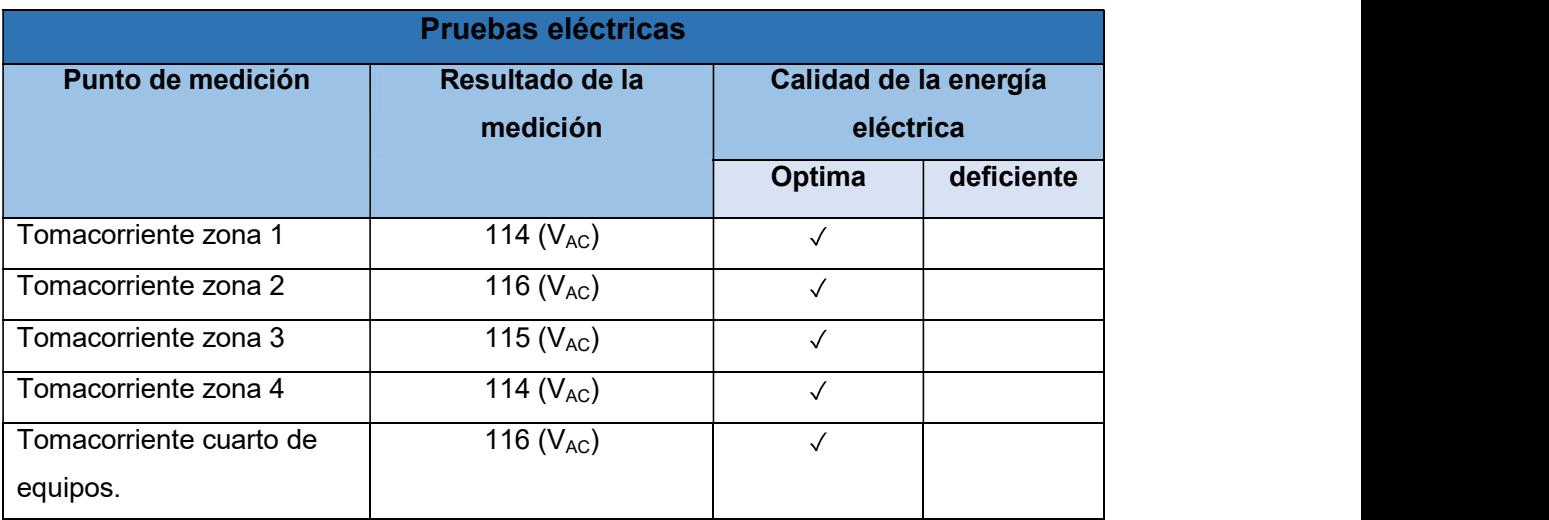

Tabla 3.12. Pruebas eléctricas

El resultado de esta prueba no arrojo ningún valor fuera de los límites permitidos, es decir, 110( $V_{AC}$ )-120( $V_{AC}$ ).

### Pruebas de grabación durante el día

El sistema cumple con el objetivo de grabar videos cuando el sistema detecta cambio entre los fotogramas, es decir, cada vez que hay movimiento dentro de la visión de la cámara, esta empieza a grabar.

A continuación, en las figuras 3.44 - 3.47 se presenta las imágenes captadas por las cámaras durante el día.

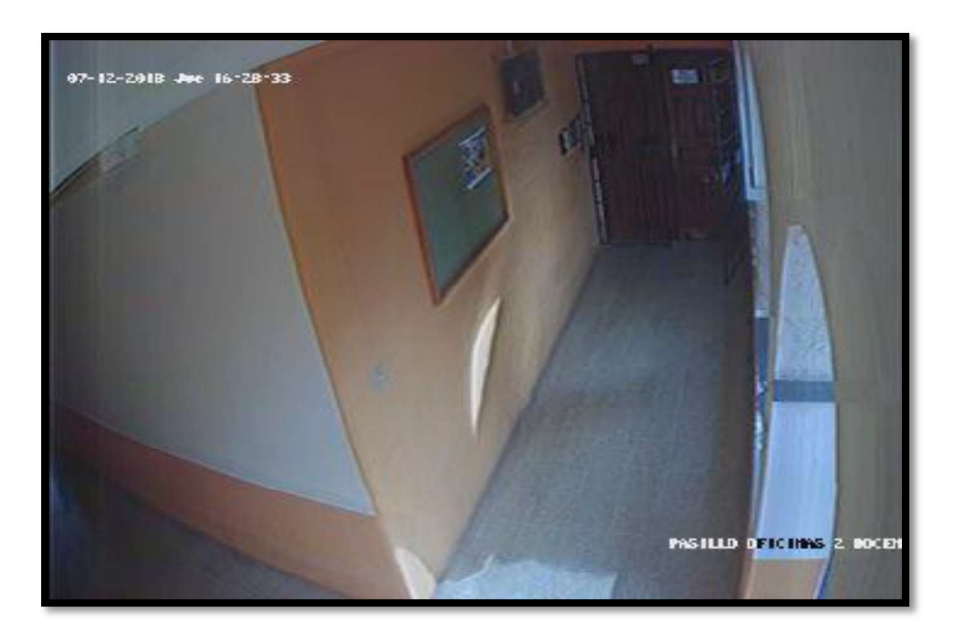

FIGURA 3.44 Grabación en el día cámara 1, entrada a oficina ET-OF2

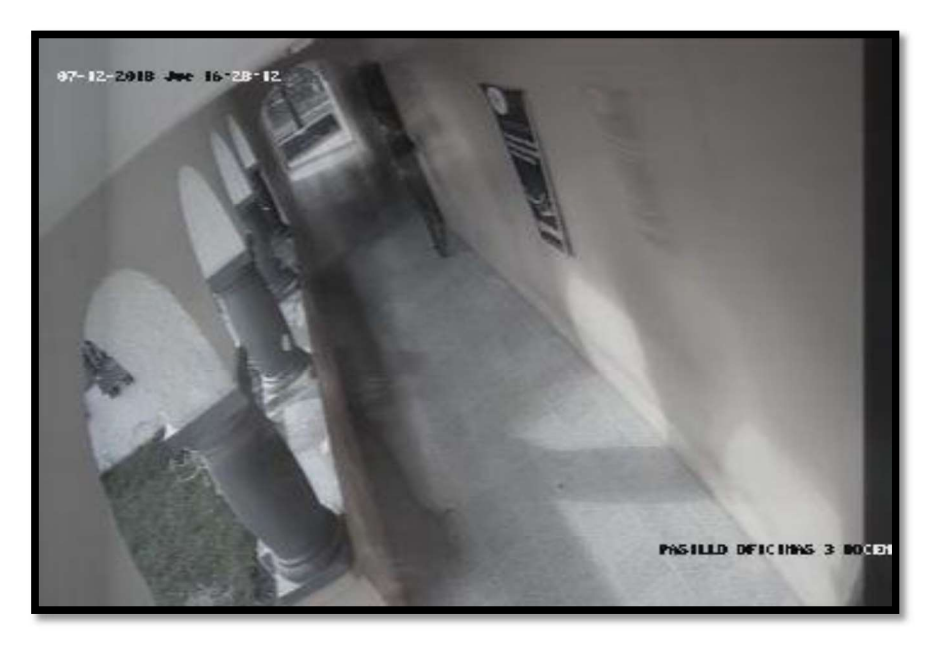

FIGURA 3.45 Grabación en el día cámara 2, entrada a la oficina ET-OF14

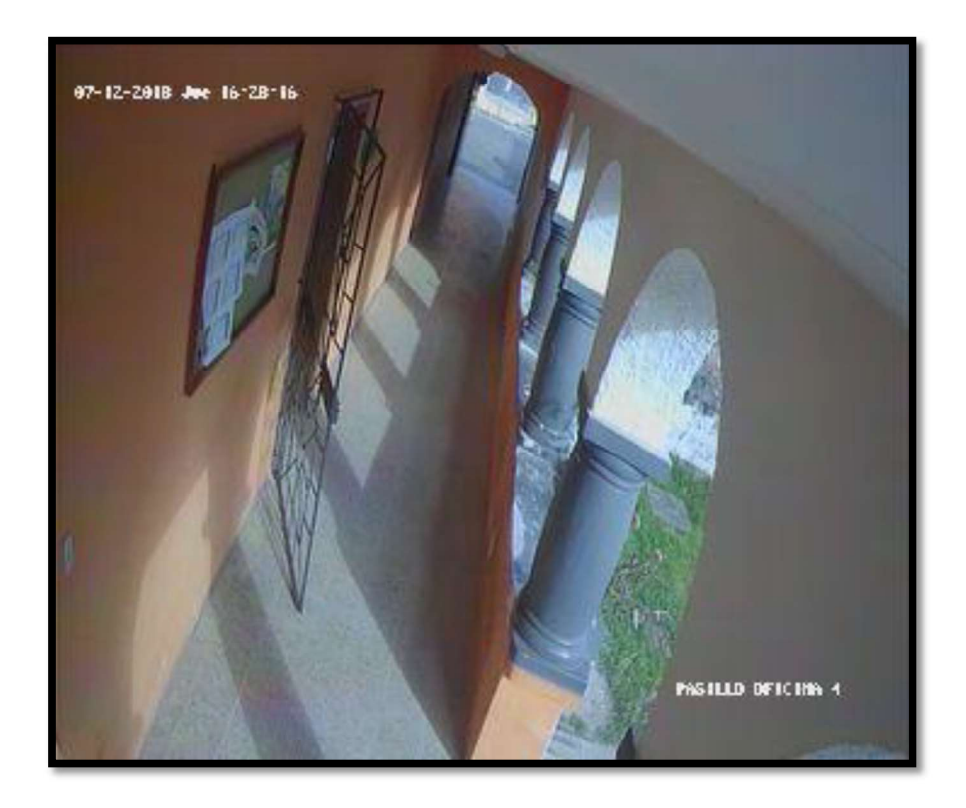

FIGURA 3.46 Grabación en el día cámara 3, entrada a la oficina ET-OF23

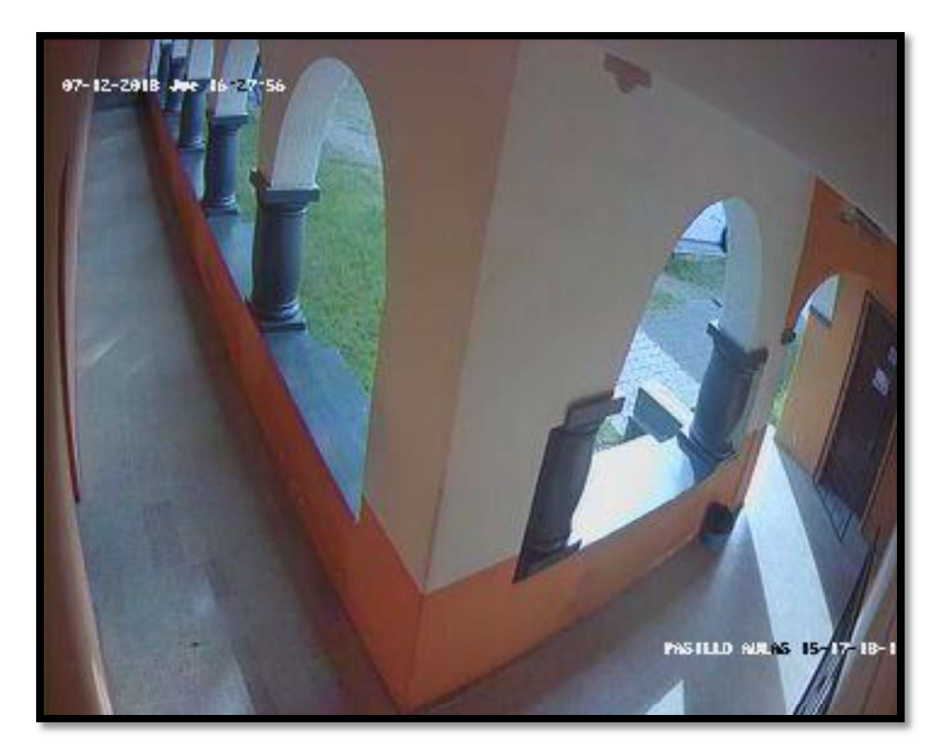

FIGURA 3.47 Grabación en el día cámara 4, entrada al aula ET-016

## Pruebas de grabación durante la noche

En las figuras 3.48 - 3.51 se presenta las imágenes captadas por las cámaras durante la noche.

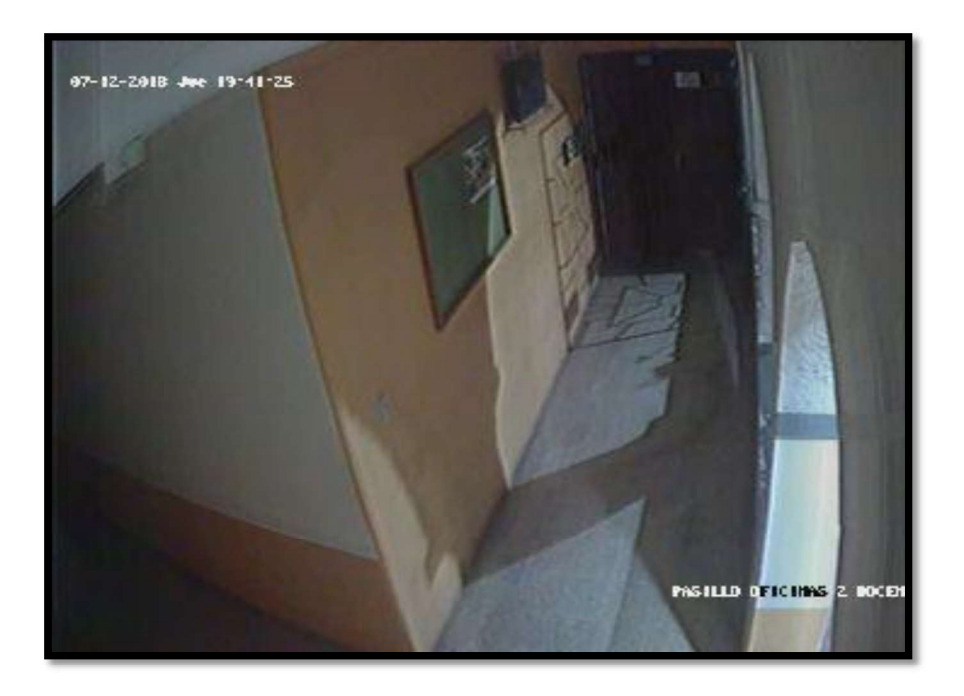

FIGURA 3.48 Grabación en la noche cámara 1, entrada a oficina ET-OF2

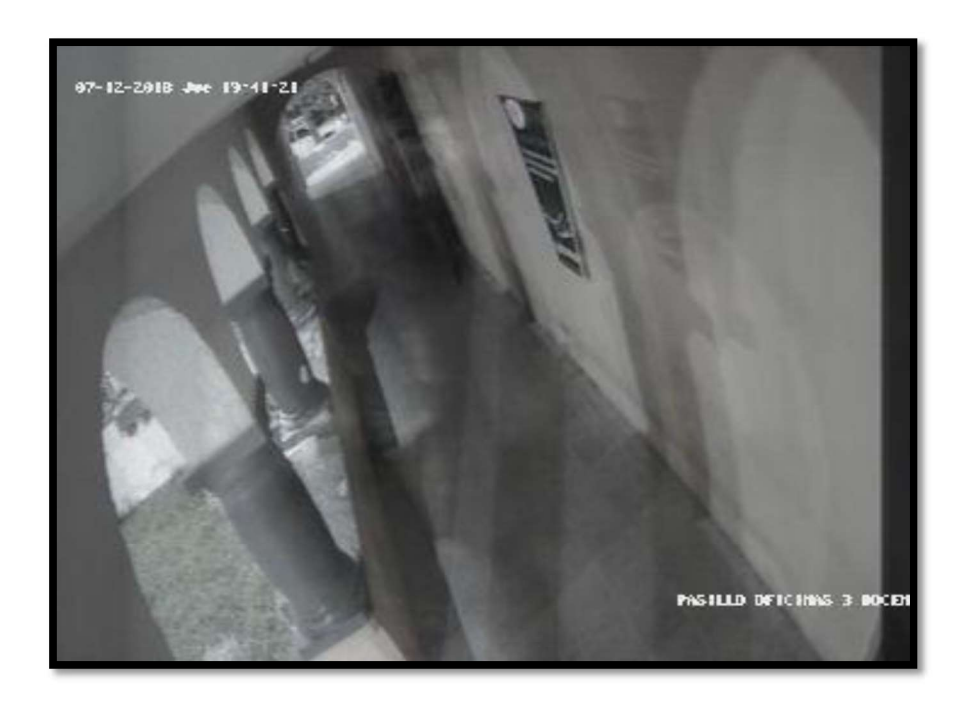

FIGURA 3.49 Grabación en la noche cámara 2, entrada a la oficina ET-OF14

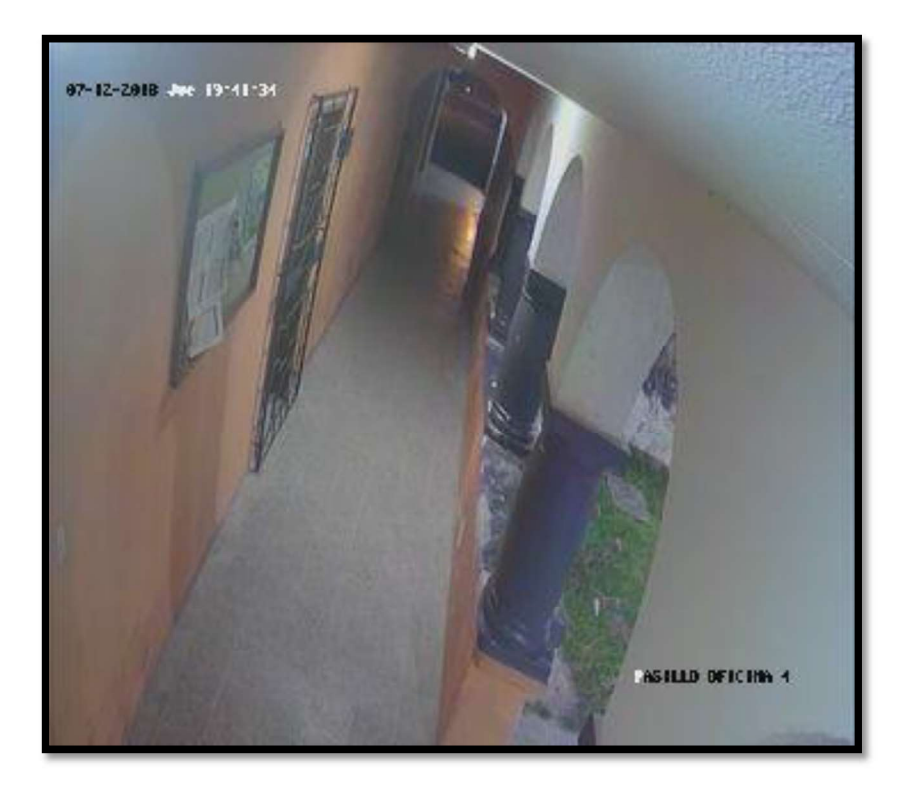

FIGURA 3.50 Grabación en la noche cámara 3, entrada a la oficina ET-OF23

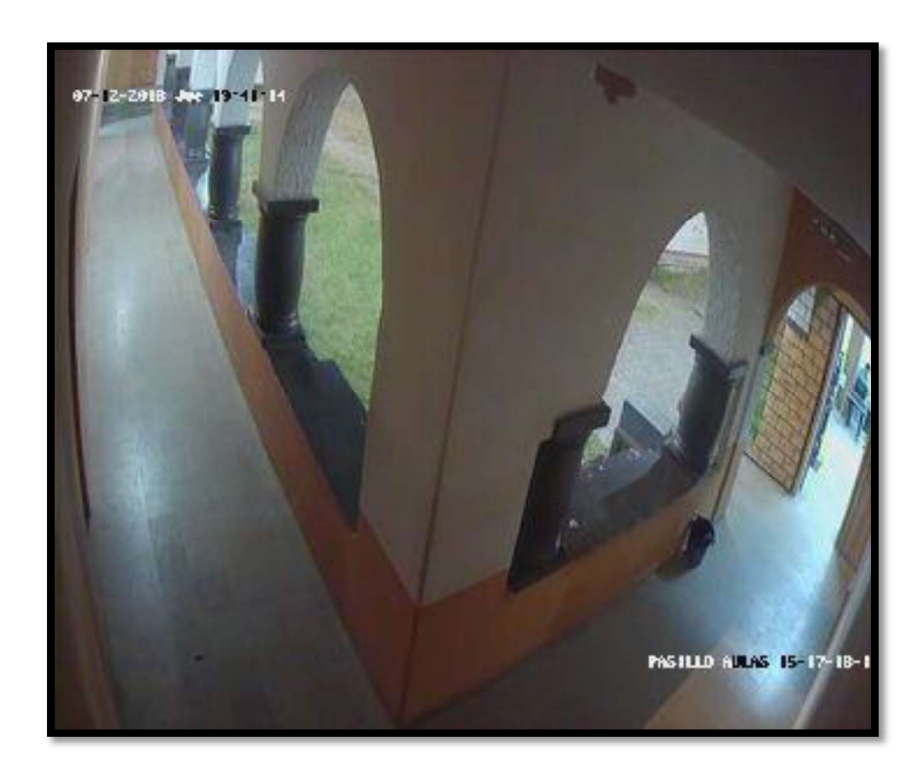

FIGURA 3.51 Grabación en la noche cámara 4, entrada al aula ET-016

#### Pruebas monitoreo vía aplicación celular

En la figura 3.52 se presenta la imagen correspondiente a la prueba de monitoreo remoto bajo la aplicación IVMS-4200.

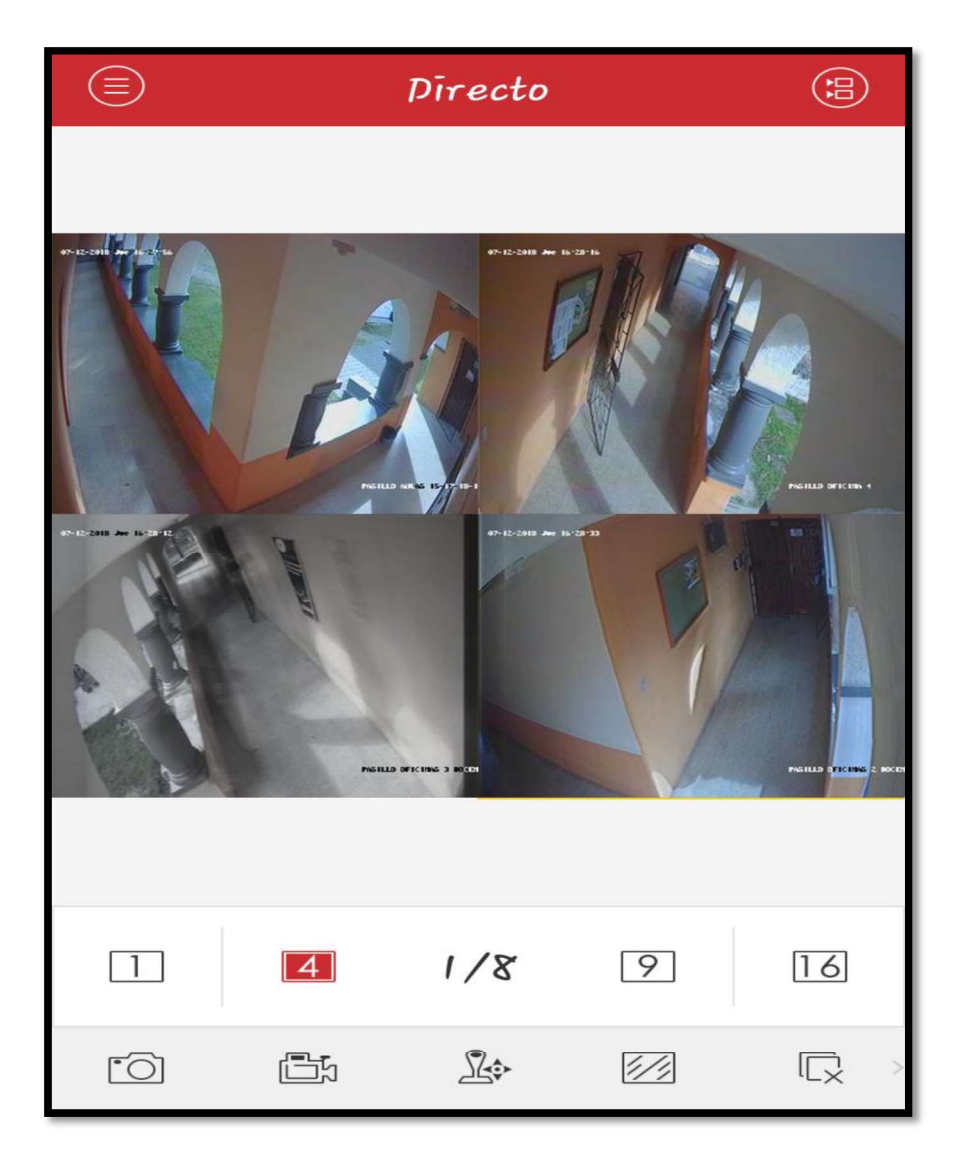

FIGURA 3.52 Monitoreo remoto vía aplicación IVMS-4500

#### Centro de monitoreo en funcionamiento

El lugar elegido como puesto de control para monitorear el sistema de video vigilancia está ubicado en la entrada del Edificio principal de la ESFOT, en la figura 3.53 se puede observar el funcionamiento del mismo.

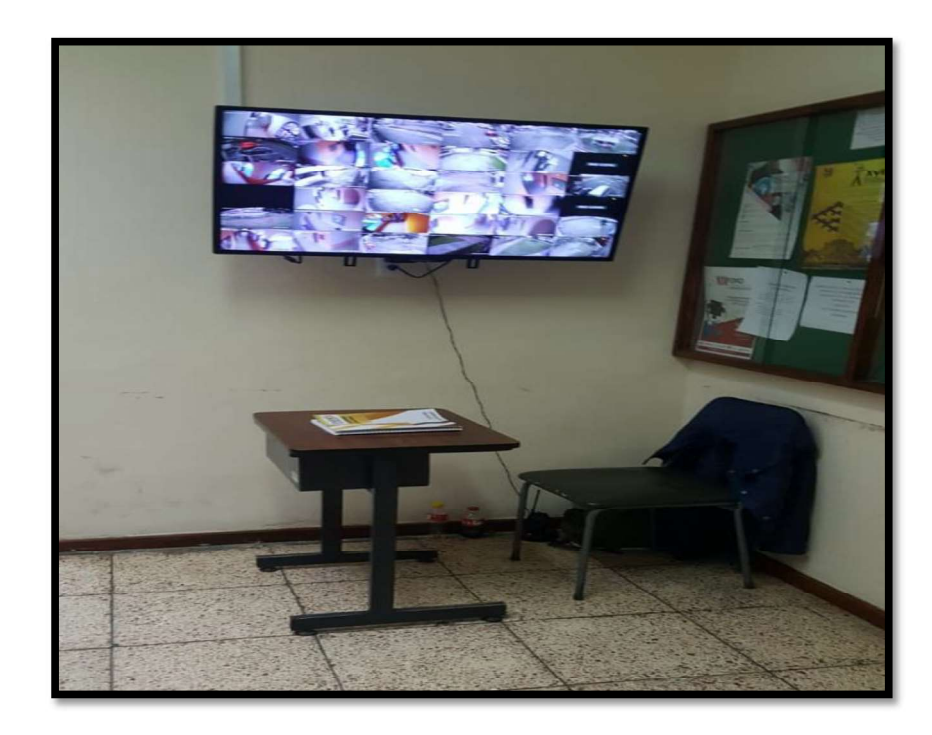

FIGURA 3.53 Centro de monitoreo

# 4. CONCLUSIONES Y RECOMENDACIONES

# 4.1. Conclusiones

Durante el desarrollo del trabajo de titulación se concluyó que:

- Se instaló un sistema de video vigilancia con un total de 4 cámaras las cuales son de tipo fijo, esto debido a que las áreas y los ángulos de grabación no son extensos y se logra cumplir con las necesidades de las zonas a monitorear. Todas ellas están conectadas a un grabador digital de video el cual está ubicado en la sala de reuniones de la ESFOT para controlar todo el sistema instalado y evitar manipulaciones de personas no autorizadas.
- Antes de realizar el diseño de un sistema de video vigilancia se debe tomar en consideración, el tipo de tecnología que se utilizará (analógica o digital), la cantidad de áreas que dispone el sitio a monitorear, las características de construcción del lugar, entre otros. Esto factores ayudarán a determinar de mejor manera la cantidad de equipos a utilizar y los requerimientos de los equipos que se utilizarán en el sistema.
- Las cámaras disponen de una configuración de detección de movimiento, es decir, estas solo grabarán cuando detecten un movimiento en su zona de cobertura. Adicionalmente las cámaras cuentan con la característica de visión nocturna, lo cual proporciona una ventaja en caso de que ocurra un acto de inseguridad durante la noche.
- Este sistema cuenta con una aplicación de monitoreo remoto mediante el programa IVMS-4500, lo que le otorga una capacidad de accesibilidad y disposición de la información mayor comparado con otros sistemas de vigilancia.
- Mediante el programa Video Desing Tool se desarrollaron los planos de cobertura para cada cámara, lo que permitió obtener los datos técnicos de inclinación y ángulo de enfoque para la instalación.
- Se tomó como base las normas de cableado estructurado EIA/TIA-568-D y ANSI/TIA-569-A para obtener un desempeño óptimo de la trasmisión de la información y cumplir con los requisitos que las normas internacionales lo exigen.
- Durante el diseño del sistema para el medio de trasmisión de los datos se ha seleccionado cable categoría 5e, el cual cumple con las características principales para manejar este tipo de aplicaciones que requieren de grandes distancias, que en este proyecto superan los 100 metros, además de contar con alta conductividad y minimizar los espacios de canalización.
- Solo las personas autorizadas pueden acceder al sistema ya que se asegura la información por medio de un nombre de usuario y contraseña, con lo cual cualquier persona ajena no podrá manipular o monitorear la actividad de las cámaras.
- El sistema de respaldo de información que posee el grabador de video que en este proyecto se instaló, tiene un peso muy importante pues de este depende que las imágenes captadas por las diferentes cámaras puedan ser utilizadas en la verificación de algún acto de inseguridad dentro de la ESFOT.
- Se eligió un tamaño de monitor de 49 pulgadas, esto debido a que la cantidad de cámaras instaladas en toda la ESFOT son 32 y pues cuanto más grande es el monitor,

se obtiene un trabajo más cómodo para las personas encargadas del control de este sistema.

- En lo referente a los requerimientos del sistema planteados inicialmente se concluye que han sido cumplidos en su totalidad, pues se logró cubrir todas zonas críticas de
- monitoreo y adaptar el sistema a las características de construcción de la ESFOT. Las pruebas realizadas de conectividad, eléctricas y grabación, permitieron realizar ajustes en el diseño para conseguir un funcionamiento óptimo del sistema.

# 4.2. Recomendaciones

- Se recomienda que por ningún motivo se introduzca dispositivos de memoria USB no autorizados en el DVR, para evitar posibles virus o desconfiguración del sistema.
- Se recomienda que solo se opte por la utilización de equipos de la marca HIKVISION para evitar problemas de compatibilidad con el software de monitoreo remoto y administración del DVR.
- Para determinar una mejor ubicación de los puntos de vigilancia se recomienda la utilización de algún tipo de software de diseño de sistemas de vigilancia para obtener con exactitud los datos técnicos de cobertura e instalación de las cámaras.
- Para prolongar la vida útil de los equipos se recomienda realizar el mantenimiento preventivo del sistema, es decir, realizar limpieza en las cámaras, DVR y monitor, así como también verificar el almacenamiento de la información periódicamente.
- Para mejorar en el futuro el funcionamiento del sistema de videovigilancia instalado, se puede utilizar un medio de transmisión inalámbrico para el envió de información desde los puntos de vigilancia hasta el cuarto de equipos, se lo puede hacer utilizando radioenlaces, esto con el fin de eliminar el cableado físico, aumentar el número de cámaras y adoptar una tecnología moderna.

Para aumentar las zonas de vigilancia se recomienda instalar cámaras de vigilancia IP, puesto que el DVR tiene una capacidad de soportar hasta 16 de este tipo de cámaras.

## Bibliografía

- [1] F. J. G. Mata, Videovigilancia: CCTV usando vídeos IP, Madrid: Vertice S.L, 2011.
- [2] Linemak, «CÁMARAS INTERIORES,» Corporacion Linemak, 2014. [En línea]. Available: https://bit.ly/1Lc1ITa. [Último acceso: 17 Julio 2018].
- [3] J. Medina, «Sensor CCD y CMOS,» Parentesis.com, 18 Abril 2012. [En línea]. Available: https://bit.ly/2DCZMd6. [Último acceso: 25 julio 2018].
- [4] J. Ibarrola, «DeCámaras Fotografia Digital,» [En línea]. Available: https://bit.ly/2FTr6pX. [Último acceso: 30 Julio 2018].
- [5] Cablematic., «DVR Digital Video Recorder,» Cablematic Dos Mil SLU, [En línea]. Available: https://bit.ly/2DGizoa. [Último acceso: 27 Julio 2018].
- [6] Searchdatacenter, «fuente de alimentación ininterrumpida,» TechTarget, [En línea]. Available: https://bit.ly/2sSnY55. [Último acceso: 27 Julio 2018].
- [7] Zonesecurity2011, «Medio de trasmision en un CCTV,» 4 Abril 2011. [En línea]. Available: https://bit.ly/2Tm2PMk. [Último acceso: 28 Julio 2018].
- [8] Domotiva, «Balun,» [En línea]. Available: https://bit.ly/2WpVOvT. [Último acceso: 4 Marzo 2018].
- [9] Iprofesional, «Cómo ubicar correctamente las cámaras de seguridad,» [En línea]. Available: https://bit.ly/2Wo5xmo. [Último acceso: 18 Febrero 2018].
- [10] Construyecuador, «Material electrico,» [En línea]. Available: https://bit.ly/2CSYb1p. [Último acceso: 5 Marzo 2018].
- [11] Adncomponentes, «MONITOR LED,» ADN Componentes Electrónicos, [En línea].

Available: https://bit.ly/2HzqLu3. [Último acceso: 25 Julio 2018].

- [12] Unitel, «Normas sobre cableado estructurado,» [En línea]. Available: https://uniteltc.com/normas-sobre-cableado-estructurado/. [Último acceso: 2 Marzo 2018].
- [13] Brandy, «Etiquetado de cables,» [En línea]. Available: https://bit.ly/2MDDH13. [Último acceso: 10 Marzo 2018].
- [14] Hikvision, «IVMS-4200,» [En línea]. Available: https://www.hikvision.com/esla/Support/Downloads/Client-Software. [Último acceso: 6 Marzo 2018].